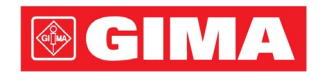

# Séries LeECG et NeoECG Électrocardiographe

## Manuel d'utilisation

### I Préface

#### Déclaration

Shenzhen Carewell Electronics Co., Ltd. (ci-après dénommée « Carewell ») n'offre aucune garantie d'aucune sorte, y compris, entre autres, les garanties implicites de qualité marchande et d'adéquation à un usage particulier. Carewell n'assume aucune responsabilité pour les erreurs pouvant apparaître dans ce document, ou pour les dommages indirects ou consécutifs liés à la fourniture, au fonctionnement ou à l'utilisation de cet équipement.

Carewell assurera l'amélioration continue des caractéristiques et fonctions des futures versions de ses nouveaux équipements, et ce sans préavis.

#### Droit d'auteur

Le présent manuel contient des informations confidentielles protégées par le droit d'auteur. Tous droits réservés. Toute copie ou reproduction de ce manuel, sous quelque forme ou par quelque moyen que ce soit, sans l'accord écrit préalable de Carewell, est interdite.

© 2023 Shenzhen Carewell Electronics Co., Ltd. Tous droits réservés.

#### Révision

RÉF. : SZ09.24300707-01 Date de publication : Octobre 2023 Révision : V1.0

#### Remarques générales

- Le texte en *Italique* est utilisé pour indiquer une information rapide ou citer les chapitres ou sections référencés.
- [XX] est utilisé pour indiquer la chaîne de caractères dans le logiciel.
- → est utilisé pour indiquer les procédures opérationnelles.
- Toutes les illustrations contenues dans ce manuel servent uniquement d'exemples et peuvent différer de ce que l'on voit réellement.

#### Remarques spéciales

Les avertissements, mises en garde et conseils figurant dans ce manuel sont destinés à rappeler aux lecteurs certaines informations spécifiques.

### $\hat{\mathbb{A}}$  Avertissement

Indique un danger potentiel ou une pratique dangereuse qui, s'ils ne sont pas évités, peuvent entraîner la mort ou des blessures graves.

### Attention

Indique un danger potentiel ou une pratique dangereuse qui, s'ils ne sont pas évités, peuvent entraîner la perte ou la destruction de biens matériels.

#### Remarque

Indique des conseils importants concernant le fonctionnement de l'appareil.

### II Responsabilité et garantie du fabricant

#### Responsabilité du fabricant

Carewell est responsable de la sécurité, de la fiabilité et du bon fonctionnement de l'appareil sous réserve des conditions suivantes :

- Les opérations d'assemblage, les extensions, les réajustements, les améliorations et les réparations de cet appareil sont effectués par du personnel autorisé par Carewell ;
- L'installation électrique de la pièce concernée est conforme aux réglementations nationales et locales applicables ;
- L'appareil est utilisé conformément aux instructions de ce manuel.

Carewell décline toute responsabilité envers tous dommages ou retards directs, indirects ou consécutifs causés par les opérations suivantes :

- l'appareil a été démonté, modifié et remonté ;
- l'entretien ou la modification de l'appareil ont été effectués par du personnel non autorisé ;
- une utilisation ou un entretien inappropriés ont entraîné des dommages ;
- L'étiquette du numéro de série et l'étiquette de fabrication ont été remplacées ou retirées ;
- un mauvais fonctionnement est dû au non-respect des instructions de ce manuel.

#### Garantie

La période de garantie est soumise aux termes du contrat de vente.

La garantie couvre toutes les défaillances de l'appareil causées par le matériel, le micrologiciel ou le processus de production. Toute pièce défectueuse peut être réparée et remplacée gratuitement pendant la période de garantie.

#### Processus de fabrication et matériaux

Carewell garantit l'absence de défaut dans les matériaux d'origine et le processus de fabrication. Pendant la période de garantie, Carewell réparera ou remplacera gratuitement la ou les pièces défectueuses s'il est constaté que, dans des conditions normales de fonctionnement et d'entretien, une défaillance provient des composants matériels ou du processus de fabrication.

#### Logiciel et micrologiciel

Le logiciel ou le micrologiciel installés dans les produits de Carewell seront réparés par remplacement du logiciel ou des équipements sur réception de rapports prouvant que le logiciel ou le micrologiciel sont défectueux. Toutefois, Carewell ne peut garantir que l'utilisation du logiciel ou des équipements sera exempte d'interruption ou d'erreur.

#### $+$  Schémas des circuits

Sur demande, Carewell peut fournir les schémas des circuits, les listes des composants et autres informations techniques nécessaires pour aider le personnel d'entretien qualifié dans toute réparation.

Remarque : Les coûts de transport et autres frais sont exclus de la garantie ci-dessus.

Cet appareil ne contient aucune pièce réparable par l'utilisateur. Toutes les réparations doivent être effectuées par le personnel d'entretien de Carewell ou de ses distributeurs agréés. Faute de quoi, Carewell réfute toute responsabilité envers la sécurité, la fiabilité et le fonctionnement de l'appareil.

#### Date de fabrication et durée de vie

La durée de vie physique de l'appareil est de 10 ans. Prière de consulter l'étiquette apposée sur l'appareil pour connaître la date de fabrication.

#### Contact de service

Shenzhen Carewell Electronics Co., Ltd. Centre de service client Tél. : +86-755-86170389 Fax : +86-755-86170478 Courriel: service-intl@carewell.com.cn Adresse : Floor 4, BLD 9, Baiwangxin High-Tech Industrial Park, Songbai Road, Xili Street, Nanshan District 518108, Shenzhen, P.R. China

#### Représentant dans la CE

Lepu Medical (Europe) Coöperatief U.A. Abe Lenstra Boulevard 36, 8448 JB, Heerenveen, The Netherlands Tél. : +31-515-573399 Fax : +31-515-760020

#### Responsable pour le Royaume-Uni

Nom : NPZ technology Ltd Adresse : Stirling House, Cambridge Innovation Park, Denny End Road, Waterbeach, Cambridge, CB25 9QE, UK

Courriel: ukrp@npztech.com

#### Représentant autorisé en Suisse

MedNet SWISS GmbH

Adresse : Bäderstrasse 18, 5400 Baden, Switzerland

### Table des matières

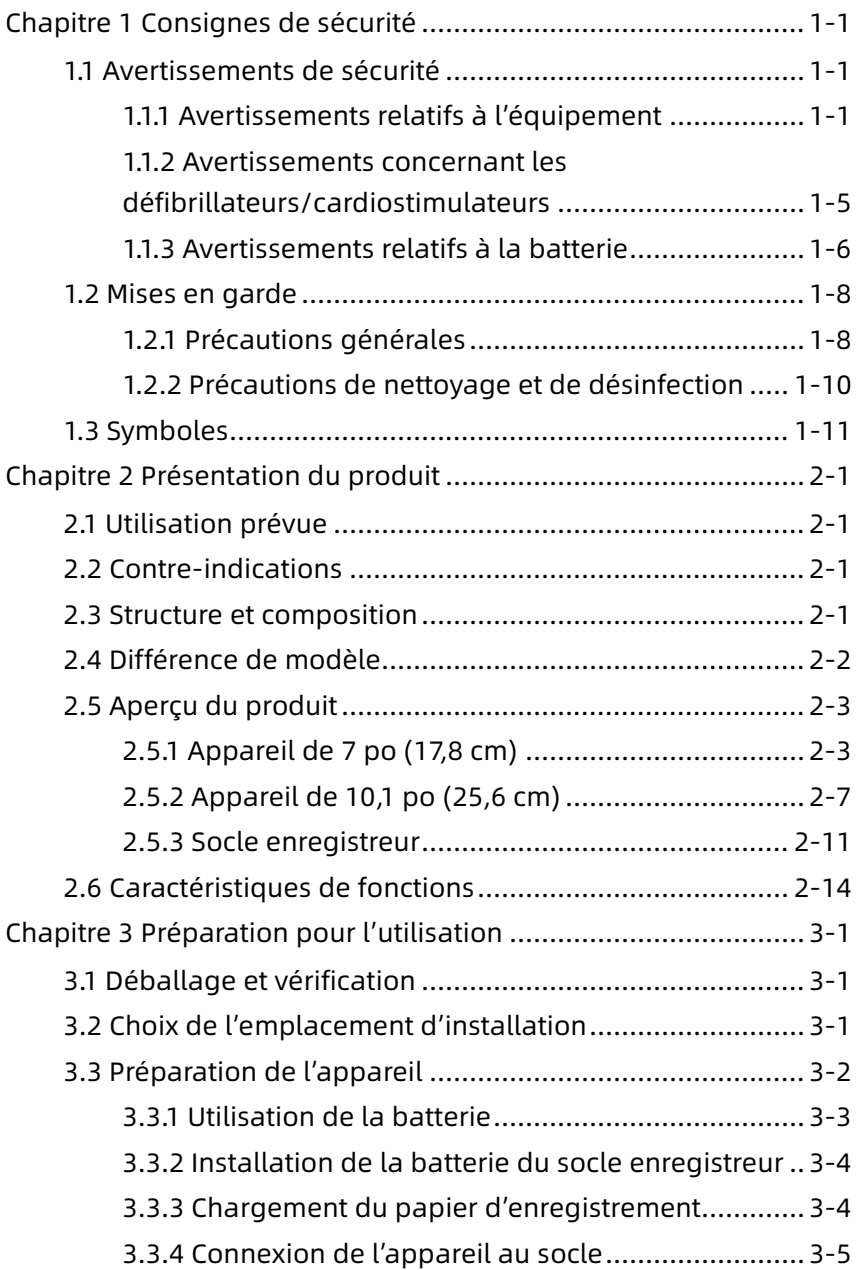

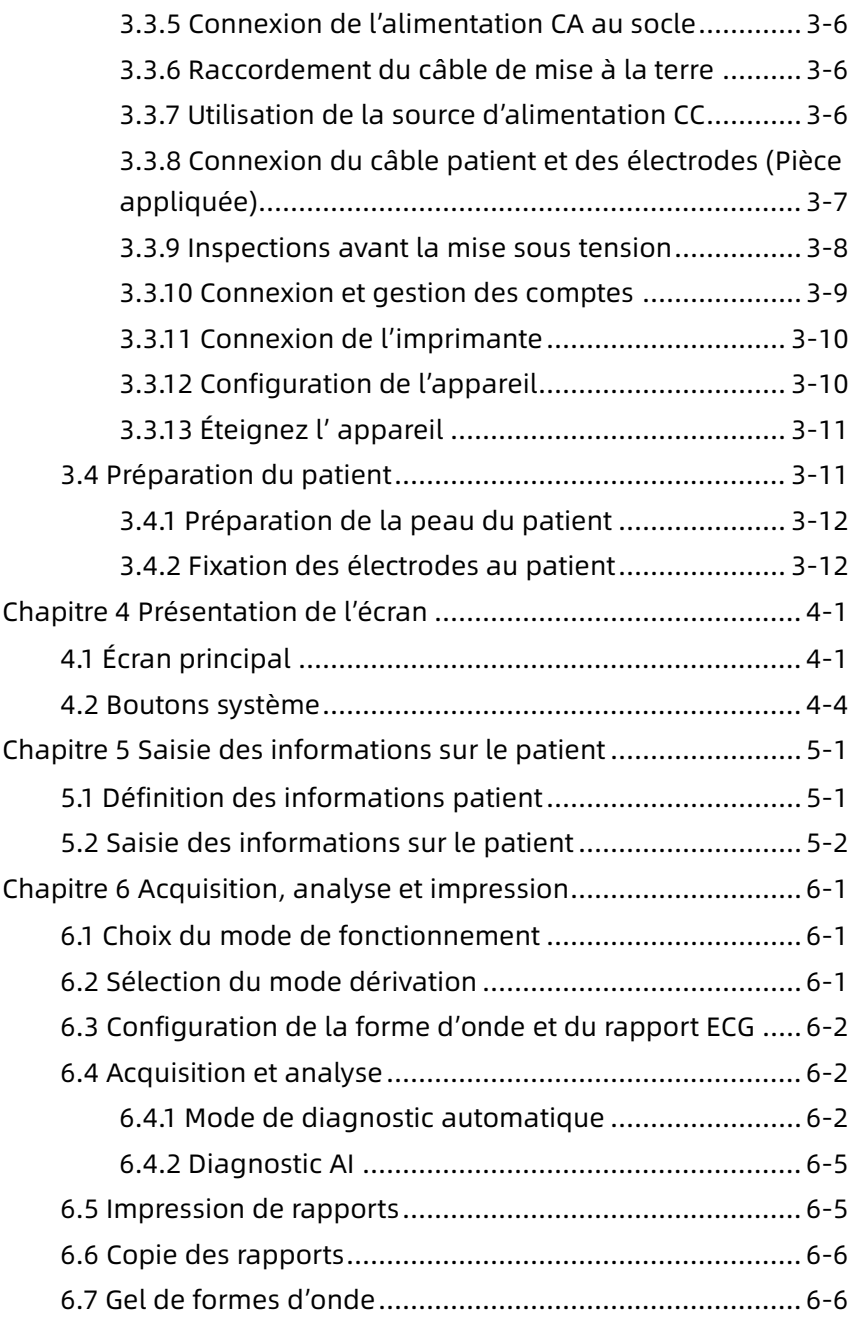

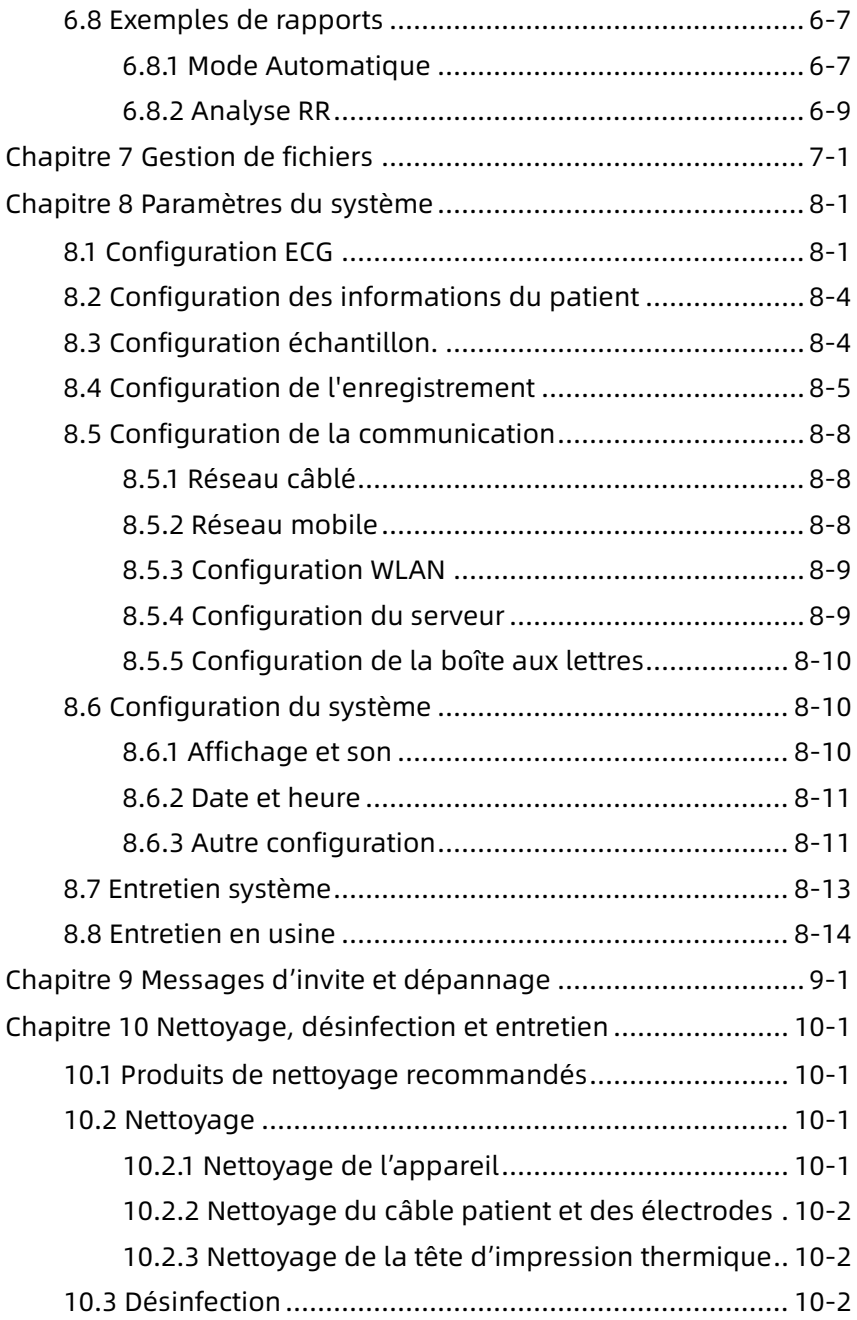

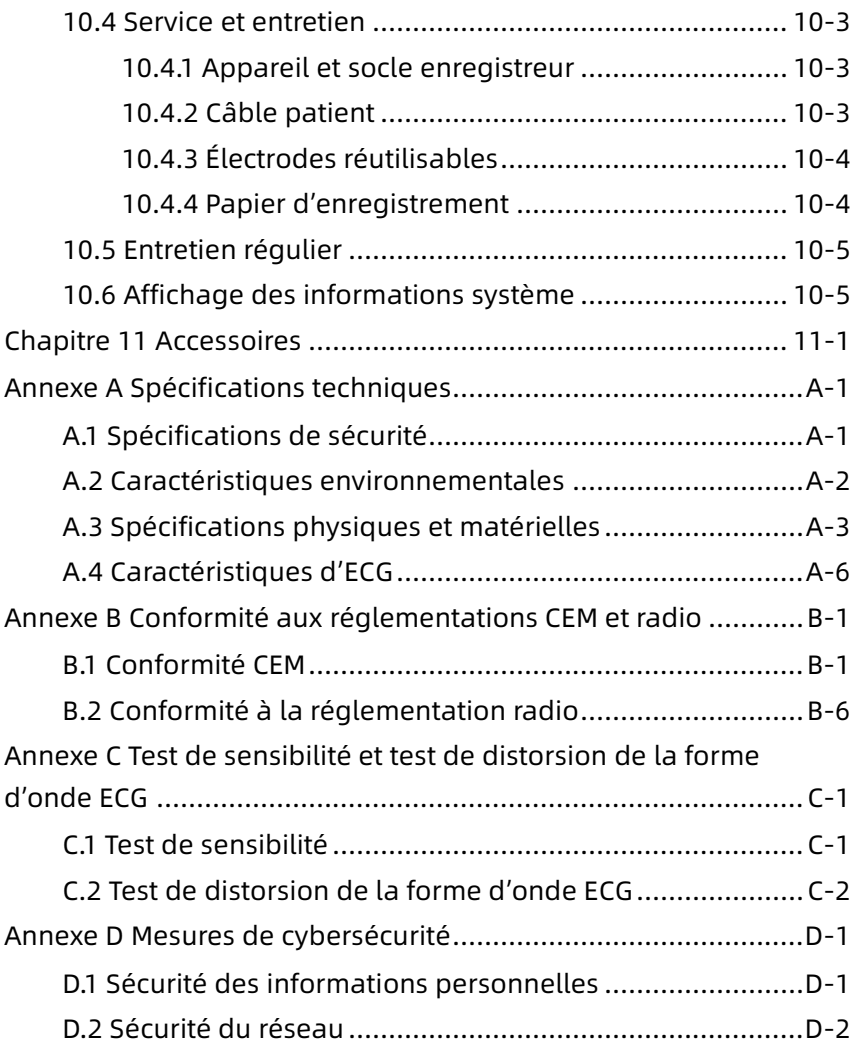

### Chapitre 1 Consignes de sécurité

<span id="page-11-0"></span>Ce chapitre fournit des informations de sécurité importantes relatives à l'utilisation de l'appareil. D'autres chapitres contiennent également des informations de sécurité pertinentes pour certaines opérations spécifiques. Pour utiliser l'appareil en toute sécurité et efficacement, il est important de lire avant utilisation et respecter scrupuleusement toutes les informations de sécurité décrites dans ce manuel.

#### <span id="page-11-1"></span>1.1 Avertissements de sécurité

#### <span id="page-11-2"></span>1.1.1 Avertissements relatifs à l'équipement

#### $\hat{\wedge}$  Avertissement

Cet appareil n'est pas conçu pour une application cardiaque directe.

#### $\hat{\mathcal{A}}$  Avertissement

Cet appareil n'est pas destiné au traitement.

#### $\hat{\wedge}$  Averticcoment

Cet appareil n'est pas destiné à un usage domestique.

#### $\hat{\mathcal{A}}$  Avertissement

Cet appareil est destiné à être utilisé par des médecins qualifiés ou par du personnel formé professionnellement. Ces derniers doivent se familiariser avec le contenu de ce manuel d'utilisation avant toute utilisation.

### $\bigwedge$  Avertissement

Seuls des techniciens de service qualifiés sont habilités à installer cet appareil.

### $\overline{\mathbf{A}}$  Avertissement

Seuls des techniciens de service agréés par le fabricant peuvent ouvrir l'appareil.

### $\hat{A}$  Avertissement

Le remplacement de composants par du personnel non autorisé peut entraîner des risques inacceptables.

#### $\overline{\mathbb{A}}$  Avertissement

N'ouvrez pas le boîtier de l'équipement lorsque l'alimentation électrique est connectée.

#### $\overline{\mathcal{A}}$  Avertissement

RISQUES D'EXPLOSION : n'utilisez pas l'équipement en présence d'un mélange anesthésique inflammable en combinaison avec de l'oxygène ou d'autres agents inflammables.

### $\hat{\mathbb{A}}$  Avertissement

N'utilisez pas l'appareil posé contre d'autres appareils ou superposé à ceux-ci. Si ce type de positionnement est nécessaire pour l'utilisation, vérifiez que cet équipement et les autres équipements adjacents fonctionnent normalement.

### $\overline{\mathbb{A}}$  Avertissement

Cet appareil ne doit pas être utilisé avec un dispositif de diathermie.

### $\overline{\mathbb{A}}$  Avertissement

N'utilisez pas cet appareil en présence d'électricité statique élevée ou d'un dispositif à haute tension pouvant générer des étincelles.

### $\overline{\mathbb{A}}$  Avertissement

Les équipements auxiliaires connectés aux interfaces analogiques et numériques doivent être certifiés conformes aux normes IEC (par exemple IEC 60950 pour les équipements de traitement de données et IEC 60601-1 pour les équipements médicaux). De plus, toutes les configurations doivent être conformes à la version valide de la norme IEC 60601-1. En cas de doute, consulter notre service technique ou le distributeur local.

### $\overline{\mathbb{A}}$  Avertissement

Lorsque plusieurs autres appareils sont utilisés en même temps que celui-ci, la somme des courants de fuite ne doit jamais dépasser les limites totales de courant de fuite.

### $\overline{A}$  Avertissement

Seuls le câble relié au patient et autres accessoires fournis par Carewell peuvent être utilisés. Faute de quoi, le bon fonctionnement, la protection contre les chocs électriques et la protection défibrillateur ne peuvent pas être garantis.

### $\sqrt{N}$  Avertissement

Assurez-vous que toutes les électrodes sont correctement connectées au patient avant de l'utiliser.

### $\hat{\mathcal{A}}$  Avertissement

Veillez à ce que les parties conductrices des électrodes (y compris les électrodes neutres) et des fils des dérivations n'entrent pas en contact avec la terre ou tout autre objet conducteur.

### $\hat{\mathbb{A}}$  Avertissement

N'utilisez pas différents types d'électrodes métalliques.

### $\overline{\mathcal{A}}$  Avertissement

Indication de fonctionnement anormal de l'appareil : si la tension CC à la borne d'entrée monte de ± 1 V, l'appareil affichera un message de dérivation désactivée.

#### $\hat{\wedge}$  Avertissement

Avant d'utiliser l'appareil, vérifiez l'unité principale, le câble patient, les électrodes, etc. Avant d'utiliser l'appareil, remplacez toute pièce manifestement défectueuse ou vieillissante susceptibles de nuire à la sécurité ou au bon fonctionnement.

### $\overline{\mathbb{A}}$  Avertissement

Ne touchez pas simultanément le patient et les pièces sous tension. Faute de quoi, le patient pourrait être blessé.

### $\hat{\mathbb{A}}$  Avertissement

Pour éviter tout risque de décharge électrique, ne touchez pas le connecteur du câble patient lors de l'acquisition d'un ECG.

#### $\hat{\mathcal{A}}$  Avertissement

N'effectuez pas d'opération d'entretien ou de réparation sur l'appareil en cours d'utilisation.

### $\overline{\mathbf{A}}$  Avertissement

Le réglage de fréquence du filtre CA doit correspondre à la fréquence de l'alimentation secteur, faute de quoi le bon fonctionnement des dispositifs anti-interférences de l'appareil serait sérieusement affecté.

### $\hat{A}$  Avertissement

Avant de connecter l'appareil à l'alimentation électrique, vérifiez que la tension et la fréquence nominales de l'alimentation électrique correspondent à celles qui sont indiquées sur l'étiquette de l'appareil ou répondent aux critères spécifiés dans ce manuel.

### $\overline{\mathbb{A}}$  Avertissement

En cas de doute sur l'intégrité du conducteur de protection externe, l'appareil doit être alimenté par la batterie rechargeable intégrée.

### $\hat{\mathbb{A}}$  Avertissement

N'utilisez pas d'objets pointus tels que des stylos pour toucher l'écran, faute de quoi celui-ci pourrait être endommagé.

### $\hat{\wedge}$  Avertissement

Pour éviter tout risque de décharge électrique, lorsque l'appareil est utilisé avec le socle enregistreur, assurez-vous que le socle enregistreur n'est connecté qu'à un réseau d'alimentation électrique avec terre de protection.

#### <span id="page-15-0"></span>1.1.2 Avertissements concernant les défibrillateurs/cardiostimulateurs

#### $\hat{\mathbb{A}}$  Avertissement

En cas d'utilisation avec un défibrillateur ou un cardiostimulateur, toutes les électrodes connectées et non connectées au patient, ainsi que ce dernier, ne doivent pas être mis à la terre.

#### $\hat{\mathcal{A}}$  Avertissement

Avant toute défibrillation, assurez-vous que le patient est complètement isolé et évitez de toucher toute partie métallique de l'appareil, sous peine de choc électrique.

### $\bigwedge$  Avertissement

Avant toute défibrillation, retirez les électrodes, gel ou tissus du patient, sous peine de risque de brûlure. Si la palette d'électrode du défibrillateur est en contact direct avec ces matières, la décharge peut provoquer de graves brûlures électriques chez le patient.

### $\overline{\mathbb{A}}$  Avertissement

Avant toute défibrillation, activez la fonction ADS et sélectionnez le filtre à 0,67 Hz.

### $\overline{\mathbb{A}}$  Avertissement

Lors de toute défibrillation, utilisez un câble patient doté de la protection contre la défibrillation spécifiée par le fabricant. Faute de quoi, la décharge peut provoquer des brûlures électriques chez le patient ou endommager l'appareil. Après la défibrillation et avec le réglage de sensibilité standard, la forme d'onde ECG reviendra à 80 % de l'amplitude normale dans les 5 secondes.

### $\hat{\mathbb{A}}$  Avertissement

Pendant la défibrillation, utilisez les électrodes jetables et les câbles adaptateurs ECG spécifiés par le fabricant, et ceci conformément à leurs instructions d'utilisation.

#### $\mathbb{A}$  Avertissement

Après la défibrillation, le filtre ADS est réglé sur 0,67 Hz et le cardiogramme reste affiché dans les 10 secondes.

### $\sqrt{N}$  Avertissement

Lors de la défibrillation, utilisez uniquement le câble patient et les électrodes fournis par le fabricant.

#### $\sqrt{\Delta}$  Avertissement

Patients porteurs d'un cardiostimulateur : cet appareil dispose d'une fonction de suppression du signal de stimulation. Dans des circonstances normales, les impulsions de stimulation ne sont pas incluses dans la détection et le calcul de la fréquence du pouls. Toutefois, si l'impulsion de stimulation dépasse 2 ms, il reste possible que l'impulsion de stimulation soit prise en compte. Pour réduire ce risque, si l'appareil est utilisé avec de tels patients, l'opérateur doit observer attentivement les changements de la forme d'onde ECG sur l'écran et ne pas se fier aux indications de l'appareil lui-même.

#### <span id="page-16-0"></span>1.1.3 Avertissements relatifs à la batterie

#### $\hat{\wedge}$  Avertissement

Une utilisation incorrecte peut entraîner la surchauffe, l'inflammation ou l'explosion de la batterie au lithium et entraîner une diminution de la capacité de la batterie. Il est nécessaire de lire attentivement ce manuel et de prêter une grande attention aux avertissements.

### $\overline{\mathbf{A}}$  Avertissement

Danger d'explosion : lors de l'installation de la batterie, ne pas inverser l'anode et la cathode.

### $\hat{A}$  Avertissement

N'utilisez pas la batterie près d'une source de flamme ou en un lieu où la température dépasse 60 ℃. Ne chauffez pas la batterie et ne pas la jeter au feu. N'exposez pas la batterie à des liquides.

### $\bigwedge$  Averticcement

Même en situation de danger, ne forcez pas la batterie avec du métal, ne frappez pas avec un marteau, ne la faites pas tomber et ne détruisez pas par tout autre moyen, faute de quoi la batterie risque de surchauffer, fumer, se déformer ou brûler.

#### $\hat{\mathcal{A}}$  Avertissement

En cas de fuite ou d'odeur nauséabonde, cesser immédiatement d'utiliser la batterie. Si la peau ou un vêtement entre en contact avec du liquide échappé de la batterie, nettoyez immédiatement à l'eau claire. Si cette fuite de liquide entre en contact avec les yeux, ne pas les essuyer ou frotter, mais les baigner à l'eau claire et consulter immédiatement un médecin.

### $\hat{\wedge}$  Avertissement

Seuls des techniciens d'entretien qualifiés et agréés par le fabricant sont autorisés à ouvrir le boîtier de la batterie et à remplacer celleci, et ceci uniquement avec des éléments du même modèle et conformes aux spécifications du fabricant.

### $\overline{\mathbf{A}}$  Avertissement

Cessez d'utiliser la batterie lorsqu'elle atteint la fin de sa durée de vie ou en cas de phénomène anormal, et la mettez au rebut conformément aux réglementations locales.

#### $\bigwedge$  Avertissement

Ne retirez ou installez la batterie qu'après avoir éteint l'appareil.

#### $\hat{\mathcal{A}}$  Avertissement

Retirez la batterie de l'appareil si celui-ci n'est pas utilisé pendant une longue période.

#### $\hat{\mathbb{A}}$  Avertissement

Si la batterie est conservée seule et non utilisée pendant une longue période, il est recommandé de la charger au moins tous les 6 mois pour éviter une décharge excessive.

#### <span id="page-18-0"></span>1.2 Mises en garde

#### <span id="page-18-1"></span>1.2.1 Précautions générales

### **(1)** Attention

Évitez d'éclabousser l'appareil avec de l'eau.

#### **(1)** Attention

Évitez les températures élevées : pendant son fonctionnement, l'appareil doit être utilisé à une température comprise entre 5 ℃ et 40 ℃ .

#### Attention

N'utilisez pas l'appareil dans un environnement poussiéreux ou mal ventilé, ou en présence de matériaux corrosifs.

#### **(1)** Attention

Vérifiez l'absence de source d'interférences électromagnétiques intenses autour de l'appareil (émetteur radio, téléphone portable, etc.). Attention : les gros équipements électriques médicaux tels que les équipements électrochirurgicaux, radiologiques et d'imagerie par résonance magnétique, etc., sont susceptibles de produire des interférences électromagnétiques.

### **(1)** Attention

Ne débranchez pas les électrodes du patient pendant l'analyse ECG.

### **(1)** Attention

Ne réutilisez pas les électrodes jetables.

#### **(1)** Attention

Lors de l'installation du papier thermique d'enregistrement, placez le côté quadrillé vers la tête d'impression thermique.

### Attention

Utilisez uniquement du papier thermique d'enregistrement fourni par le fabricant. L'utilisation d'un autre papier peut raccourcir la durée de vie de la tête d'impression thermique. De plus, une tête d'impression détériorée risque de produire un enregistrement ECG de mauvaise qualité.

### Attention

Après leur durée de vie, l'appareil et ses accessoires doivent être mis au rebut conformément aux réglementations locales.

### Attention

Lorsque l'appareil est connecté à une source d'alimentation séparée autre que le RÉSEAU D'ALIMENTATION ÉLECTRIQUE, la source d'alimentation séparée est considérée comme faisant partie de l'équipement médical.

### Attention

Lorsque l'appareil est connecté au socle enregistreur, les deux sont considérés comme un équipement médical. Le socle enregistreur séparé est un équipement non médical.

### Attention

L'interprétation clinique du rapport ECG peut être affectée par les paramètres du filtre.

### **(1)** Attention

Les résultats produits par l'appareil doivent être examinés à la lumière de l'état clinique général du patient et ne se substituent pas à un contrôle régulier.

#### <span id="page-20-0"></span>1.2.2 Précautions de nettoyage et de désinfection

#### Attention

Avant le nettoyage et la désinfection, éteignez l'appareil, déconnectez l'adaptateur CC et retirez le câble patient.

### **(1)** Attention

Ne laissez pas du détergent s'infiltrer dans l'appareil lors du nettoyage. Ne plongez jamais l'unité principale et les accessoires dans un liquide.

#### Attention

Ne nettoyez pas l'unité principale et les accessoires avec un tissu abrasif, et évitez de rayer les électrodes.

#### $\left(\mathsf{I}\right)$  Attention

Après le nettoyage, éliminez toute trace de détergent de l'unité principale et du câble patient.

#### $\left( \mathbf{\Gamma}\right)$  Attention

La tête d'impression chauffe lors de l'enregistrement. Ne nettoyez pas la tête d'impression immédiatement après l'enregistrement.

#### Attention

Si le dispositif est touché par un patient infecté ou susceptible de l'être, désinfecter l'appareil.

### $\left(\mathbf{I}\right)$  Attention

N'utilisez pas pour la désinfection de vapeur à haute température ou à haute pression, ni de rayonnement ionisant.

### Attention

Carewell n'est pas responsable de l'efficacité du désinfectant ou de la méthode de désinfection utilisée comme moyen de lutte contre l'infection. Consultez le directeur du contrôle des infections de l'hôpital ou un épidémiologiste pour tous conseils.

#### <span id="page-21-0"></span>1.3 Symboles

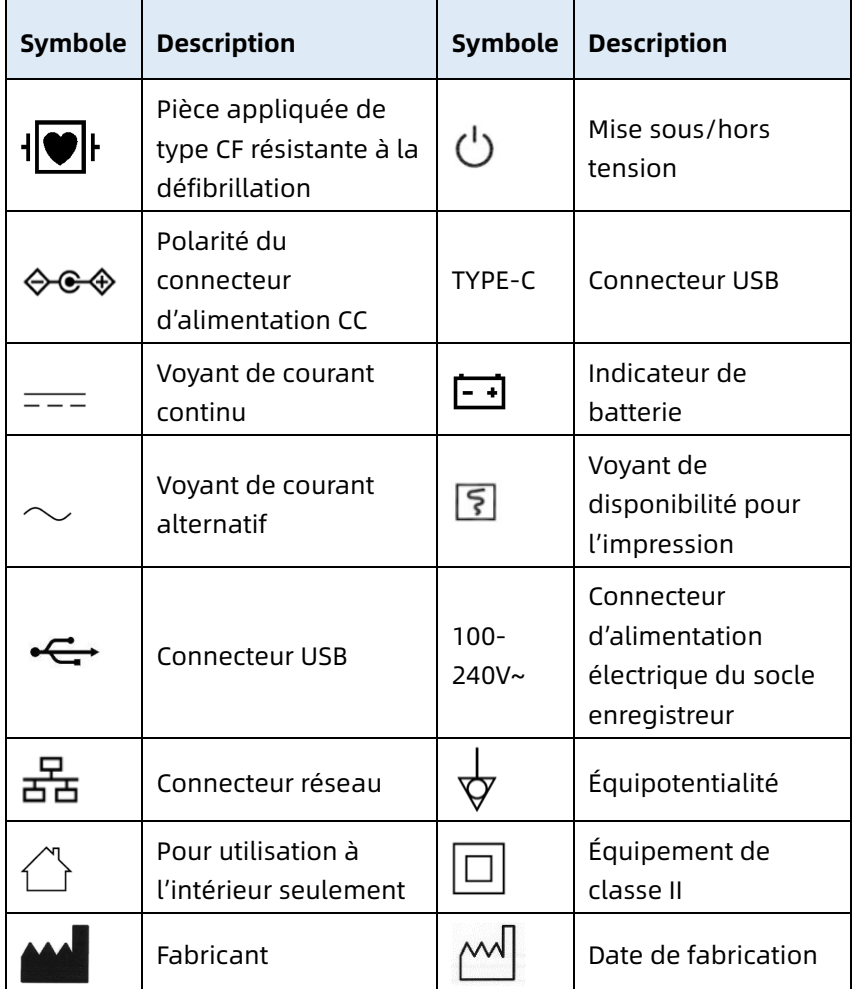

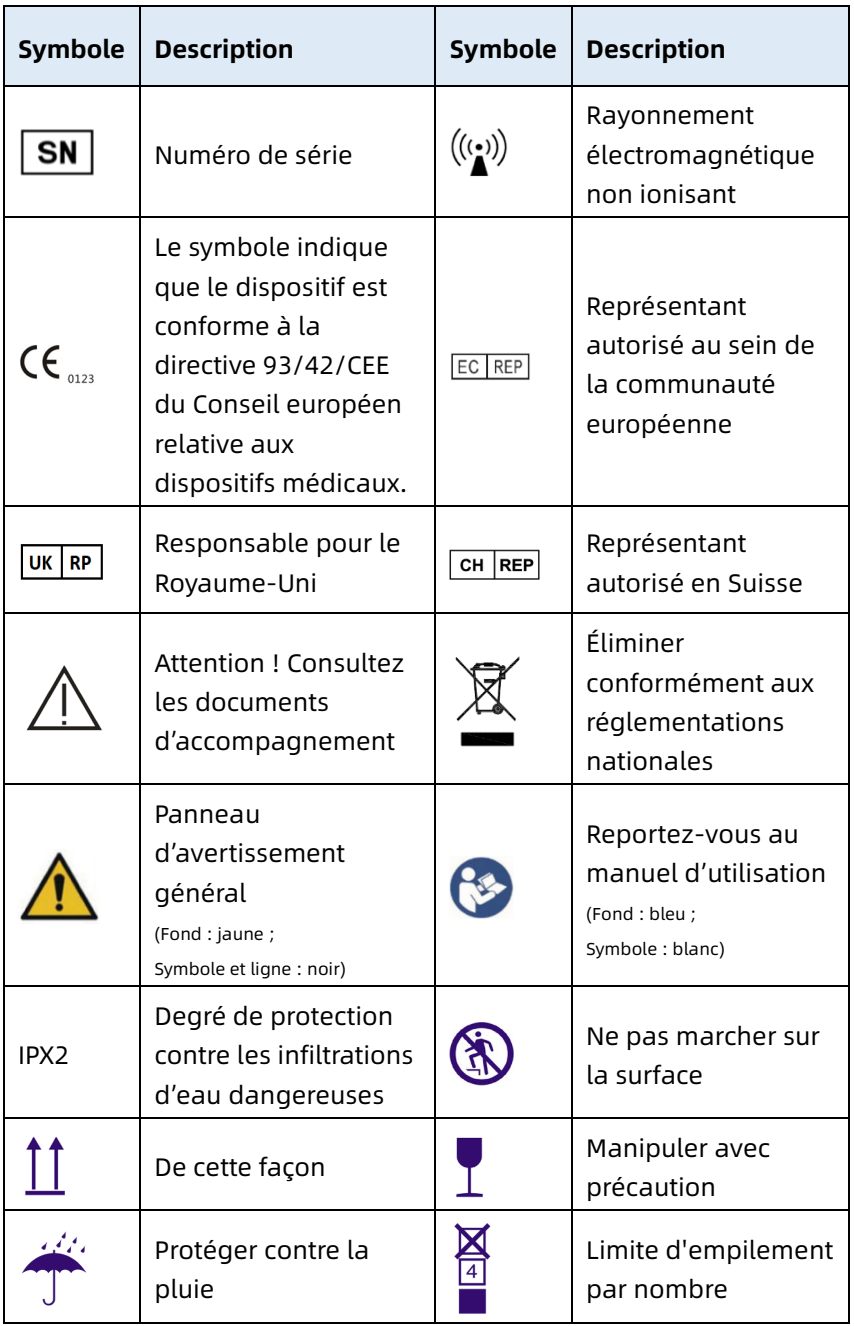

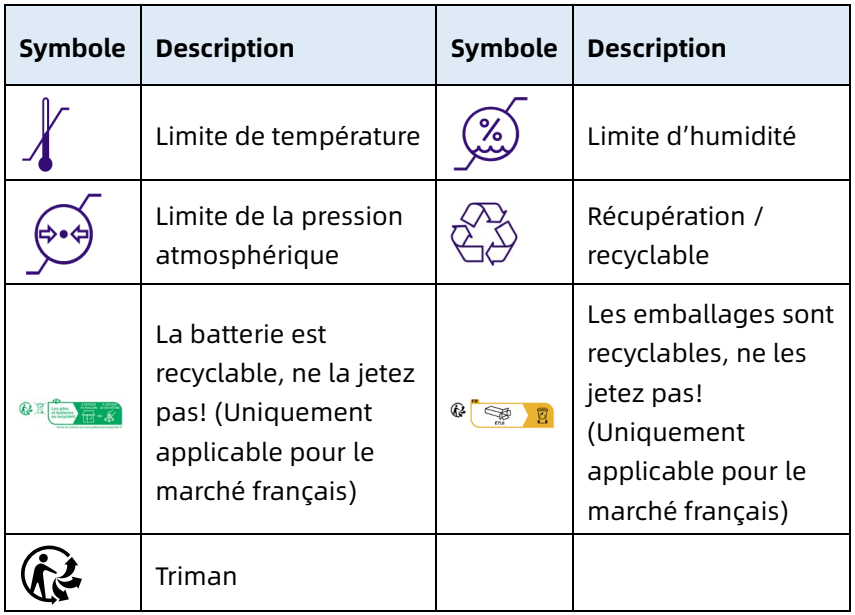

#### Remarque

Les symboles ci-dessus ne figurent pas nécessairement sur votre appareil.

#### Remarque

Ce manuel est imprimé en blanc et noir.

Cette page est intentionnellement laissée vide.

### Chapitre 2 Présentation du produit

<span id="page-25-0"></span>L'électrocardiographe à NeoECG S120 / LeECG OS12 / NeoECG T120 / NeoECG T180 / LeECG OT12 (ci-après dénommé « appareil ») est un appareil d'analyse ECG portable, avec une configuration pratique et flexible.

Deux tailles d'écran sont disponibles : 7 pouces (17,8 cm) et 10,1 pouces (25,6 cm). Le modèle à écran de 10,1 po (25,6 cm) peut être équipé d'un socle enregistreur amovible. Ce manuel prend le modèle d'écran de 10,1 pouces (25,6 cm) comme exemple pour présenter l'appareil dans sa configuration maximale. Certains contenus peuvent donc ne pas être applicables à l'appareil que vous avez acheté. N'hésitez pas à nous contacter si vous avez des questions.

#### <span id="page-25-1"></span>2.1 Utilisation prévue

L'appareil est conçu pour être utilisé dans les établissements médicaux pour acquérir les signaux ECG au repos des patients adultes et pédiatriques au moyen d'électrodes ECG de surface, et analyser les données ECG à des fins de diagnostic et de recherche cliniques.

Cet appareil doit être utilisé dans les institutions médicales par des professionnels cliniques qualifiés ou sous leur supervision. Les opérateurs doivent avoir reçu une formation adéquate et être pleinement compétents dans l'utilisation de l'appareil.

#### <span id="page-25-2"></span>2.2 Contre-indications

Aucune contre-indication.

#### <span id="page-25-3"></span>2.3 Structure et composition

Configuration standard :

Électrocardiographe(y compris le logiciel d'électrocardiographe multicanal (V1) et le programme Glasgow d'analyse d'ECG (V30)), adaptateur secteur, câble patient (modèle : ECG-FD10X4 ou ECG-FD18X4 (IEC) et ECG-FD08X4 (AHA)) et électrodes ECG (modèle d'électrode thoracique : ECG-FQX41, modèle d'électrode de membre : ECG-FJX42).

Configuration en option :

Programme d'analyse ECG CWECG-SLA (V1), socle enregistreur (pour le modèle d'écran de 10,1 po (25,6 cm)), électrode thoracique (ECG-EQD01), électrode de membre (ECG-EJ01).

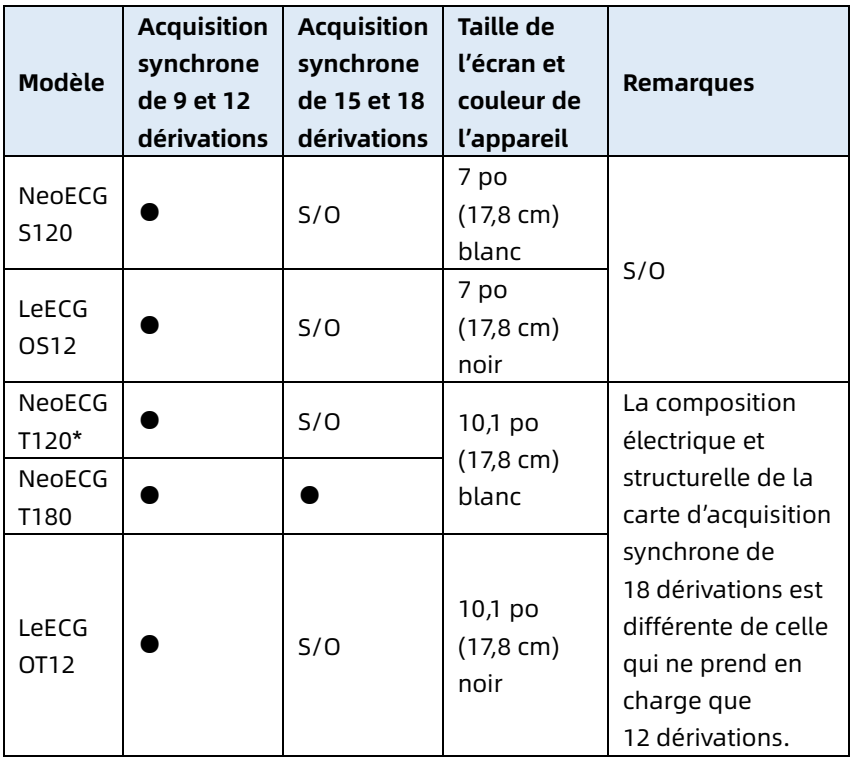

#### <span id="page-26-0"></span>2.4 Différence de modèle

#### Remarque

● indique une « configuration par défaut » et S. O. indique « sans objet ».

#### Remarque

\* : actuellement non inclus dans la déclaration de conformité des électrocardiographes de notre société.

#### <span id="page-27-0"></span>2.5 Aperçu du produit

#### <span id="page-27-1"></span>2.5.1 Appareil de 7 po (17,8 cm)

Vue de face

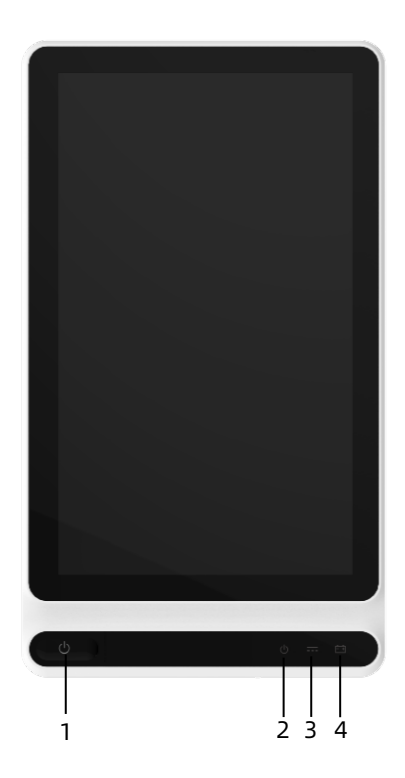

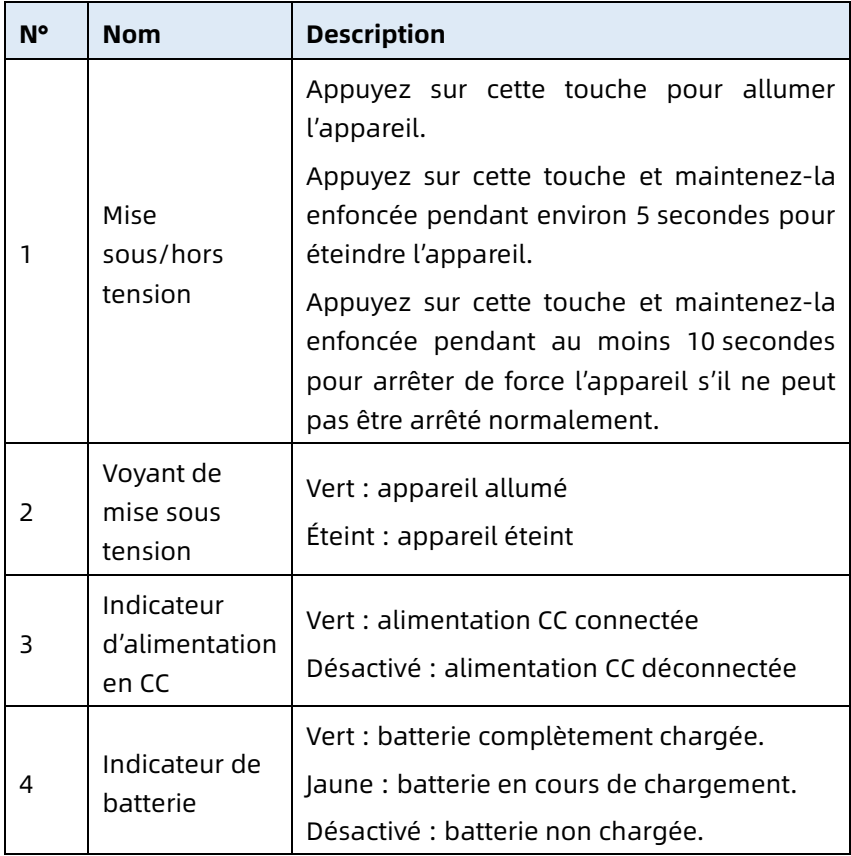

#### Vue de derrière

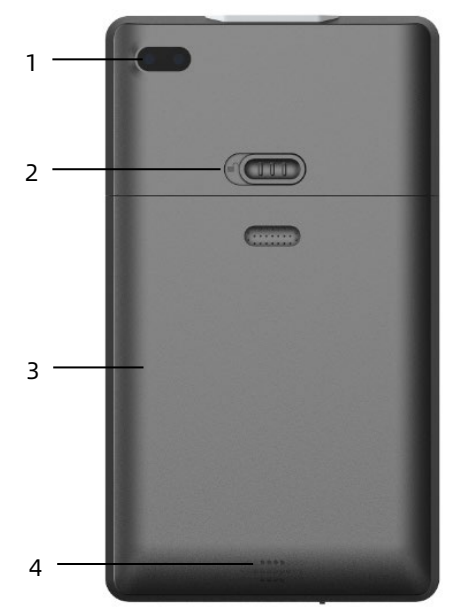

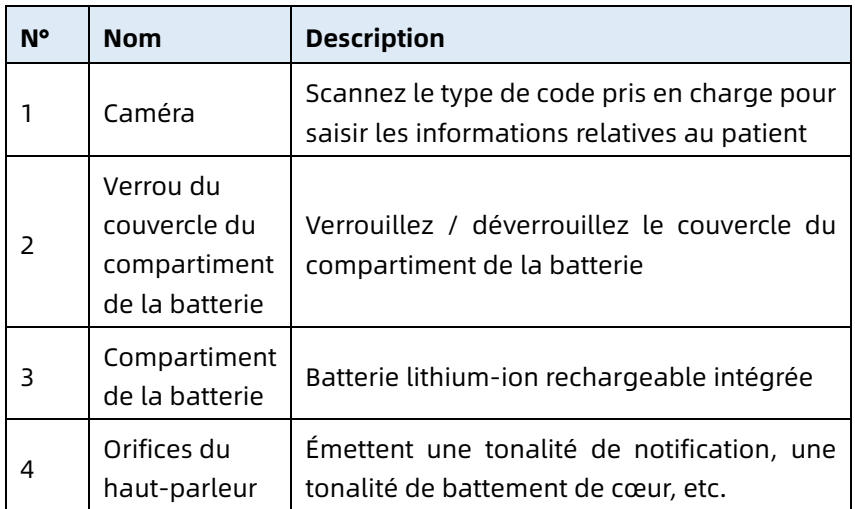

### Vue de gauche et de droite

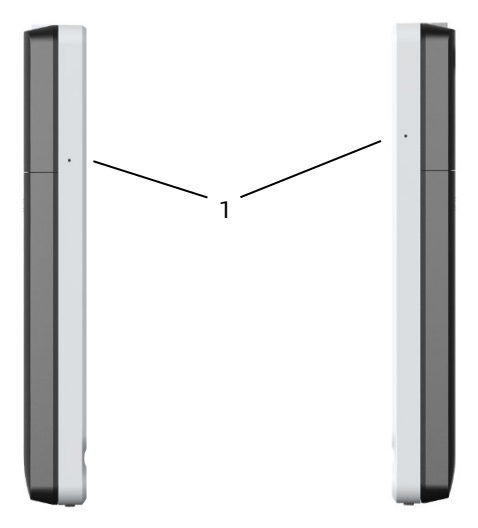

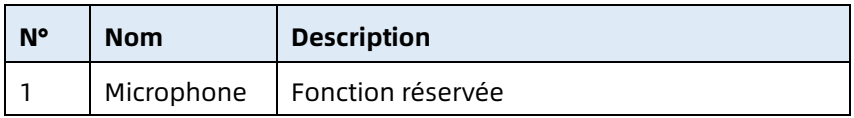

Vue d'en haut

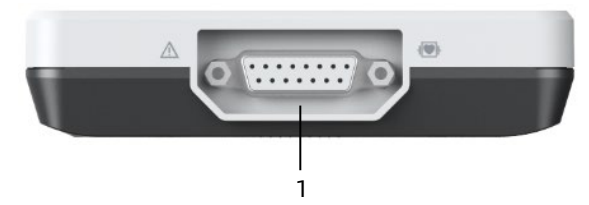

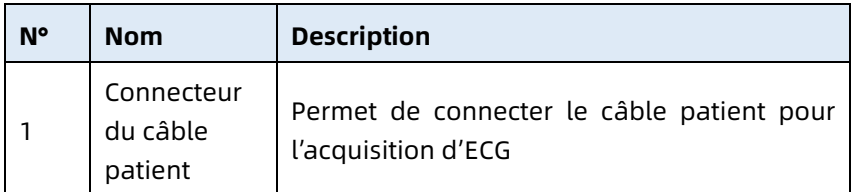

#### Vue de dessous

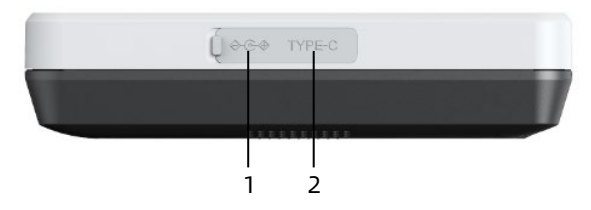

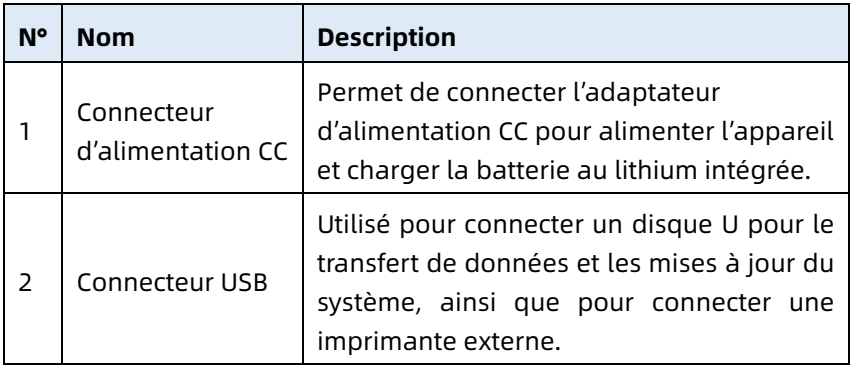

#### <span id="page-31-0"></span>2.5.2 Appareil de 10,1 po (25,6 cm)

#### Vue de face

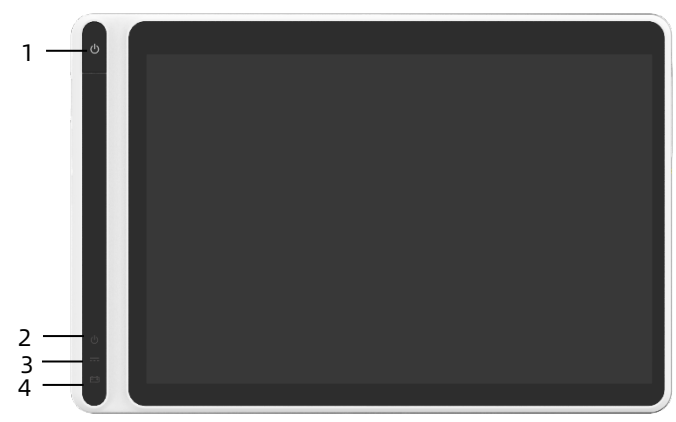

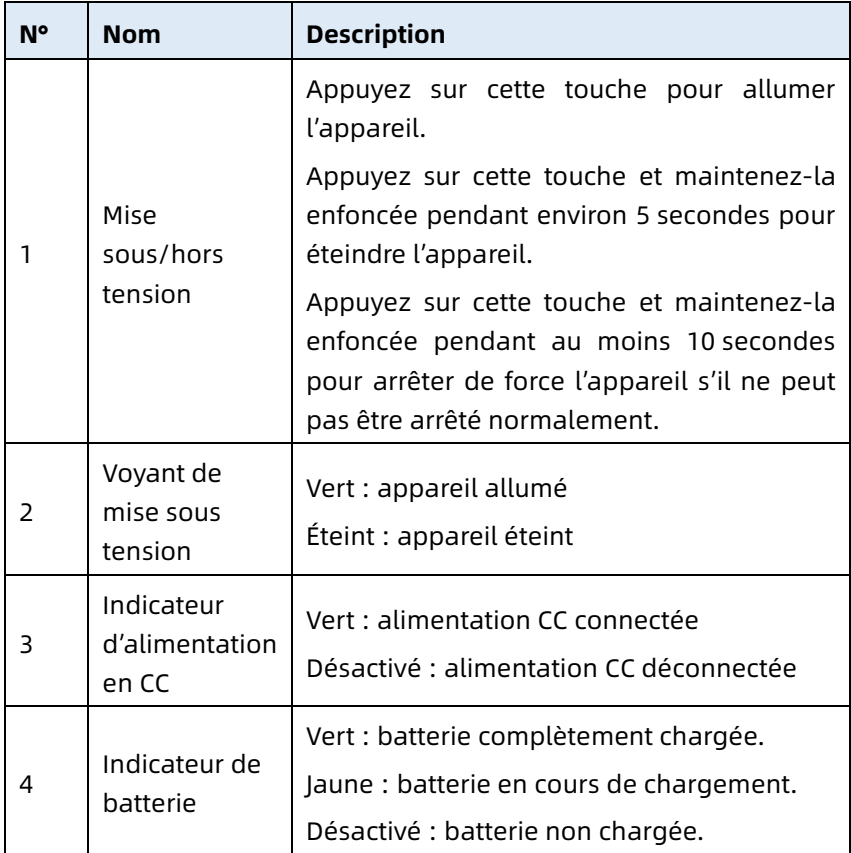

#### Vue de derrière

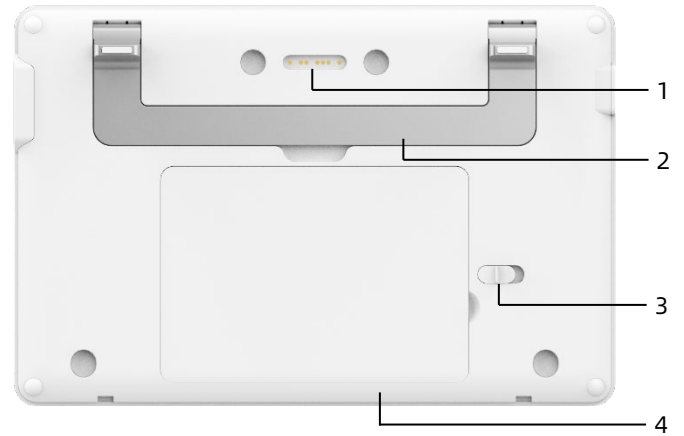

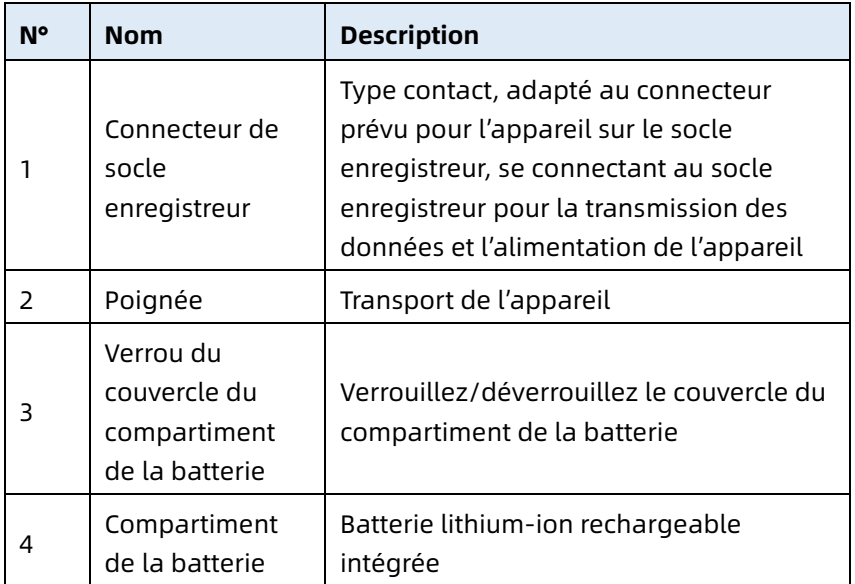

### Vue de gauche

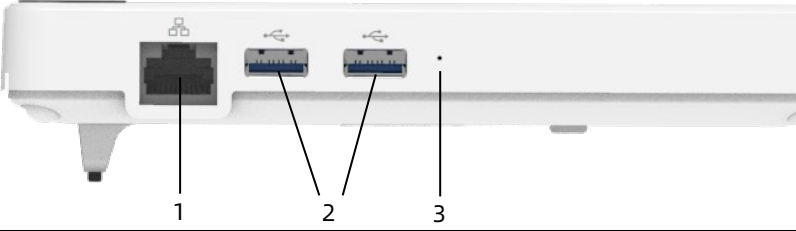

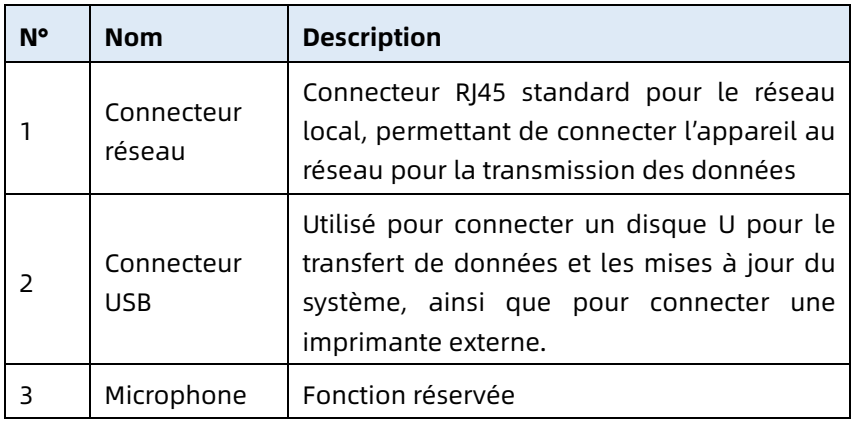

#### Vue de droite

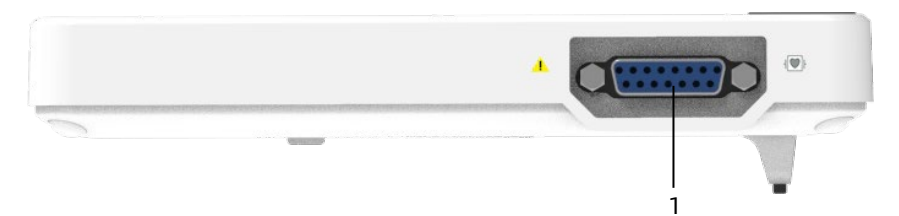

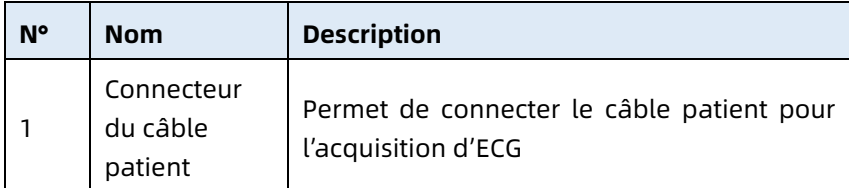

#### Vue d'en haut

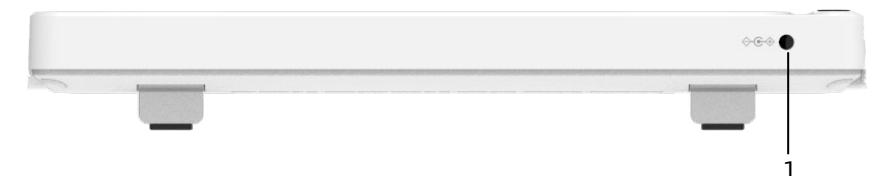

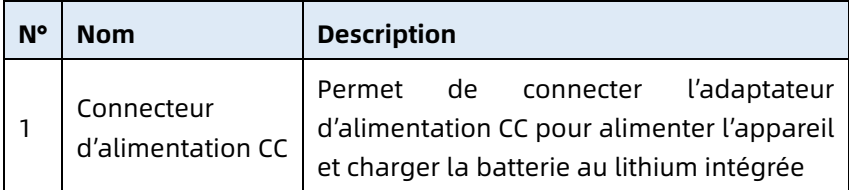

#### Vue de dessous

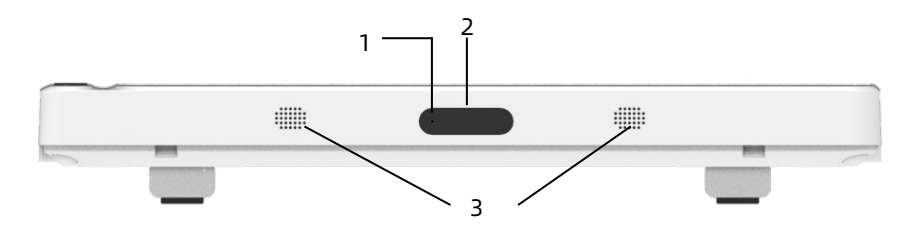

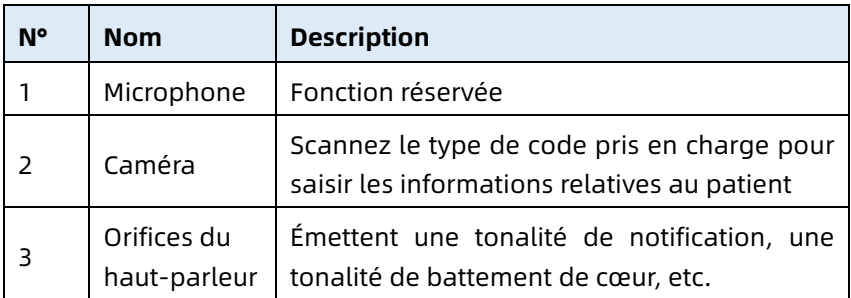

#### <span id="page-35-0"></span>2.5.3 Socle enregistreur

Vue de face

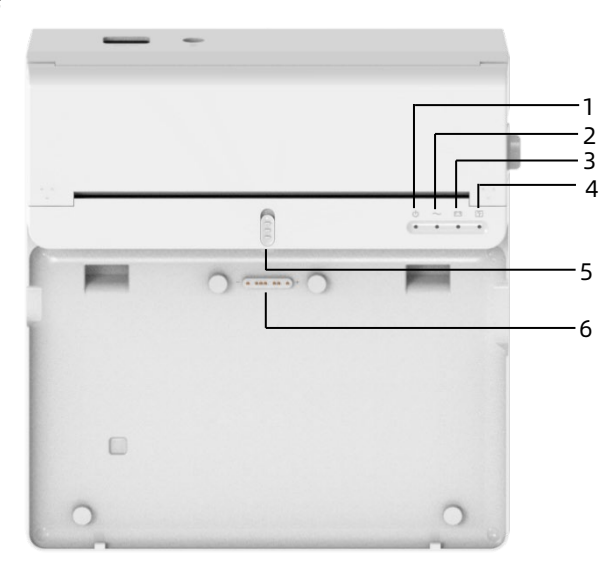

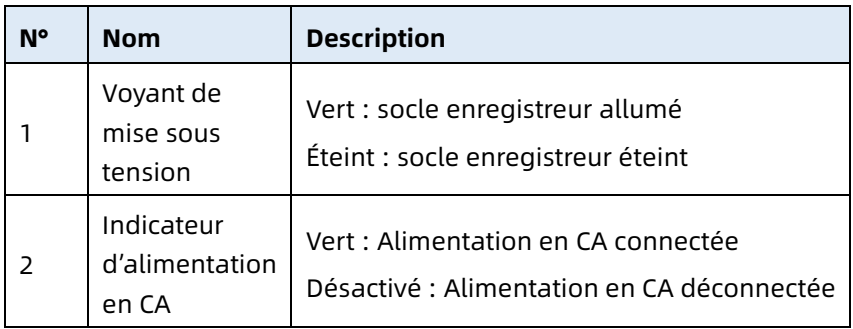
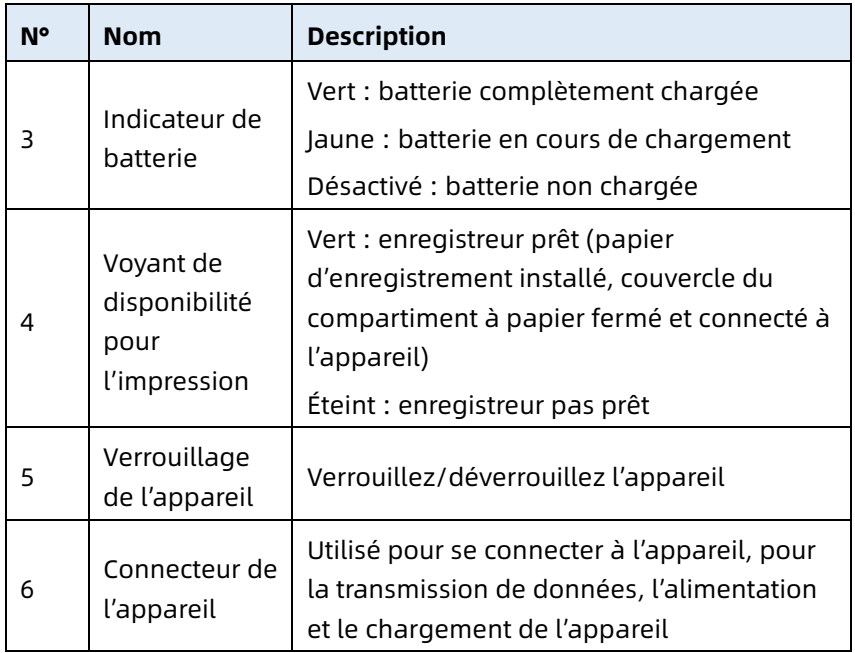

Vue de derrière

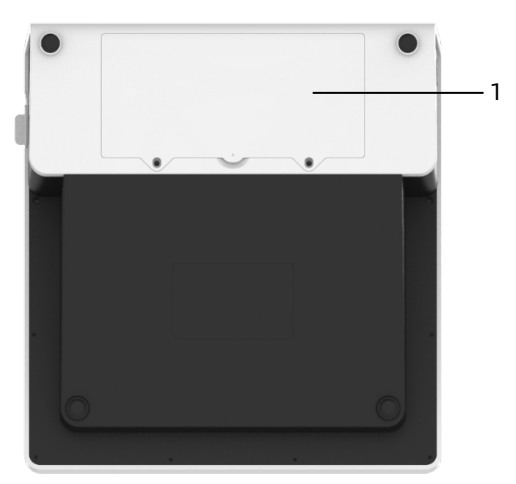

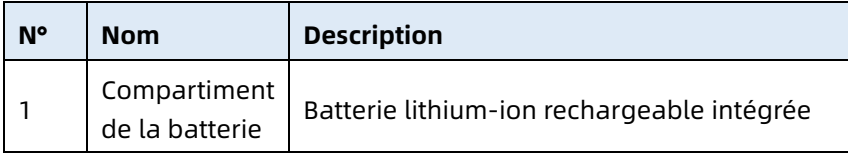

## Vue de gauche

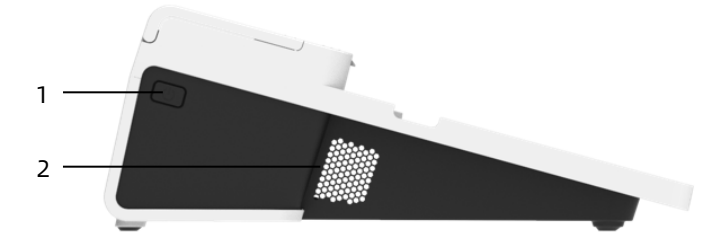

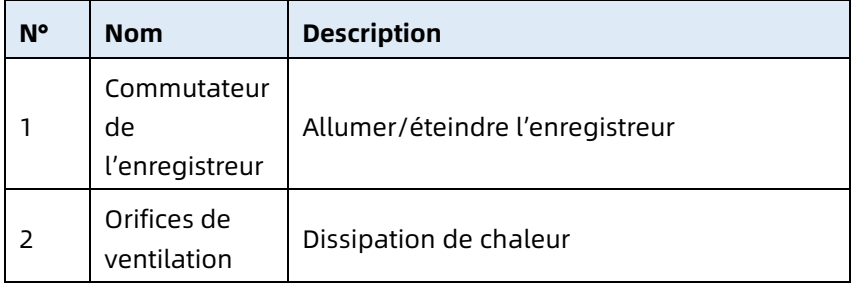

#### Vue de droite

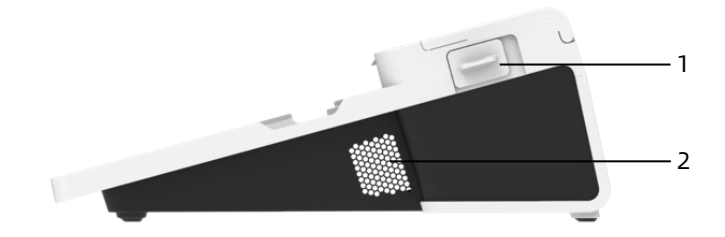

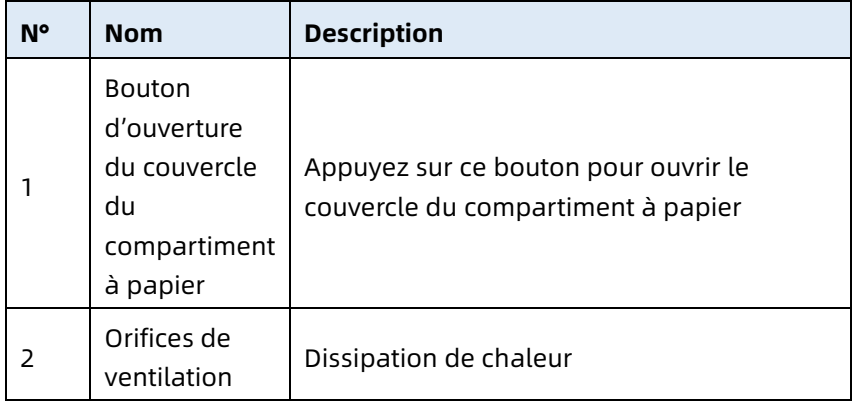

#### Vue d'en haut

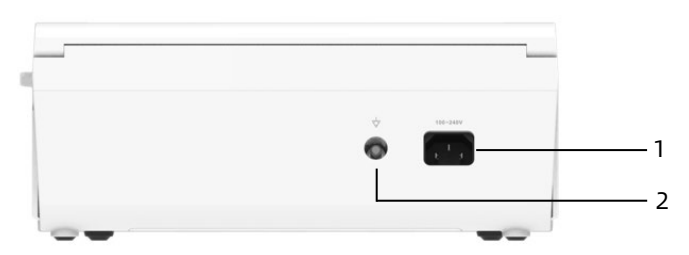

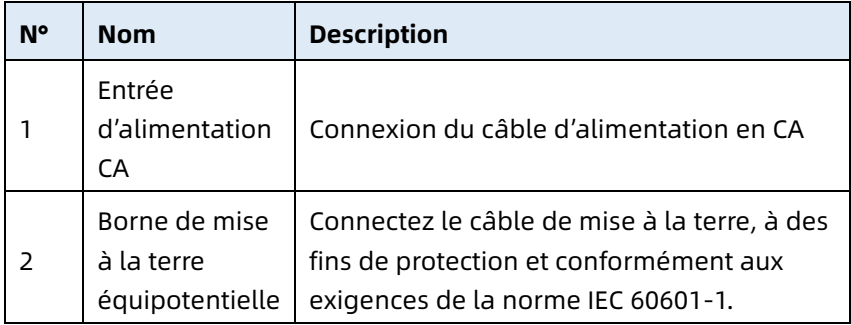

Vue de dessous

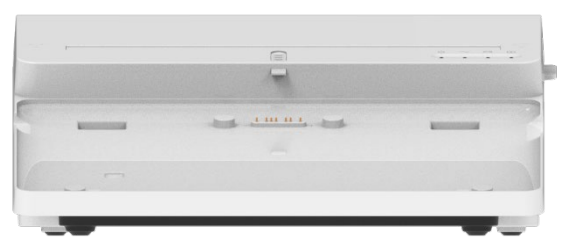

### 2.6 Caractéristiques de fonctions

- Conception portable, taille compacte et poids léger, facile à transporter.
- Écran tactile couleur, facile à utiliser.
- Peut être alimenté par une alimentation CC externe ou une batterie au lithium rechargeable intégrée, ou par un socle enregistreur.
- Prend en charge l'acquisition et l'affichage synchrones des formes d'onde de 6/9/12/15/18 dérivations, ainsi que la détection de la fréquence cardiaque.
- Fournit un algorithme ECG pour analyser automatiquement la forme d'onde ECG acquise, produire les valeurs mesurées et les résultats de diagnostic.
- Prise en charge des modes automatique, manuel et R-R.
- Fournit 8 modes échantillonnage : manuel, prééchantillonnage, échantillonnage en temps réel, échantillonnage périodique, échantillonnage par déclenchement, R-R, extension 12 dérivations et pharma.
- Prise en charge de l'extension à 12 dérivations (applicable aux modèles ne comportant que 12 dérivations) : effectuez deux acquisitions consécutives à 12 dérivations pour générer un rapport d'ECG à 15 ou 18 dérivations.
- Prise en charge de la détection et du marquage automatiques du pouls.
- Prend en charge les interférences ADS (système antidérive) et EMG (électromyographie).
- Identifie avec précision l'électrode ayant un mauvais contact et donne des instructions. La qualité du signal des dérivations des membres et des dérivations thoraciques est vérifiée.
- L'acquisition d'ECG hors ligne et en ligne est prise en charge dans le mode de connexion au serveur AI.
- Permet de saisir les informations relatives aux patients à l'aide d'un clavier complet et par lecture des code à barres.
- Permet de figer la forme d'onde ECG à l'écran.
- Permet de produire des fichiers en plusieurs formats, tels que : Carewell ECG, PDF, BMP, DAT, JPG, HL7, DICOM, SCP.
- Fonction d'enregistrement automatique : enregistrement des données ECG lors de l'impression du rapport.
- Permet de stocker, de prévisualiser, de consulter, de modifier, d'exporter, de télécharger, d'imprimer et de rechercher des données sur les patients.
- Prend en charge la transmission sans fil des données ECG via les réseaux WiFi et mobiles.
- Permet d'imprimer des rapports d'ECG à l'aide d'une imprimante externe ou d'un enregistreur thermique externe.
- Permet d'exporter les données du patient vers un disque flash USB via le connecteur USB.
- Envoi des rapports d'ECG par e-mail.
- Prise en charge du contrôle des autorisations de connexion de l'utilisateur, lors de l'utilisation du mode AI Cloud, saisie du compte et du mot de passe pour se connecter à l'appareil, et affichage des données historiques des patients du service en fonction du compte de connexion.

# Chapitre 3 Préparation pour l'utilisation

## 3.1 Déballage et vérification

Avant de déballer, examinez soigneusement l'emballage pour détecter tout signe de dommage. En cas de dommage, veuillez contacter immédiatement le transporteur.

Si l'emballage est intact, effectuez le contrôle du déballage en suivant les étapes ci-après :

- 1. Ouvrez l'emballage et en sortez soigneusement l'appareil et les accessoires.
- 2. Vérifiez que tous les matériaux sont conformes à la liste d'emballage.
- 3. Vérifiez que l'appareil ne présente aucun dommage mécanique.
- 4. Vérifiez que les accessoires sont exempts de rayures et de défauts.

Contactez Carewell en cas de problème.

# $\hat{\wedge}$  Avertissement

Tenez les matériaux d'emballage hors de la portée des enfants. Lors de la mise au rebut des matériaux d'emballage, veillez à respecter les réglementations locales en matière de contrôle des déchets ou le système d'élimination des déchets de l'hôpital.

## 3.2 Choix de l'emplacement d'installation

Choisissez un emplacement où l'infrastructure et le réseau électrique seront bien installés. Placez l'appareil sur une table d'opération plane. L'environnement de fonctionnement de l'appareil doit satisfaire aux exigences spécifiées dans ce manuel.

# **(1)** Attention

Ne placez jamais l'appareil dans un endroit où il est difficile de le brancher ou de le débrancher.

## 3.3 Préparation de l'appareil

Si vous avez acheté un socle enregistreur thermique, la préparation de l'appareil comprend les étapes suivantes, et chaque étape est décrite en détail dans les sections suivantes :

- 1. [Utilisation de la batterie](#page-43-0)
- 2. [Installation de la batterie du socle enregistreur](#page-44-0)
- 3. [Chargement du papier d'enregistrement](#page-44-1)
- 4. [Connexion de l'appareil au socle](#page-45-0)
- 5. [Connexion de l'alimentation CA au socle](#page-46-0)
- 6. [Raccordement du câble de mise à la terre](#page-46-1)
- 7. [Connexion du câble patient et des électrodes \(Pièce](#page-47-0)  [appliquée\)](#page-47-0)
- 8. [Inspections avant la mise sous tension](#page-48-0)
- 9. [Connexion et gestion des comptes](#page-49-0)
- 10. [Configuration de l'appareil](#page-50-0)

Si vous n'avez pas acheté de socle enregistreur thermique, la préparation de l'appareil comprend les étapes suivantes :

- 1. [Utilisation de la batterie](#page-43-0)
- 2. [Utilisation de la source d'alimentation](#page-46-2) CC
- 3. Connexion [du câble patient et des électrodes \(Pièce](#page-47-0)  [appliquée\)](#page-47-0)
- 4. [Inspections avant la mise sous tension](#page-48-0)
- 5. [Connexion et gestion des comptes](#page-49-0)
- 6. [Connexion de l'imprimante](#page-50-1)
- 7. [Configuration de l'appareil](#page-50-0)

### <span id="page-43-0"></span>3.3.1 Utilisation de la batterie

L'appareil peut être alimenté par une batterie au lithium rechargeable. Lorsqu'une batterie est installée, l'appareil fonctionne automatiquement sur la batterie en cas de panne de l'alimentation CC ou du socle enregistreur.

Installation de la batterie

Pour installer ou remplacer la batterie, procédez comme cidessous :

- 1. Appuyez et faites glisser le loquet de verrouillage/déverrouillage du couvercle du compartiment de la batterie en position de déverrouillage.
- 2. Poussez vers le bas pour retirer le couvercle du compartiment de la batterie.
- 3. Placez la batterie dans son compartiment.
- 4. Réinstallez le couvercle du compartiment de la batterie et faites glisser le loquet en position de verrouillage.
- Chargement de la batterie

En raison des pertes d'énergie pendant le stockage et le transport, il est possible que la batterie ne soit pas à sa pleine capacité. Il est donc nécessaire de charger la batterie avant de l'utiliser pour la première fois.

La batterie est chargée chaque fois que l'appareil est connecté au socle enregistreur ou à une source d'alimentation CC, que l'appareil soit allumé ou non.

Lorsque la batterie est en charge, son indicateur s'allume en jaune. Lorsque l'appareil est allumé, l'icône d'alimentation de la batterie dans le coin supérieur droit de l'interface principale affiche de manière dynamique l'état de charge de la batterie.

Pour le temps de charge et le temps de fonctionnement de la batterie, voir *[A.3](#page-111-0) [Spécifications physiques et matérielles](#page-111-0)*.

### <span id="page-44-0"></span>3.3.2 Installation de la batterie du socle enregistreur

Le socle enregistreur peut être configuré avec une batterie au lithium rechargeable, qui peut être chargée lorsqu'elle est installée dans le socle et que le socle est connecté à l'alimentation CA.

Pour installer la batterie, suivez les étapes ci-dessous :

- 1. Retournez délicatement le socle et utilisez un tournevis pour retirer les vis de fixation du couvercle du compartiment de la batterie.
- 2. Branchez la borne de la batterie dans le connecteur de batterie prévu à cet effet sur le socle et insérez la batterie dans son compartiment.
- 3. Fermez le couvercle du compartiment de la batterie et serrez les vis de fixation.

Pour connaître le temps de charge et l'autonomie de la batterie, voir *[A.3](#page-111-0) [Spécifications physiques et matérielles](#page-111-0)*.

### <span id="page-44-1"></span>3.3.3 Chargement du papier d'enregistrement

L'enregistreur thermique prend en charge les rouleaux de papier thermosensible de 210 et 216 mm de largeur. Lorsque le papier d'enregistrement n'est pas installé ou que l'enregistreur thermique manque de papier, la zone d'information de l'appareil affiche « Manque de papier » pour rappeler à l'utilisateur d'installer le papier d'enregistrement.

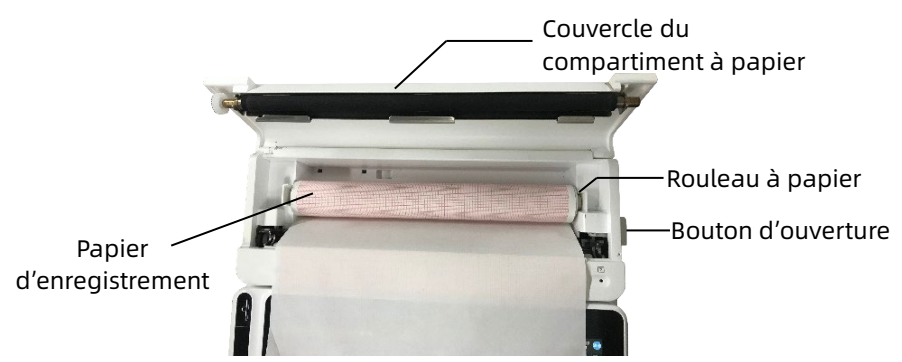

Pour installer le papier d'enregistrement, suivez les étapes cidessous :

- 1. Comme indiqué sur la figure ci-dessus, appuyez sur le bouton d'ouverture prévu à cet effet sur le côté droit du socle et poussez légèrement vers l'avant pour ouvrir le couvercle du compartiment à papier.
- 2. Retirez le rouleau à papier, insérez-le dans le nouveau rouleau de papier et remettez le papier avec le rouleau dans le compartiment à papier. Veillez à placer l'extrémité mobile du rouleau à papier près du côté du bouton d'ouverture, et assurez-vous que le papier est installé avec le côté grille vers le haut.
- 3. Tirez le papier par la sortie papier du socle enregistreur et fermez le couvercle du compartiment à papier.

### <span id="page-45-0"></span>3.3.4 Connexion de l'appareil au socle

Connectez l'appareil au socle enregistreur comme indiqué dans la figure ci-dessous :

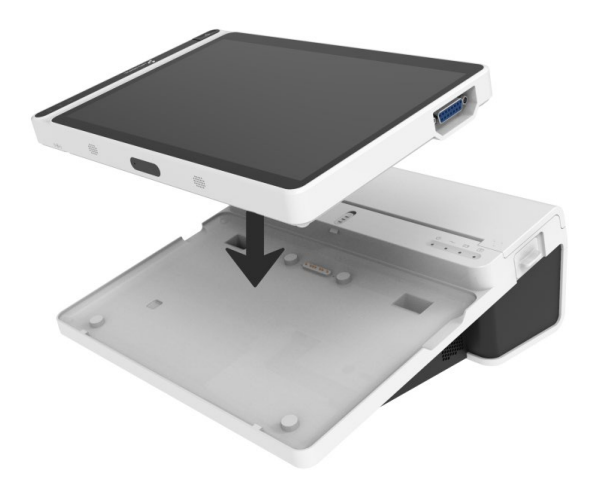

### <span id="page-46-0"></span>3.3.5 Connexion de l'alimentation CA au socle

Pour connecter l'alimentation CA au socle, suivez les étapes cidessous :

- 1. Insérez la fiche à trois broches du câble d'alimentation dans une prise CA.
- 2. Insérez l'autre extrémité du câble d'alimentation dans l'entrée d'alimentation CA du socle.
- 3. Vérifiez si le voyant d'alimentation CA est allumé pour vous assurer que l'alimentation CA est bien connectée.

### <span id="page-46-1"></span>3.3.6 Raccordement du câble de mise à la terre

En cas d'utilisation de l'appareil avec d'autres dispositifs, reliez entre elles leurs bornes de mise à la terre équipotentielle à l'aide d'un câble de mise à la terre, afin d'éliminer les différences de potentiel entre les appareils.

### <span id="page-46-2"></span>3.3.7 Utilisation de la source d'alimentation CC

Pour connecter l'alimentation CC à l'appareil, suivez les étapes ci-dessous :

- 1. Insérez la fiche bipolaire de l'adaptateur CC dans une prise CA.
- 2. Insérez le connecteur de l'adaptateur CC dans le port CC de l'appareil.
- 3. Vérifiez si le voyant d'alimentation CC est allumé pour vous assurer que l'alimentation CC est bien connectée.

### <span id="page-47-0"></span>3.3.8 Connexion du câble patient et des électrodes (Pièce appliquée)

Raccordement du câble patient

Connectez le câble patient au connecteur de câble patient de l'appareil, puis serrez les boutons des deux côtés de la fiche du câble patient pour le fixer.

Raccordement des électrodes

Raccordez les connecteurs d'électrodes respectivement aux électrodes du thorax et des membres. Les identifiants et les codes couleur des électrodes selon les normes européennes et américaines internationalement reconnues sont indiqués dans le tableau ci-dessous.

Les électrodes ont des codes et des couleurs différents selon les diverses normes. Cet appareil utilise le système de dérivation Wilson.

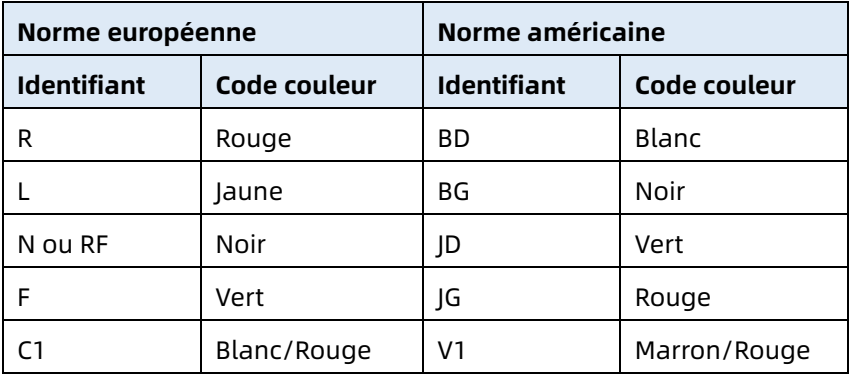

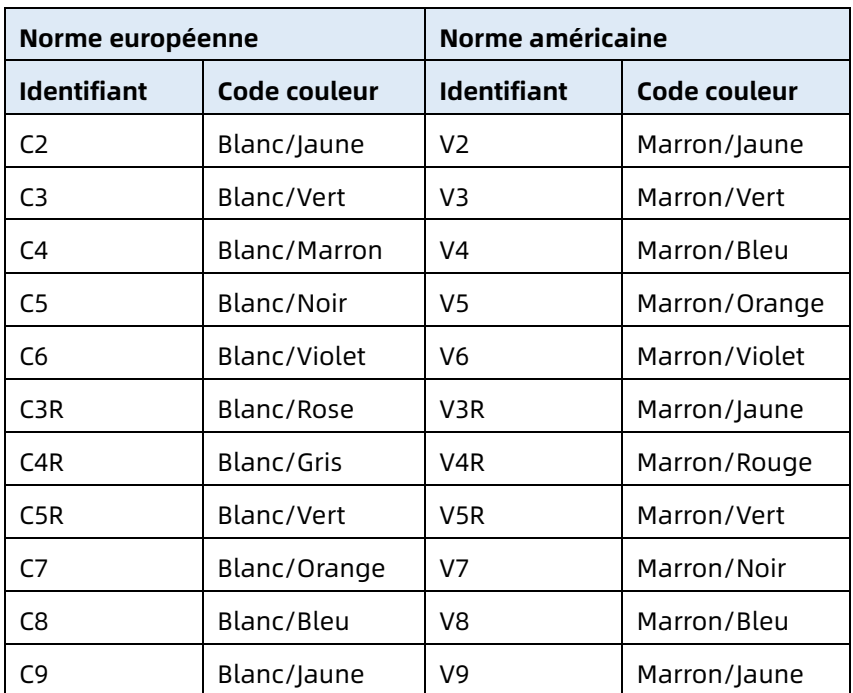

#### <span id="page-48-0"></span>3.3.9 Inspections avant la mise sous tension

Pour garantir le fonctionnement sécuritaire et efficace de l'appareil, procédez aux inspections suivantes avant la mise sous tension et l'utilisation.

Environnement de fonctionnement :

Assurez-vous de l'absence de sources d'interférences électromagnétiques autour de l'appareil (équipement électrochirurgical, appareil de diagnostic à ultrasons, appareil radioactif, etc.). Le cas échéant, éteignez ces appareils.

Alimentation électrique :

Vérifiez que les batteries sont installées dans l'appareil et le socle enregistreur. Assurez-vous que les batteries sont complètement chargées.

Vérifiez que l'adaptateur secteur est correctement connecté si l'appareil est alimenté par une alimentation CC.

Vérifiez que le cordon d'alimentation est correctement connecté si l'enregistreur est alimenté par une alimentation CA. Utilisez uniquement une prise de courant correctement mise à la terre.

Câble patient :

Assurez-vous que le câble patient est fermement connecté à l'appareil.

Électrodes :

Vérifiez que toutes les électrodes sont correctement reliées au patient. Assurez-vous que les électrodes, en particulier les électrodes thoraciques, n'entrent pas en contact les unes avec les autres.

Patient :

Les mains et les pieds du patient ne doivent pas entrer en contact avec des objets conducteurs, par exemple les parties métalliques du lit.

Assurez-vous que le patient est au chaud et détendu, et qu'il respire calmement.

### <span id="page-49-0"></span>3.3.10 Connexion et gestion des comptes

Mise sous tension et connexion

Appuyez sur la touche Marche/Arrêt pour allumer l'appareil ; il affichera l'écran de démarrage, puis l'interface principal. Si vous sélectionnez Mode de diagnostic en tant que Mode Cloud AI dans le menu Config système, avant la première utilisation, vous devez vous connecter au réseau, définir l'adresse IP et le numéro de port du serveur, et saisir un compte et un mot de passe autorisés pour vous connecter à l'appareil après avoir établi une connexion avec le serveur.

Gestion de compte

En mode Cloud AI, sur l'écran principal, cliquez sur  $\vert \blacksquare \vert \rightarrow$ [Config] → [Config système] → [Gestion des comptes] pour accéder à l'écran de gestion des comptes, où vous pouvez voir le nom d'utilisateur actuel. Cliquez sur [Déconnexion] pour quitter le compte courant et revenir à l'écran de connexion.

### <span id="page-50-1"></span>3.3.11 Connexion de l'imprimante

Pour utiliser une imprimante externe, sélectionnez [Config] → [Config enregistr.] pour définir le [Dispositivo de impressão] :

- Pour vous connecter à une [Imprimante réseau], définissez l'adresse IP et le numéro de port de l'imprimante réseau et utilisez-les une fois la connexion établie.
- Lorsque vous sélectionnez [Imprim. USB], branchez le câble USB fourni avec l'imprimante sur le port USB de l'appareil. Vérifiez que l'imprimante USB est bien connectée.
- Lorsque vous sélectionnez [Imprimante thermique], vous devez connecter la base de l'enregistreur (pour le modèle à écran 10,1 pouces).
- Lorsque vous sélectionnez [Imprim. therm. à 3 canaux], démarrez l'imprimante thermique à 3 canaux et assurezvous qu'elle est bien connectée.

### <span id="page-50-0"></span>3.3.12 Configuration de l'appareil

Il est nécessaire de configurer l'appareil avant de l'utiliser pour la première fois. Les étapes de configuration sont les suivantes :

- 1. Cliquez sur  $\mathbb{F}$ l dans le coin inférieur droit de l'interface principale pour ouvrir l'interface de menu.
- 2. Cliquez sur le bouton [Config] pour accéder à l'interface de configuration.
- 3. Réglez la date et l'heure du système, la luminosité de l'écran et d'autres paramètres, si nécessaire.

Pour plus d'informations sur les paramètres de l'appareil, voir *[Chapitre 8 Paramètres du système](#page-81-0)*.

### 3.3.13 Éteignez l' appareil

Suivez les étapes ci-dessous pour éteindre l'appareil :

- 1. Confirmez que l'examen ECG du patient est terminé.
- 2. Retirez les électrodes du patient.
- 3. Appuyez sur le bouton marche/arrêt pendant environ 5 secondes ; l'écran affiche le message « Arrêt en cours... », puis l'appareil s'éteint.
- 4. Ou cliquez sur le bouton [Arrêt] en bas de l'écran [Config.]  $\rightarrow$  [Configuration système] pour éteindre l'appareil.

# Attention

Appuyez sur le bouton marche/arrêt et maintenez-le enfoncé pendant au moins 10 secondes pour arrêter de force l'appareil s'il ne peut pas être arrêté normalement. Toutefois, cette opération doit être utilisée avec prudence, car elle peut entraîner la perte ou la corruption des données patient.

### 3.4 Préparation du patient

Une préparation correcte est très importante pour obtenir un ECG de la meilleure qualité.

### 3.4.1 Préparation de la peau du patient

Il est évident que les émotions et la conductivité corporelle du patient peuvent affecter la qualité de l'ECG. Pour bien préparer le patient, procédez comme ci-dessous :

- 1. Demandez au patient de s'allonger confortablement et d'être détendu.
- 2. Retirez les vêtements du patient à l'emplacement des électrodes.
- 3. Nettoyez la peau avec de l'alcool à l'emplacement des électrodes. Si nécessaire, rasez les poils à l'emplacement des électrodes. Une pilosité excessive empêche une bonne connexion.

### 3.4.2 Fixation des électrodes au patient

La qualité de la forme d'onde ECG dépend de la résistance de contact entre le patient et l'électrode. Pour obtenir un ECG de bonne qualité, il est nécessaire de réduire la résistance peauélectrode lors de la fixation des électrodes sur le patient.

Avant de placer l'électrode, assurez-vous que celle-ci est propre. Les électrodes réutilisables doivent être nettoyées immédiatement après chaque utilisation.

- Position des électrodes
- 12 dérivations standard

Les électrodes des membres doivent être placées sur la partie supérieure de l'articulation entre le poignet et l'avant-bras, et sur l'articulation de la cheville à l'intérieur du mollet (en évitant les os). De plus, les électrodes doivent être placées en étroit contact avec la peau.

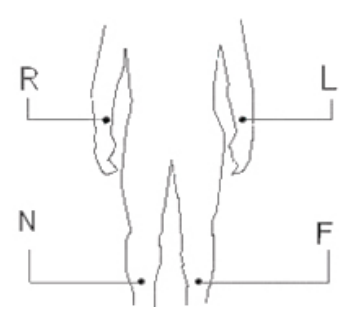

R : bras droit, L : bras gauche, N : jambe droite, F : jambe gauche

Les électrodes thoraciques peuvent être placées aux emplacements suivants :

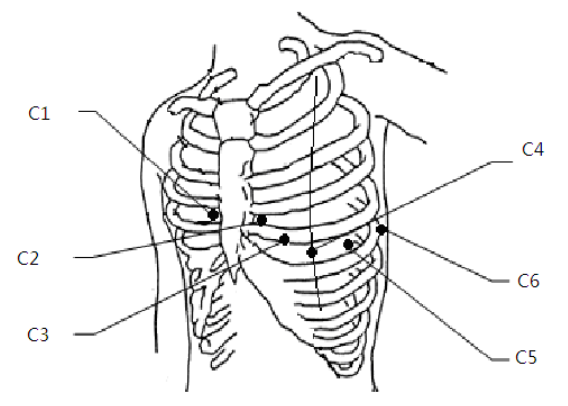

C1 : sur le quatrième espace intercostal au niveau du bord droit du sternum.

C2 : sur le quatrième espace intercostal au niveau du bord gauche du sternum.

C3 : à mi-chemin entre les électrodes C2 et C4.

C4 : sur le cinquième espace intercostal au niveau de la ligne médioclaviculaire gauche.

C5 : sur la ligne axillaire antérieure gauche, à l'horizontale de la position de l'électrode C4.

C6 : sur la ligne médioaxillaire gauche, à l'horizontale de la position de l'électrode C4.

Dérivations thoraciques droites V3R+V4R+V5R

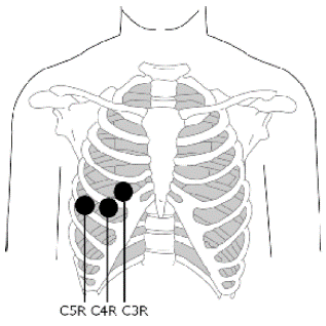

C3R : côté droit de la poitrine, opposée à l'électrode C3.

C4R : côté droit de la poitrine, opposée à l'électrode C4.

C5R : côté droit de la poitrine, opposée à l'électrode C5.

Dérivations thoraciques postérieures V7+V8+V9

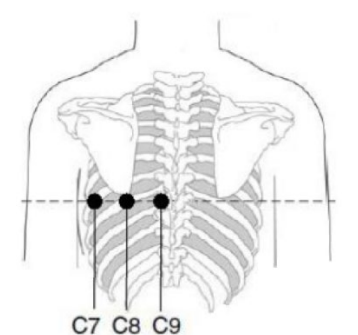

C7 : ligne axillaire postérieure gauche, même niveau que C4 à  $C<sub>6</sub>$ 

- C8 : ligne scapulaire gauche, même niveau que C4 à C7
- C9 : bord paraspinal gauche, même niveau que C4 à C8
- Fixation des électrodes des membres

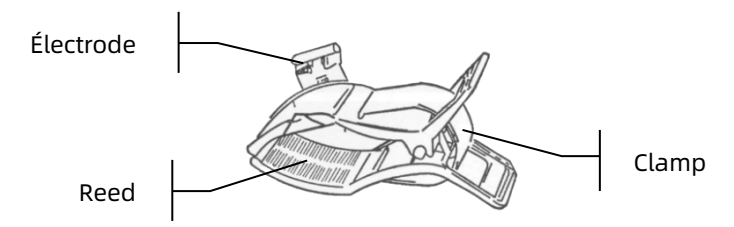

Pour fixer les électrodes des membres, procéder comme suit :

- 1. Vérifiez les électrodes et Assurez-vous qu'elles sont propres.
- 2. Après avoir préparé la peau du patient, appliquez une fine couche de gel conducteur uniformément sur la zone des membres qui doit accueillir l'électrode.
- 3. Appliquez une fine couche de gel conducteur sur la partie métallique du clamp de l'électrode de membre.
- 4. Reliez l'électrode au membre et assurez-vous que la partie métallique est placée sur la zone qui doit accueillir l'électrode, au-dessus de la cheville ou du poignet.
- 5. Fixez toutes les électrodes des membres de la même manière.
- Application des électrodes thoraciques et dorsales

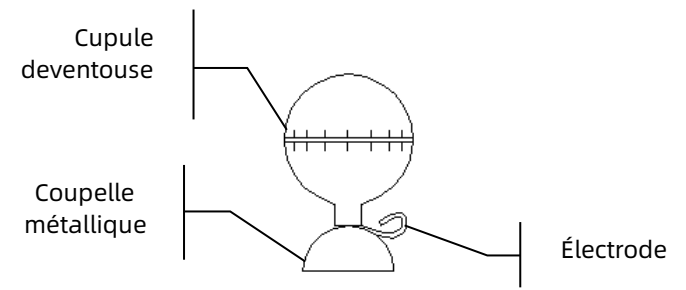

Pour fixer les électrodes à la poitrine et au dos, procédez comme suit :

1. Vérifiez les électrodes et Assurez-vous qu'elles sont propres.

- 2. Après avoir préparé la peau du patient, appliquez une fine couche de gel conducteur uniformément sur la zone de la poitrine ou du dos qui doit accueillir l'électrode.
- 3. Appliquez une fine couche de gel conducteur sur le rebord de la coupelle métallique de l'électrode.
- 4. Placez l'électrode sur le site de l'électrode thoracique et pressez la poire d'aspiration, puis la relâchez lorsque l'électrode est fermement fixée.
- 5. Fixez toutes les électrodes thoraciques de la même manière.

# Chapitre 4 Présentation de l'écran

# 4.1 Écran principal

Après la connexion à l'appareil, l'interface d'acquisition ECG normale s'affiche, comme illustré dans la figure ci-dessous :

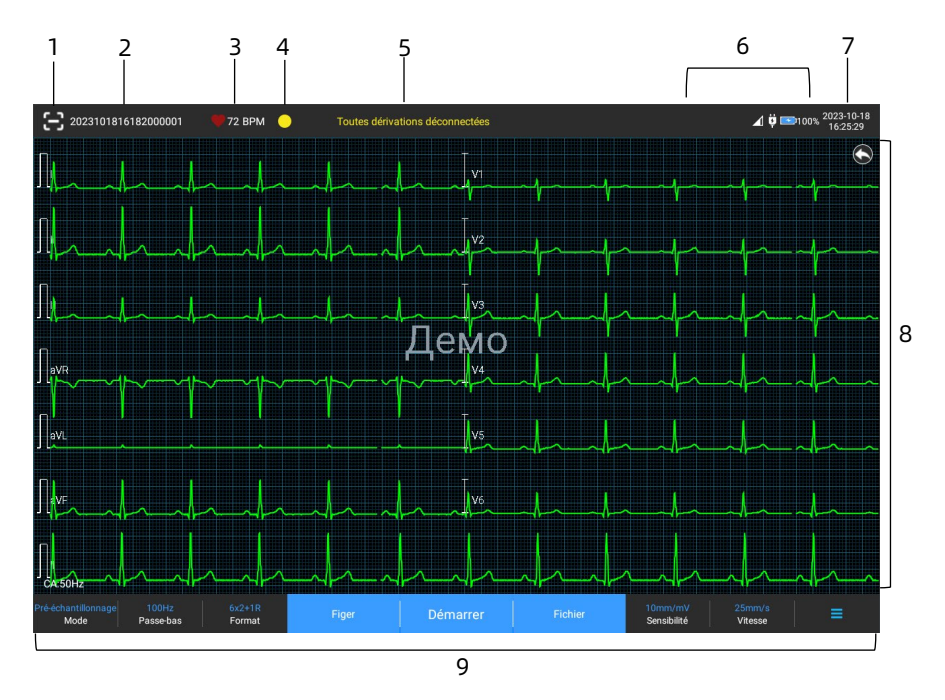

- 1 Bouton de lecture de code-barres Cliquez sur le bouton  $\left[\frac{1}{2}\right]$  pour saisir l'ID du patient en scannant le code-barres du patient avec la caméra intégrée.
- 2 Zone d'informations sur le patient
- La zone d'informations du patient affiche l'ID du patient, son nom, son sexe, son âge et d'autres informations nécessaires.
- Cliquez sur la zone d'informations du patient pour accéder à l'interface **Info patient** pour consulter et modifier les informations détaillées sur le patient.
- 3 Zone de la fréquence cardiaque (FC)
- Affiche le symbole du rythme cardiaque et la valeur et l'unité de la FC en temps réel. La vitesse de rafraîchissement de l'icône dynamique est la même que celle des battements du cœur.
- Lorsque la FC dépasse la plage de FC détectable, la zone de valeur de la FC s'affiche comme « - ».
- 0 signifie un arrêt cardiaque, affiché comme 0.
- Lorsque toutes les dérivations/dérivations se déconnectent, la FC s'affiche par défaut comme « - ».
- 4 Zone d'indication des dérivations Cliquez sur l'icône [O] pour afficher le diagramme de connexion des électrodes et l'état des connexions dans la fenêtre contextuelle. Le nom et la position de l'électrode déconnectée sont affichés en jaune, et ceux de l'électrode non déconnectée sont affichés en vert.
- 5 Zone d'invites

Afficher des messages tels que « Toutes dérivations déconnectées », « Dépassement FC ».

- 6 Zone d'affichage de l'état Affiche l'état actuel du réseau, de la batterie interne, de l'alimentation externe, de la connexion de périphérique USB et de l'imprimante de l'appareil.
- Réseau câblé (pour les appareils 10.1 po)
- >  $\Box$  : indique que l'appareil est correctement connecté à un réseau câblé. Ne s'affiche pas lorsque l'appareil n'est pas connecté.
- Réseaux sans fil
- : indique la connexion à un réseau sans fil WiFi. La partie pleine indique la puissance du signal du réseau. Ne s'affiche pas lorsque l'appareil n'est pas connecté.
- $\triangleright$   $\angle$  : indique la connexion à un réseau mobile et affiche le nom de l'opérateur auquel ce réseau appartient. La partie pleine indique la puissance du signal du réseau. Ne s'affiche pas lorsque l'appareil n'est pas connecté.
- Batterie

Si une batterie est installée, le pourcentage d'énergie restante de la batterie et l'icône de la batterie s'affichent ; sinon, ils ne s'affichent pas.

- 58%<sup>-1</sup>: indique que la batterie est en cours de chargement.
- $> 73\%$  : indique que l'appareil est alimenté par une batterie.
- > 20% $\Box$ : indique que l'appareil est alimenté par une batterie et que celle-ci est faible.
- $\boxed{5\%}$ : indique que la batterie est presque épuisée et doit être rechargée immédiatement. Sinon, l'appareil s'éteindra bientôt automatiquement.
- $\triangleright$   $\lfloor X \rfloor$ : indique qu'aucune batterie n'est installée ou qu'il y a un défaut de charge de la batterie.
- Alimentation électrique

 $\frac{1}{2}$ : indique la connexion à une alimentation CC. Ne s'affiche pas lorsque l'appareil n'est pas connecté.

Périphérique USB

<sup>th</sup> : indique qu'un périphérique USB, tel qu'une imprimante USB, un clavier, etc. est connecté. Ne s'affiche pas lorsque l'appareil n'est pas connecté.

 $\blacksquare$  : indique qu'un disque flash USB est connecté. Ne s'affiche pas lorsque l'appareil n'est pas connecté.

- 7 Zone de l'heure système Affiche la date et l'heure du système. Le format de l'heure peut être réglé sur 12h ou 24h.
- 8 Zone des formes d'onde
- Affiche la forme d'onde ECG.
- La disposition de la forme d'onde est la même que le format d'affichage de la forme d'onde défini dans différents modes de fonctionnement.
- 9 Zone des boutons système Cette zone affiche les boutons système couramment utilisés.

Pour obtenir plus d'informations, reportez-vous à *[4.2](#page-60-0) [Boutons système](#page-60-0)*.

## <span id="page-60-0"></span>4.2 Boutons système

Au bas de l'interface principale, on trouve les boutons suivants : mode échantillonnage, filtre passe-bas, format d'affichage, gel des formes d'onde, bouton de démarrage/arrêt, fichier, sensibilité, vitesse et menu.

Touches d'accès rapide

Permet de régler rapidement le mode échantillonnage, le filtre passe-bas, le format d'affichage, la sensibilité et la vitesse. Les options spécifiques du mode échantillonnage sont cohérentes avec les réglages effectués dans [Config] → [Config ECG] → [Mode échantillonnage]. Pour chaque mode échantillonnage, les boutons et les paramètres configurés dans ce mode sont affichés. Pour les paramètres détaillés, voir *[8.1](#page-81-1) [Config ECG](#page-81-1)*.

Gel des formes d'onde

Après avoir cliqué sur le bouton [Figer], les formes d'onde ECG cessent de se rafraîchir et de défiler.

Pour plus d'informations, voir *[6.7](#page-72-0) Gel de* [formes d'onde.](#page-72-0)

Fichier

Cliquez sur le bouton [Fichier] pour accéder à l'interface de gestion des archives patient, où vous pouvez ajouter et modifier les informations du patient, ainsi qu'afficher, interroger, exporter et imprimer le rapport ECG. Pour obtenir plus d'informations, reportez-vous à *[Chapitre 7 Gestion de](#page-77-0)* [fichiers.](#page-77-0)

 Bouton de développement/masquage du menu Cliquez sur le bouton  $\mathbf{E}$  dans le coin inférieur droit de l'interface principale pour ouvrir le menu système. Une fois le menu développé, cliquez à nouveau sur le bouton [E] pour le masquer.

Dans l'interface développée, vous pouvez effectuer rapidement les opérations suivantes :

### $\triangleright$  Copier

Cliquez sur le bouton [Copier] pour imprimer directement le rapport le plus récemment enregistré.

### Configurer

Cliquez sur le bouton [Config] pour configurer complètement l'appareil. Pour obtenir plus d'informations, reportez-vous à *[Chapter 8 Paramètres du](#page-81-0)* système.

 $\triangleright$  STAT

Cliquez sur ce bouton ; le symbole « <sup>CGT</sup> » apparaît sur l'interface. Vous pouvez cliquer sur le bouton [URGENCE] avant et pendant le processus d'acquisition, et cliquer sur le bouton [Annuler URGENCE] pour annuler l'ECG d'URGENCE. Après avoir effectué un ECG urgent/d'URGENCE, le rapport enregistré dans la liste des fichiers est marqué comme « UGT ».

 $\triangleright$  Cal

Lors d'une mesure manuelle, cliquez sur ce bouton pour placer une onde carrée d'étalonnage de 1 mV sur chaque forme d'onde de l'interface d'acquisition et du rapport ECG.

 $\triangleright$  Commutateur de dérivation

Lors d'une mesure manuelle, cliquez sur ce bouton pour changer les dérivations à enregistrer.

Bouton Démarrer/Arrêter

Cliquez sur le bouton [Démarrer] pour démarrer immédiatement l'opération d'acquisition et d'impression. Pendant l'acquisition, le bouton affiche « arrêt et temps d'échantillonnage (temps d'échantillonnage actuel/temps d'échantillonnage réglé) ».

Pendant l'acquisition et l'impression, cliquez sur le bouton [Arrêter] pour arrêter immédiatement l'opération d'acquisition ou d'impression.

# Chapitre 5 Saisie des informations sur le patient

### 5.1 Définition des informations patient

Les informations du patient sont classées en informations nécessaires et en informations détaillées. Les informations requises doivent être saisies. Dans l'interface [Info patient], un astérisque (\*) est placé derrière les informations requises. Les informations détaillées vous aident à en savoir plus sur le patient.

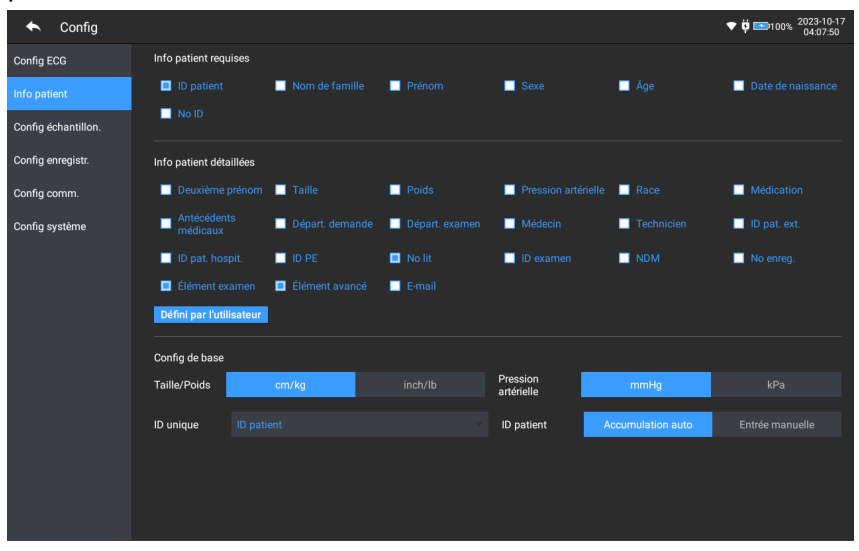

Pour définir les informations sur le patient, procéder comme suit :

- 1. Dans l'interface principale, cliquez sur  $\Box$   $\rightarrow$  [Config] pour accéder à l'interface de configuration.
- 2. Cliquez sur [Info patient] pour accéder à l'interface de paramétrage des informations du patient.
- 3. Sélectionnez les informations requises, le mode d'identification, etc.
- 4. Pour les informations de configuration spécifiques, voir *[8.2](#page-84-0) [Configuration des informations du patient](#page-84-0)*.

## 5.2 Saisie des informations sur le patient

Utilisez l'une des méthodes suivantes pour saisir les informations du patient avant de réaliser un examen ECG. Saisissez manuellement les informations du patient.

- Saisissez manuellement les informations du patient
- Lisez l'ID patient avec la caméra de l'appareil
- Lisez l'ID patient avec un lecteur de code à barres
- Sélectionnez un Patient dans la Liste de réservations

#### $+$  Saisie manuelle des informations du patient

Pour saisir manuellement les informations du patient, suivez les étapes ci-dessous :

- 1. Cliquez sur la zone d'informations du patient dans l'interface principale pour ouvrir l'interface d'informations du patient. Ou cliquez sur [Fichier]  $\rightarrow$  [Info patient] pour accéder à l'interface d'informations du patient.
- 2. Saisissez les informations du patient dans l'interface d'informations du patient.
- 3. Cliquez sur le bouton [OK] pour enregistrer les informations du patient.
- 4. Cliquez sur le bouton [Réinitialiser] pour effacer et ressaisir les informations du patient.
- 5. Cliquez sur le bouton [Annuler] pour quitter sans enregistrer les informations du patient.

### Remarque

Vous ne pouvez enregistrer les informations du patient que lorsque toutes les informations patient requises sont saisies.

#### Lecture de l'ID patient avec la caméra de l'appareil

Pour lire l'ID patient avec la caméra intégrée de l'appareil, suivez les étapes ci-dessous :

- 1. Cliquez sur le bouton  $\mathbb{E}$  pour lancer la lecture.
- 2. Utilisez la caméra de l'appareil pour scanner le codebarres linéaire ou le code QR, et saisissez le contenu décodé dans la zone de texte de l'ID du patient.
- 3. Saisissez manuellement les autres informations du patient.
- 4. Cliquez sur le bouton [OK] pour enregistrer les informations du patient.

#### Lecture de l'ID patient avec un lecteur de code à barres

Pour lire l'ID patient avec le lecteur de code à barres, suivez les étapes ci-dessous :

- 1. Connectez le lecteur de code à barres au connecteur USB de l'appareil.
- 2. Appuyez sur le bouton présent sur la poignée du lecteur et ciblez le lecteur sur le code à barres. Le menu [Info patient] s'affiche alors avec l'ID patient saisi.

# $\hat{A}$  Avertissement

Après la lecture, vérifiez le résultat de la lecture pour vous assurer que les informations du patient sont correctes.

#### Sélectionnez un Patient dans la Liste de réservations

Pour sélectionner un patient dans la liste de réservations, suivez les étapes ci-dessous :

- 1. Dans l'interface principale, cliquez sur [Fichier]  $\rightarrow$  [Liste] rendez-vous] pour accéder à l'interface de la liste des rendez-vous.
- 2. Sélectionnez un patient et modifiez les informations du patient si nécessaire.

Les informations patient dans la liste des rendez-vous sont automatiquement téléchargées depuis le serveur AI. Vous pouvez également créer manuellement les informations du patient. Les informations nouvellement ajoutées sont synchronisées avec le serveur AI. Les informations patient du jour sont affichées par défaut.

# Chapitre 6 Acquisition, analyse et impression

### 6.1 Choix du mode de fonctionnement

Pour sélectionner le mode de fonctionnement, procédez comme suit :

- 1. Dans l'interface principale, cliquez sur  $\mathbb{E}$   $\rightarrow$  [Config] pour accéder à l'interface de configuration.
- 2. Cliquez sur  $[Config ECG] \rightarrow [Mode échantillonnage]$  pour configurer le mode d'échantillonnage selon les besoins.
- 3. Revenez à l'interface principale après la configuration.
- 4. Cliquez sur le bouton [Mode] en bas de l'interface principale pour sélectionner rapidement le mode de fonctionnement souhaité.

# **(1)** Attention

Il n'est pas possible de changer le mode de fonctionnement pendant l'impression. Arrêtez d'imprimer le rapport avant de changer le mode de fonctionnement.

## 6.2 Sélection du mode dérivation

L'appareil prend en charge 6 modes de dérivation : 6 dérivations, 9 dérivations, 12 dérivations standard, 15 dérivations (standard + droite poitrine), 15 dérivations (standard + postérieure), 15 dérivations (pédiatrique) et 18 dérivations.

Pour sélectionner le mode dérivation, suivez les étapes cidessous :

1. Dans l'interface principale, cliquez sur  $\Box$   $\rightarrow$  [Config] pour accéder à l'interface de configuration.

- 2. Cliquez sur  $[Config ECG] \rightarrow [Mode \, derivation]$  pour configurer le mode de dérivation requis.
- 3. Revenez à l'interface principale après la configuration.

# 6.3 Configuration de la forme d'onde et du rapport ECG

Configurez la forme d'onde ECG et le rapport avant de commencer une mesure ECG. Procédures de l'opération :

- 1. Cliquez sur les touches rapides en bas de l'interface principale pour configurer respectivement la vitesse, la sensibilité, le format d'affichage et la fréquence du filtre.
- 2. Cliquez sur  $[Confiq] \rightarrow [Confiq ECG]$  et  $[Confiq$  enregistr. pour vérifier les autres paramètres de forme d'onde et de rapport, et effectuez les réglages pertinents si nécessaire.

Pour obtenir plus d'informations, reportez-vous à *[Chapitre 8](#page-81-0)  [Paramètres du système](#page-81-0)*.

# 6.4 Acquisition et analyse

### 6.4.1 Mode de diagnostic automatique

En mode connexion locale, une fois que la forme d'onde ECG est stable, cliquez sur le bouton [Démarrer] ; l'appareil commence à enregistrer la forme d'onde ECG. Une fois les données ECG acquises pendant la période définie, l'appareil lance automatiquement l'analyse et imprime ou non le rapport ECG en fonction des paramètres.

Si l'option [Prévisualisation] de l'interface [Config ECG] est désactivée, l'appareil imprime automatiquement le rapport ECG une fois les données ECG acquises et analysées.

Si l'option [Prévisualisation] de l'interface [Config ECG] est activée, la prévisualisation des formes d'onde s'affiche une fois les données ECG acquises et analysées. Vous pouvez effectuer les opérations suivantes dans l'écran de prévisualisation :

- Sélectionnez [I] dans la zone de sélection des dérivations dans le coin inférieur gauche de la zone des vignettes pour changer la dérivation dont la forme d'onde doit être observée.
- Utilisez l'outil de mesure dans le coin supérieur droit de l'écran pour mesurer l'intervalle et l'amplitude des formes d'onde.
- Changez le format, la sensibilité et la vitesse des formes d'onde.
- Sélectionnez [Ré-analyser] pour ré-analyser les données d'ECG et remplacer les résultats de l'analyse d'origine.
- Sélectionner [Enreg.] pour enregistrer le rapport.
- Sélectionnez [Impr.] pour accéder à l'écran d'aperçu avant impression afin d'imprimer ou d'exporter le rapport :
	- $\triangleright$  Cliquez sur le bouton [Impr.] pour imprimer le rapport.
	- Sélectionnez [Exporter] → [PDF] pour exporter le rapport vers une clé USB.
	- $\triangleright$  Sélectionnez [Exporter]  $\rightarrow$  [E-mail] pour envoyer le rapport à l'adresse électronique spécifiée.
- Sélectionnez [Diagnostic] pour modifier les résultats du diagnostic, ou confirmer le résultat de l'analyse automatique.
- $\cdot$  Sélectionnez l'icône  $\blacktriangle$  de retour dans le coin supérieur gauche de l'écran pour revenir à l'écran principal.

### <sup>C</sup><sup>a</sup>Remarque

En mode Manuel, l'appareil imprime en continu les formes d'onde des dérivations sélectionnées en temps réel. La mesure manuelle

ne fournit qu'un rapport imprimé sans les résultats de mesure et d'analyse. Vous ne pouvez pas enregistrer le rapport ni l'envoyer au périphérique externe.

En mode de mesure Auto, l'analyse ECG fournit :

Paramètres de mesure, y compris :

Fréquence cardiaque (bpm), Durée P (ms), Intervalle PR (ms), Durée QRS (ms), Intervalle QT/QTc (ms), Axe P/QRS/T (°), Amplitude RV5/SV1 (mV), Amplitude RV5+SV1 (mV), Amplitude RV6/SV2 (mV)

- Résultats de l'analyse par les algorithmes
- Code Minnesota
- Modèle moyen

Donne la forme d'onde du modèle moyen de chaque dérivation.

Matrice de mesure

Donne 14 mesures de chaque dérivation, y compris : Amplitude P (mV), Amplitude Q (mV), Amplitude R (mV), Amplitude S (mV), Amplitude T (mV), Amplitude ST1 (mV), Amplitude STJ (mV), Amplitude ST20 (mV), Amplitude ST40 (mV), Amplitude ST60 (mV), Amplitude ST80 (mV), Durée Q (ms), Durée R (ms), Durée S (ms)

En mode R-R, l'analyse ECG fournit :

- Paramètres de mesure, y compris :
- Temps d'échantillonnage (s), QRS total, Fréquence cardiaque (bpm), Intervalle RR moyen (ms), Intervalle RR max (ms), Intervalle RR min (ms), Max/Min (Rapport entre l'Intervalle RR max et l'Intervalle RR min) Indices d'analyse dans le domaine temporel : SDNN (écarttype des intervalles Normal à Normal) (ms)

RMSSD (moyenne quadratique des différences successives) (ms)

Indices d'analyse dans le domaine fréquentiel : Puissance totale (ms\*ms), VLF (fréquence extrêmement basse, ms\*ms), LF (fréquence basse, ms\*ms), LFnorm (nu), HF (fréquence élevée ms\*ms), HFnorm (nu), LF/HF

- Histogramme RR
- Histogramme de différence d'intervalle RR
- Graphique fréquence

### 6.4.2 Diagnostic AI

En mode de connexion au serveur AI, une fois que la forme d'onde ECG est stable, cliquez sur le bouton [Démarrer] ; l'appareil commence à enregistrer la forme d'onde ECG. Si vous avez activé [Téléchargement auto] à partir de l'interface [Config ECG], les données ECG sont automatiquement téléchargées vers le serveur connecté pour analyse à la fin de l'acquisition de l'ECG. Une fois que le serveur a renvoyé le rapport de diagnostic, l'état du dossier patient concerné dans le menu de gestion des fichiers passe à « Diagnostiqué » et vous pouvez consulter le résultat du diagnostic et imprimer le rapport. Si la fonction de téléchargement automatique n'est pas activée ou si le téléchargement échoue, les données ECG seront automatiquement mémorisées dans l'appareil et pourront être téléchargées manuellement sur le serveur dans le menu de gestion des fichiers.

## 6.5 Impression de rapports

Vous pouvez imprimer les rapports ECG à l'aide d'une imprimante externe. Reportez-vous à la section *[3.3.11](#page-50-1)*
*[Connexion de l'imprimante](#page-50-0)* pour connaître les méthodes de connexion de l'imprimante à votre appareil. Avant d'imprimer un rapport, vérifiez que le papier est correctement chargé. Pour savoir comment charger le papier de l'imprimante externe, voir les instructions d'utilisation de cette imprimante.

L'appareil de 10,1 po (25,6 cm) peut également être configuré avec un socle enregistreur pour produire les rapports ECG. Avant d'imprimer un rapport, reportez-vous à la section *[3.3.3](#page-44-0) [Chargement du papier d'enregistrement](#page-44-0)* pour charger du papier pour le socle enregistreur.

## Remarque

Si l'option [Imprimé ] de l'interface [Config enregistr.] est désactivée, vous pouvez cliquer sur le bouton [Démarrer] pour enregistrer, mais vous ne pouvez pas imprimer le rapport ECG.

## 6.6 Copie des rapports

L'appareil peut imprimer une autre exemplaire du dernier rapport ECG.

Dans l'interface principale, cliquez sur  $[ \blacksquare ] \rightarrow$  bouton [Copier] :

- Lorsque les données archivées ne sont pas vides, le dernier rapport enregistré sera imprimé directement.
- Lorsqu'il n'y a pas de rapport, un message « Pas de données! » s'affiche. Acquérez d'abord les données ECG.

## 6.7 Gel de formes d'onde

Il est possible de figer les formes d'onde actuellement affichées à l'écran pour faciliter l'observation ou l'impression. Si les données ECG représentent une durée de moins de 10 secondes, il est nécessaire d'attendre que l'appareil recueille suffisamment de données pendant 10 secondes avant de figer.

L'appareil peut geler les formes d'onde pendant 300 secondes maximum. Si les données ont une durée inférieure à 300 secondes, la forme d'onde de la durée réelle depuis le début du rafraîchissement de la forme d'onde jusqu'au moment où l'on clique sur le bouton est affichée.

Dans l'interface principale, cliquez sur le bouton [Figer] pour accéder à l'interface de gel des formes d'onde.

- Vous pouvez changer la vitesse, la sensibilité et le format de dérivation de la forme d'onde gelée, ainsi que mémoriser et imprimer des rapports ECG.
- Vous pouvez ajouter ou modifier manuellement les résultats du diagnostic.
- Vous pouvez sélectionner rapidement les résultats de diagnostic souhaités en saisissant des mots-clés, car l'appareil a des modèles de résultats du diagnostic déjà chargés.
- Pour un diagnostic qui ne figure pas dans le modèle de résultats de diagnostic, vous pouvez ajouter le résultat de diagnostic, puis le sélectionner dans le menu personnalisé.

## 6.8 Exemples de rapports

## 6.8.1 Mode Automatique

Prenons l'exemple d'un rapport ECG d'échantillonnage en temps réel 6x2+1R en mode de mesure automatique à 12 dérivations pour illustrer les éléments du rapport. Le rapport comprend généralement une zone de forme d'onde, une zone d'informations du patient, une zone de paramètres mesure et une zone de résultat du diagnostic. Vous pouvez également choisir d'imprimer le modèle moyen et les informations de la matrice de mesure.

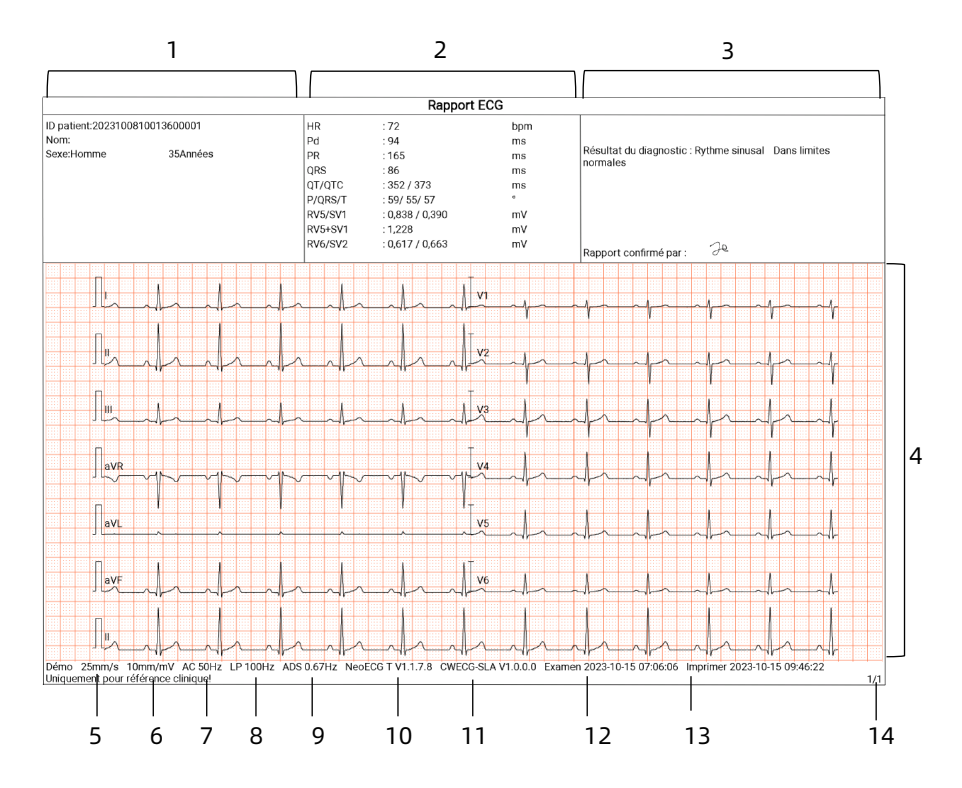

Page 1 - Rapport général

- Zone d'informations sur le patient
- Zone des paramètres mesure
- Zone de résultat du diagnostic
- Zone des formes d'onde
- Vitesse
- Sensibilité
- Filtre CA
- Filtre passe-bas
- Filtre ADS
- Version logiciel système
- 11 Version logiciel de l'algorithme
- 12 Date et heure d'examen
- 13 Date et heure d'impression
- 14 Informations sur les pages

#### 6.8.2 Analyse RR

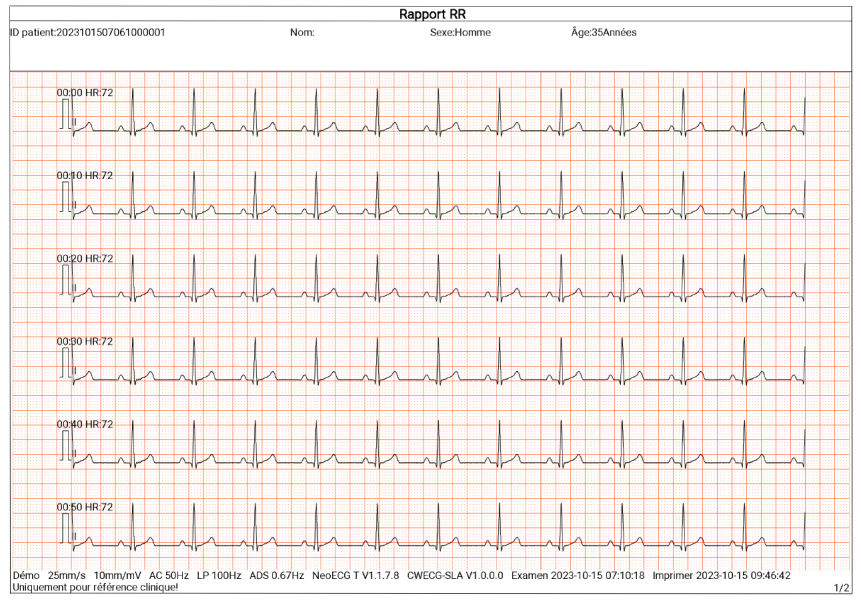

Page 1 - Forme d'onde du rythme pendant 1 min de la dérivation II

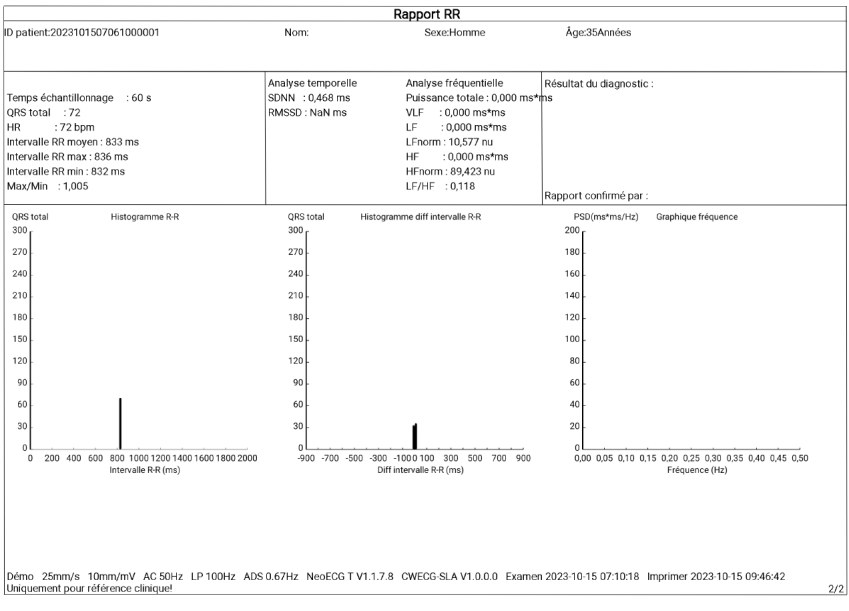

Page 2 - Résultat de la mesure et de l'analyse RR

# Chapitre 7 Gestion de fichiers

Dans l'interface d'acquisition des formes d'onde, cliquez sur le bouton [Fichier] pour accéder à l'interface de gestion du dossier du patient, comme le montre la figure ci-dessous. Dans cet écran, tous les fichiers sont présentés par ordre chronologique, en commençant par les plus récents. Vous pouvez réacquérir, re-analyser, prévisualiser, modifier, exporter, imprimer, interroger et supprimer les fichiers historiques enregistrées. L'appareil peut stocker 10000 rapports ECG de routine.

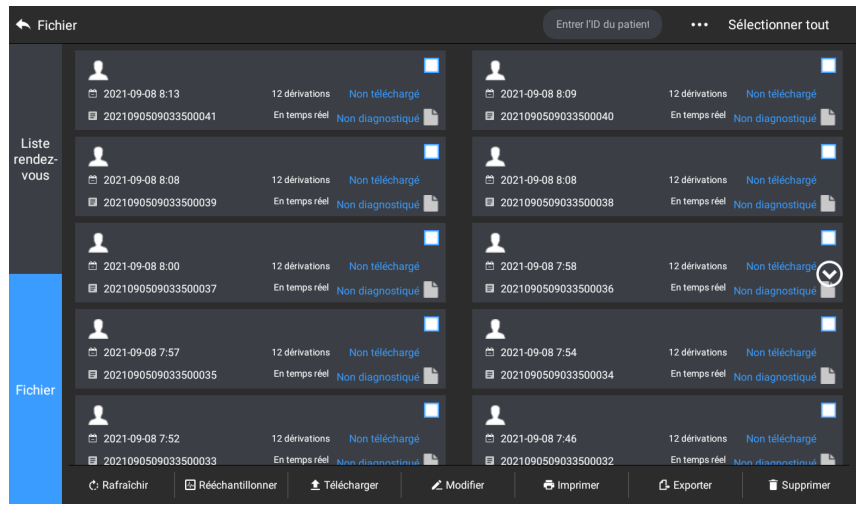

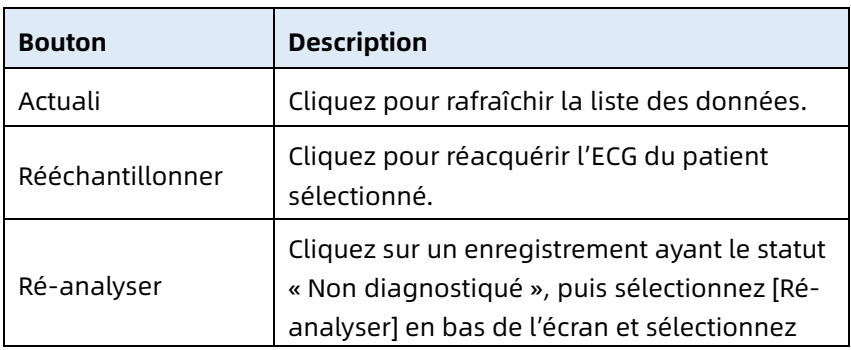

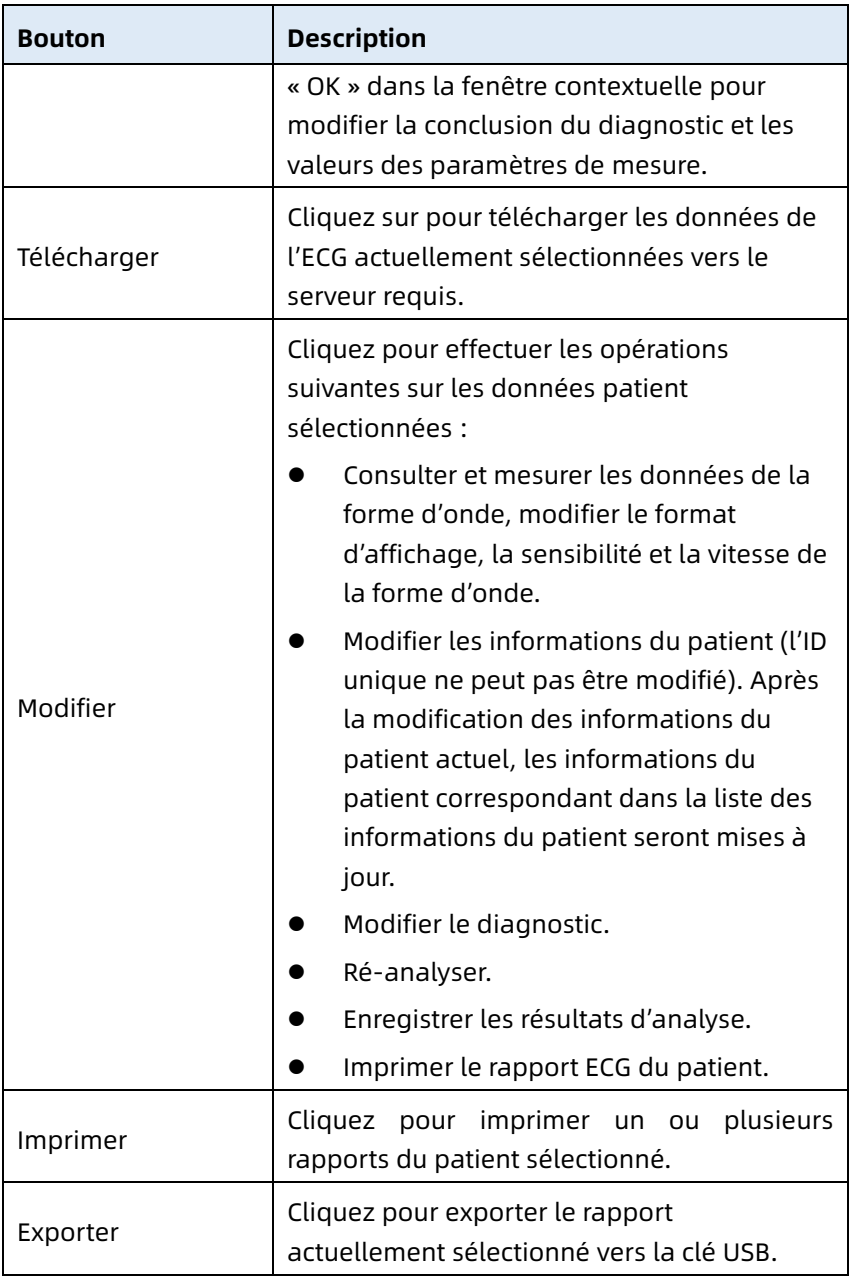

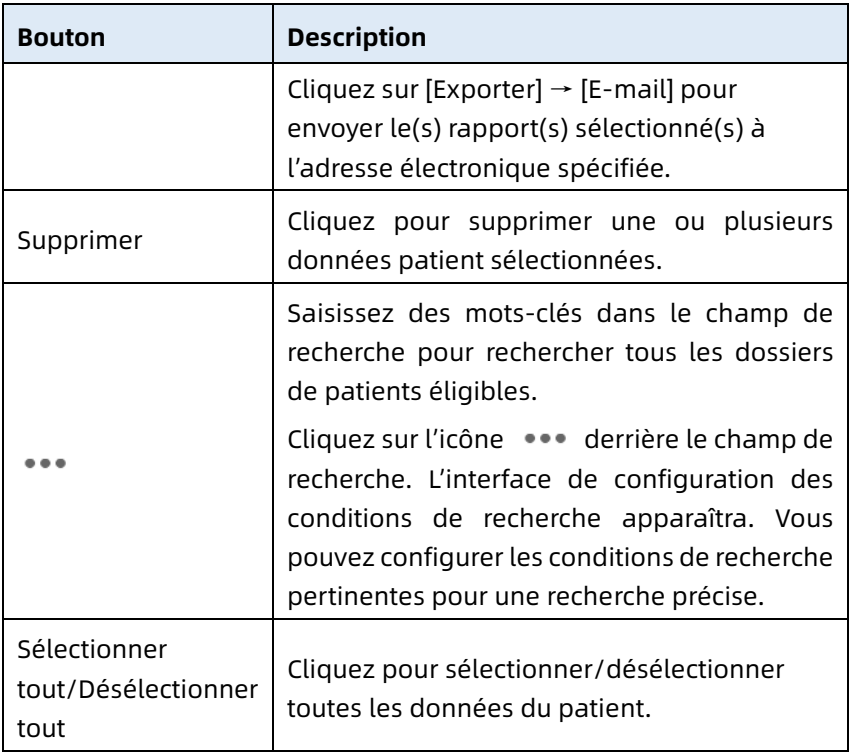

Cette page est intentionnellement laissée vide.

# Chapitre 8 Paramètres du système

Dans l'interface principale, cliquez sur  $[$   $\equiv$   $]$   $\rightarrow$  [Config] pour accéder à l'interface de configuration.

#### Remarque

Les options soulignées dans le tableau suivant sont les paramètres par défaut du système.

## 8.1 Configuration ECG

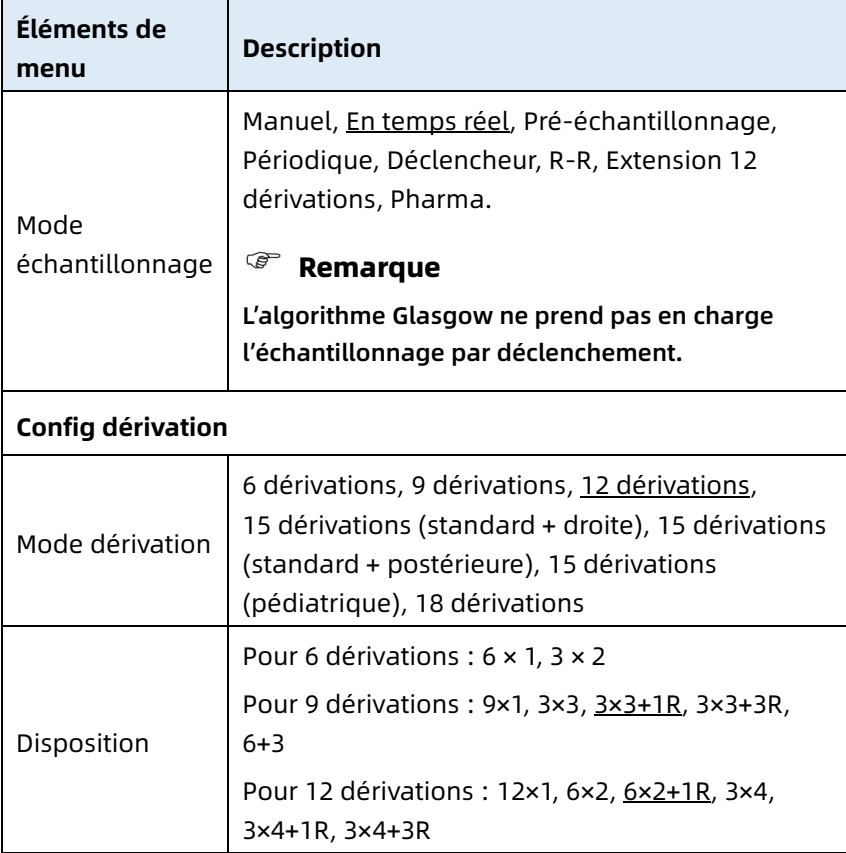

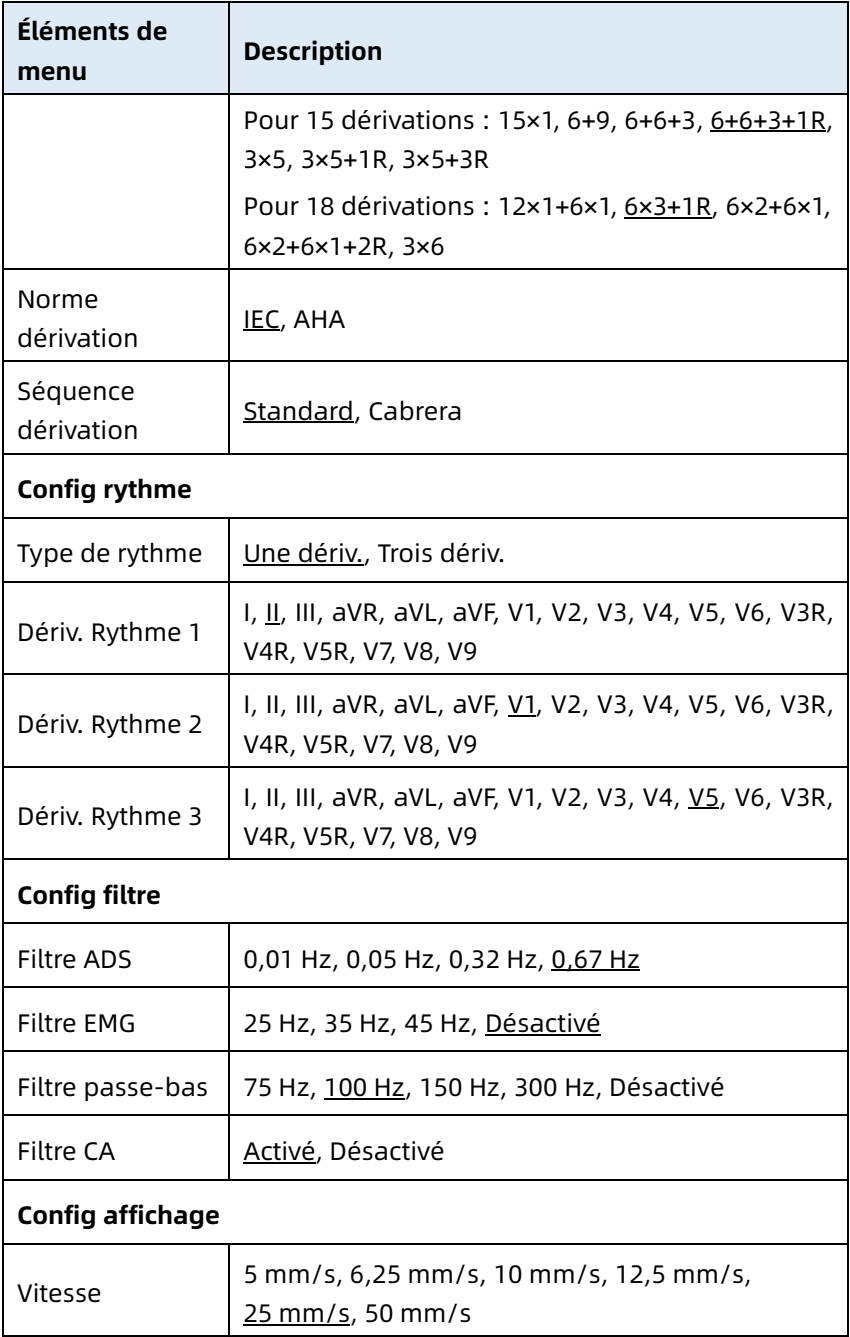

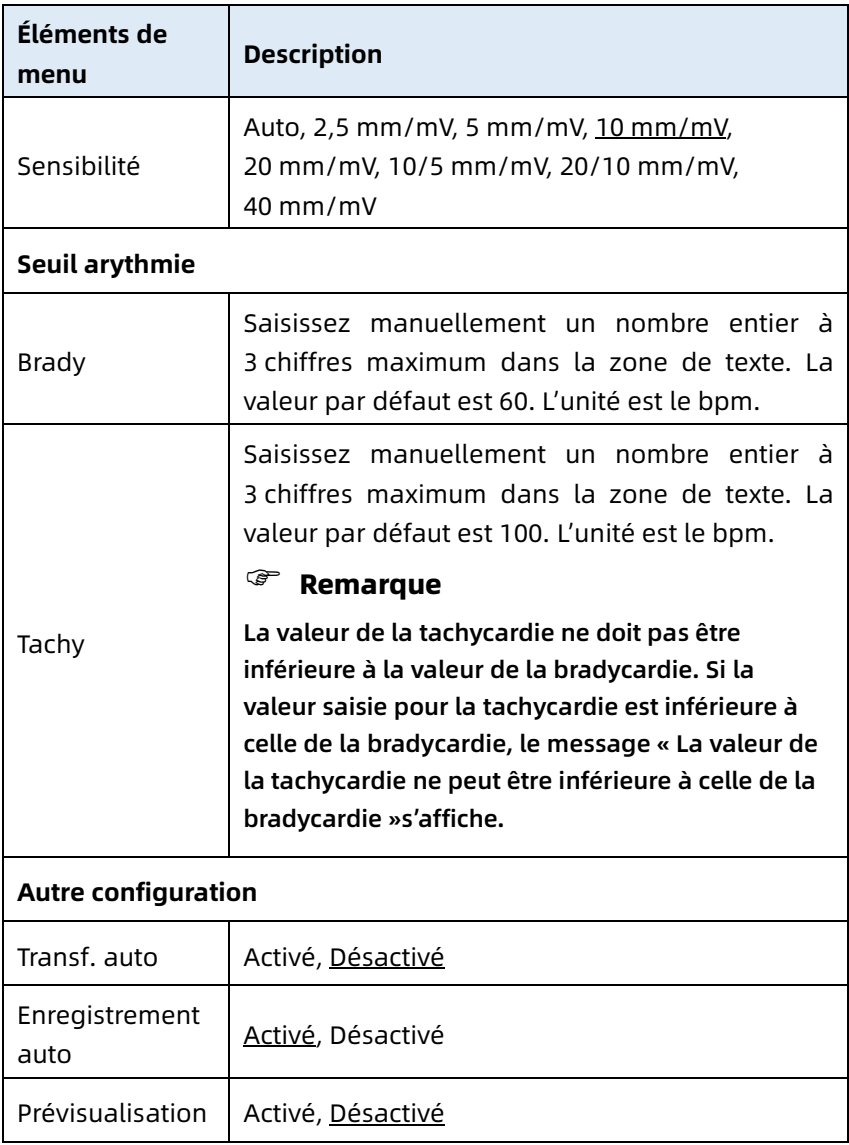

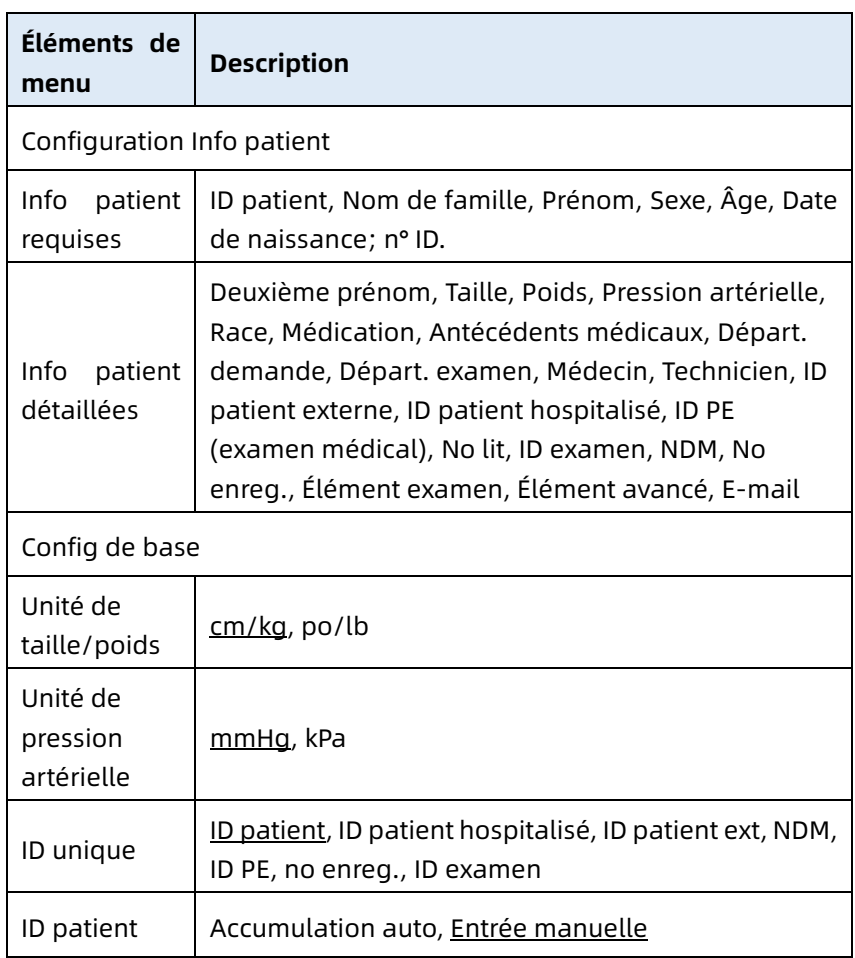

## 8.2 Configuration des informations du patient

## 8.3 Configuration échantillon.

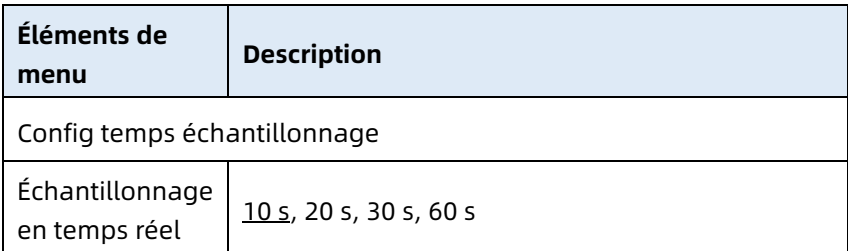

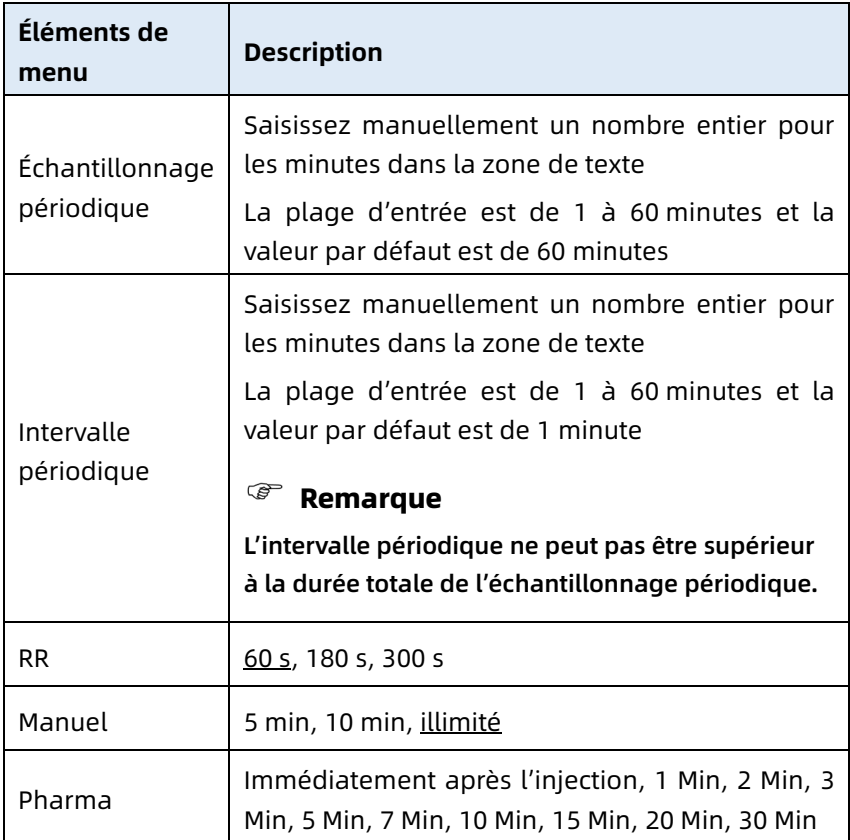

# 8.4 Configuration de l'enregistrement

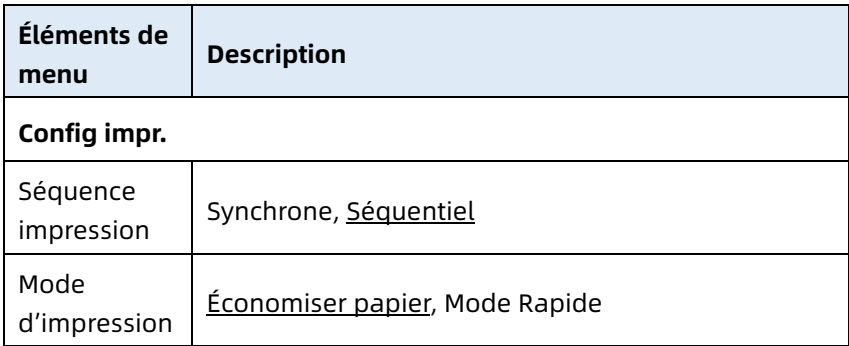

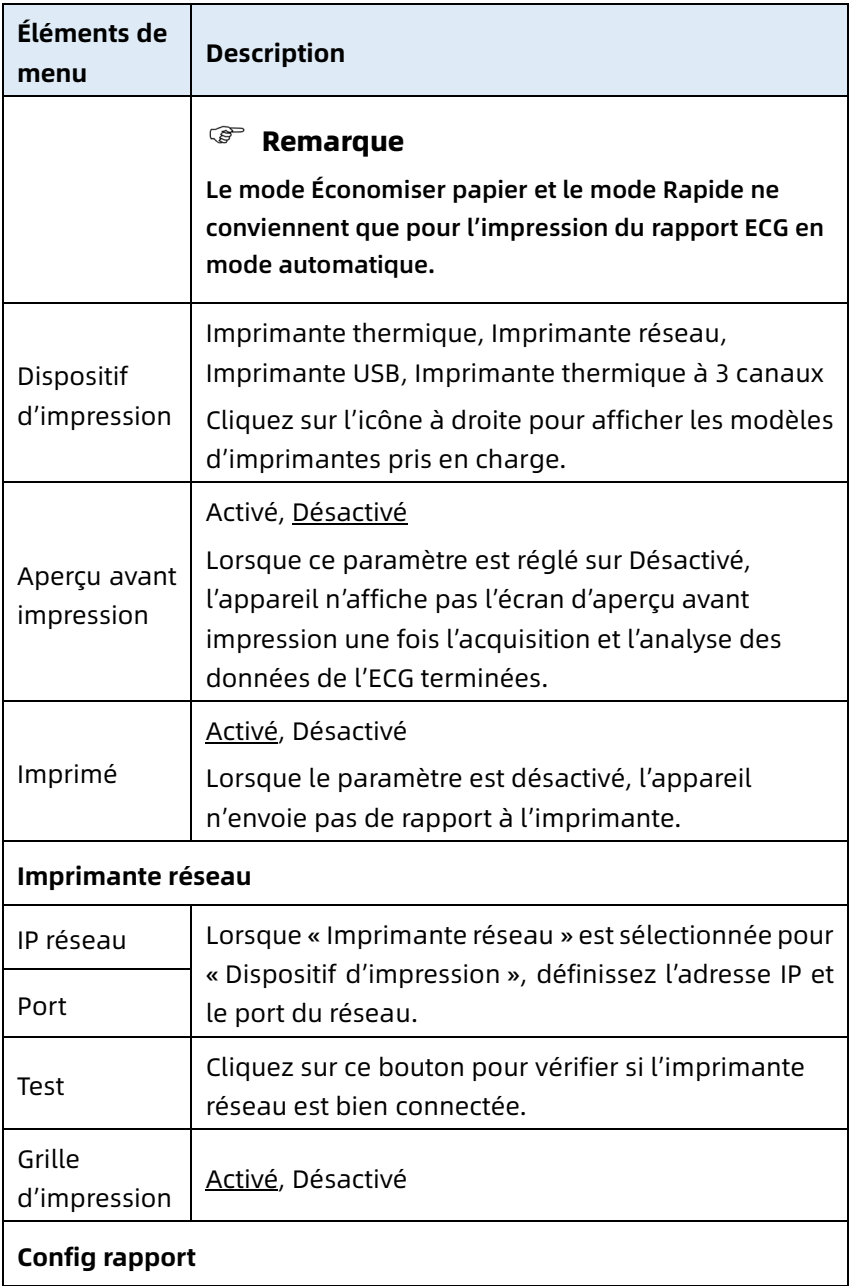

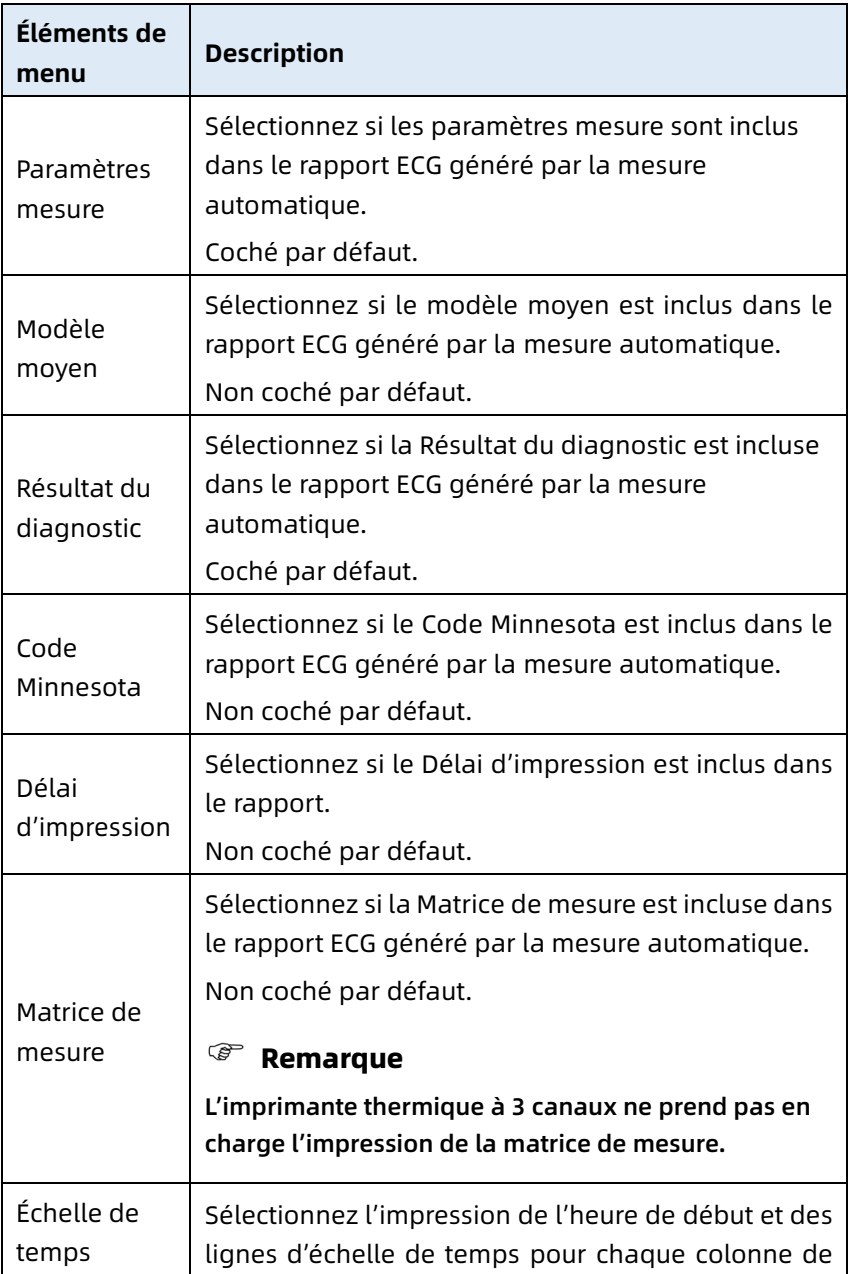

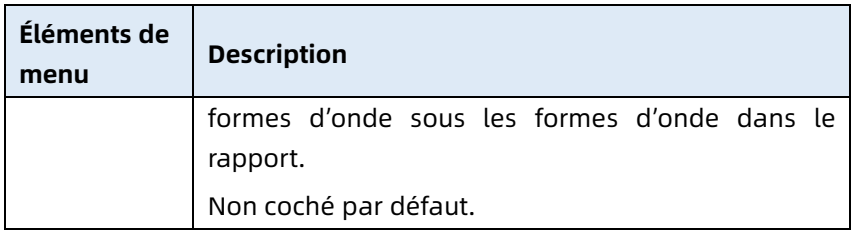

## 8.5 Configuration de la communication

## 8.5.1 Réseau câblé

Connectez le câble réseau au port réseau RJ45 disponible sur le côté gauche de l'appareil 10,1 po (25,6 cm).

Dans l'écran de réglage, cliquez sur [Config. Comm] → [Ethernet] pour accéder à l'interface de réglage Ethernet. Vous pouvez choisir d'obtenir automatiquement l'adresse IP pour la connexion réseau, ou de définir l'adresse IP, la passerelle et le masque de sous-réseau en fonction de la situation réelle. Après une connexion réussie, les données ECG peuvent être transmises par le réseau câblé.

## 8.5.2 Réseau mobile

L'appareil peut être équipé d'un module de réseau mobile. Insérez la carte de réseau mobile et activez la fonction [Réseau mobile] pour transmettre les données ECG par le réseau mobile.

# Attention

Pour que la connexion au réseau soit normale, veuillez vous assurer que le compte de la carte de réseau mobile n'est pas impayé.

#### 8.5.3 Configuration WLAN

Accédez à l'interface de configuration du WLAN et activez ou désactivez le commutateur WLAN pour activer ou désactiver le WI AN.

Une fois le WLAN activé, l'appareil commence à rechercher les réseaux sans fil disponibles dans la zone. Sélectionnez celui auquel vous souhaitez vous connecter. Si le réseau sans fil est sécurisé, une fenêtre apparaîtra demandant le mot de passe. Saisissez le mot de passe correct, puis cliquez sur [Connecter]. En peu de temps, une connexion sans fil est établie.

#### 8.5.4 Configuration du serveur

Lorsque le mode de diagnostic est le mode Cloud AI, vous pouvez télécharger des données locales vers le serveur AI configuré.

Lorsque le mode de diagnostic est Diagnostic auto, vous pouvez télécharger des données locales vers le serveur FTP ou DICOM configuré.

Vous pouvez définir le serveur AI, le serveur FTP ou le serveur DICOM en fonction des besoins dans l'écran de configuration de la communication.

## Remarque

En mode Diagnostic automatique local, lorsque vous téléchargez des données vers le serveur, l'appareil et le serveur doivent être connectés au même réseau local.

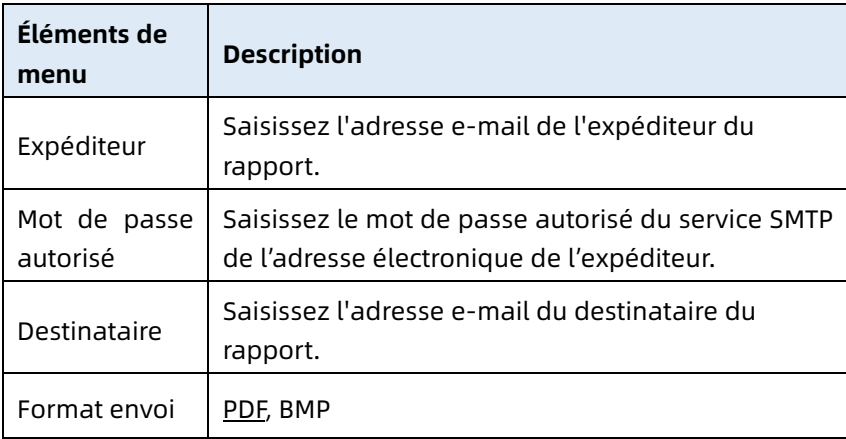

#### 8.5.5 Configuration de la boîte aux lettres

## 8.6 Configuration du système

#### 8.6.1 Affichage et son

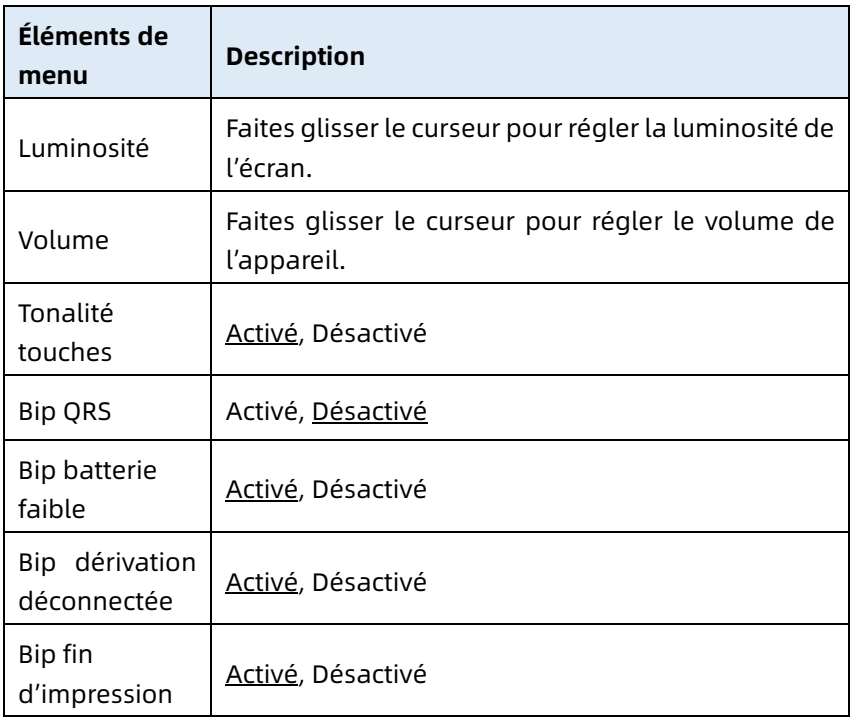

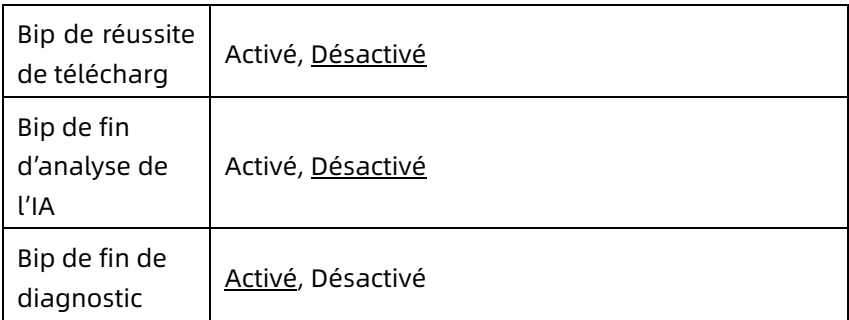

#### 8.6.2 Date et heure

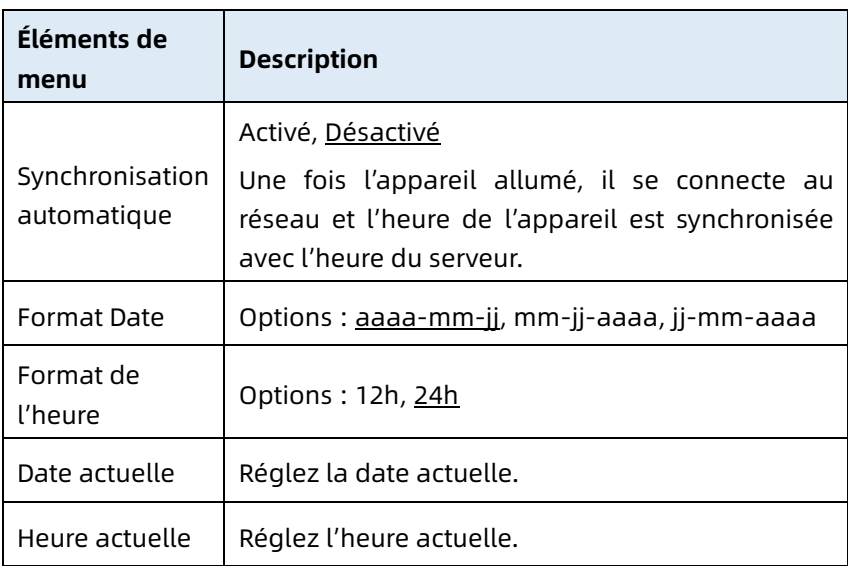

## 8.6.3 Autre configuration

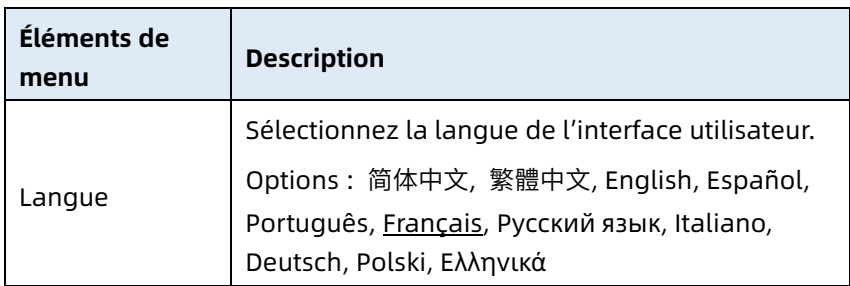

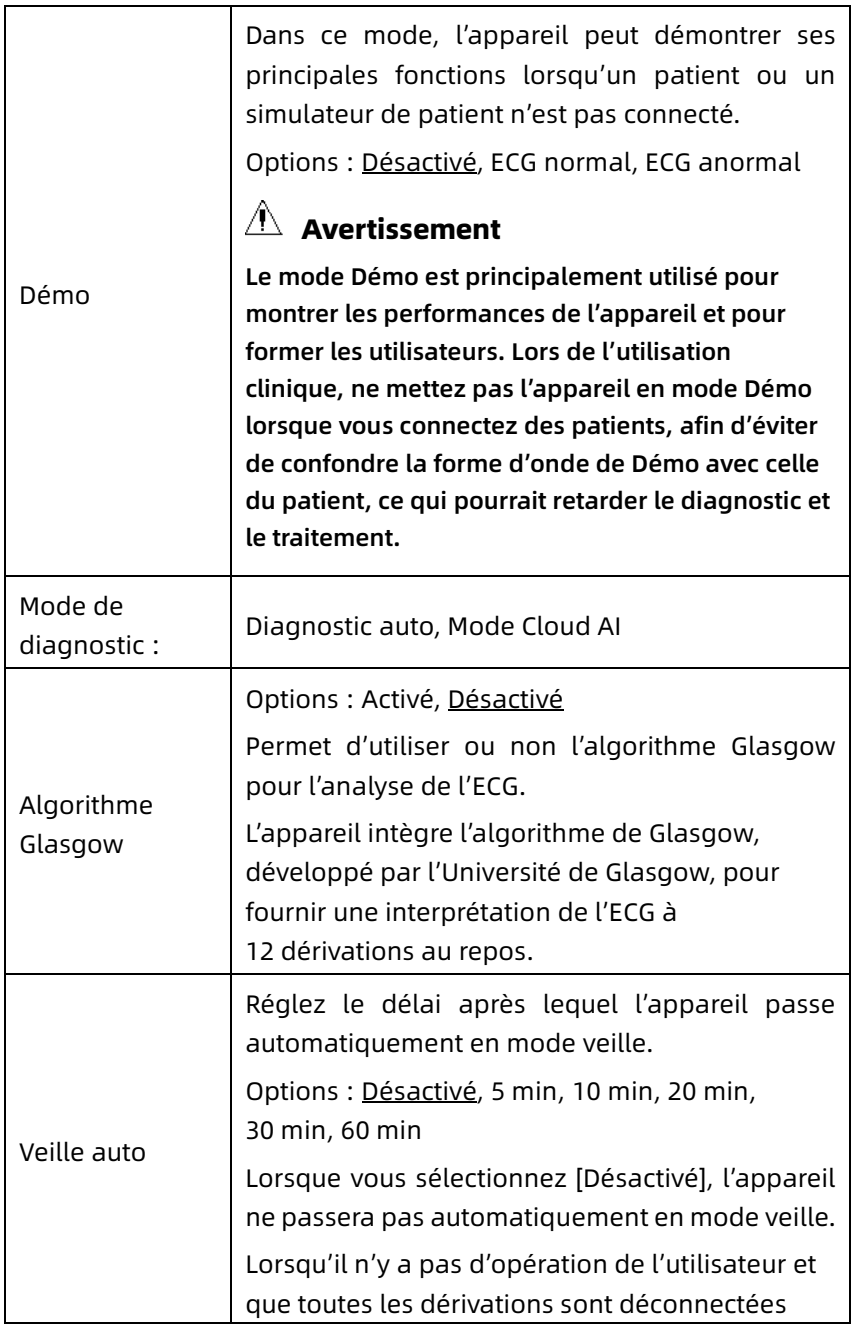

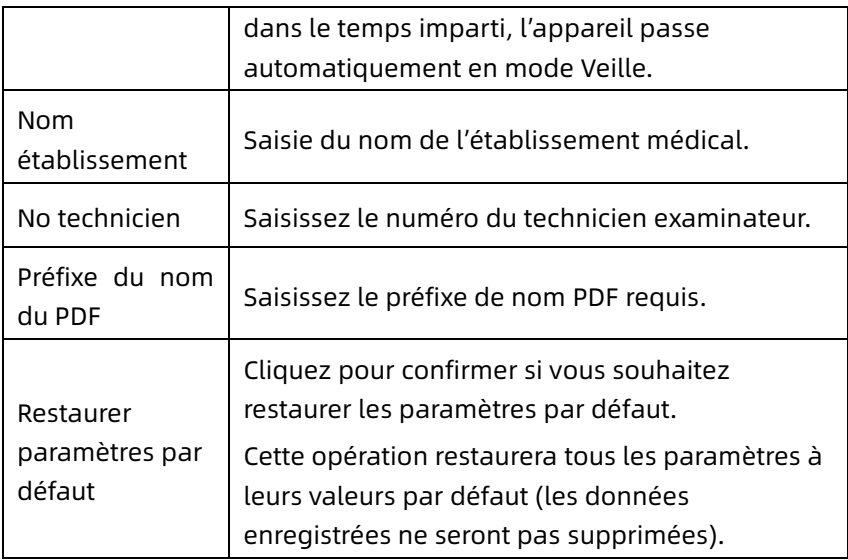

## 8.7 Entretien système

Dans l'interface de paramétrage, cliquez sur [Config. système] → [Entretien système] pour accéder à l'interface d'entretien du système.

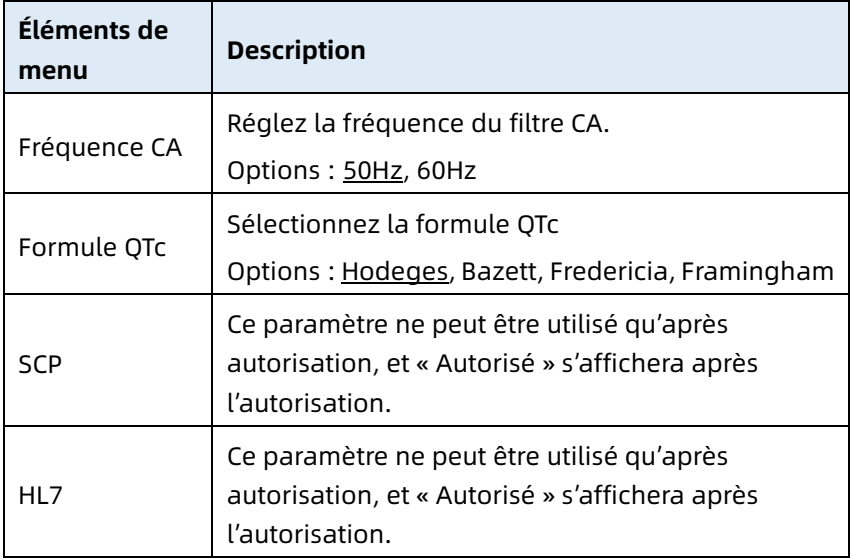

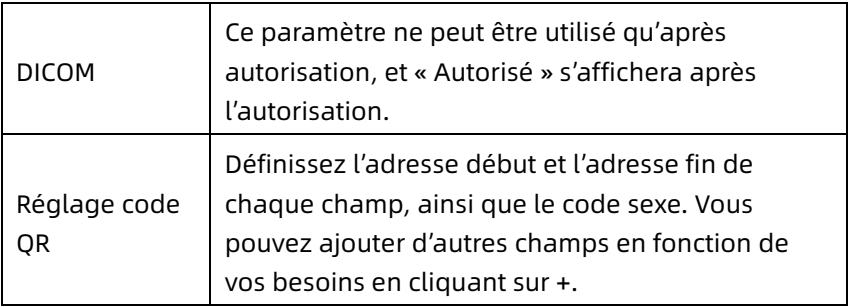

## 8.8 Entretien en usine

Dans l'écran de réglage, cliquez sur [Config. système] → [Entretien système] → [Entretien en usine], et saisissez le mot de passe pour accéder à l'écran Entretien en usine, où vous pouvez effectuer les opérations suivantes :

- Exporter journal
- M-à-j en usine
- Définir le nom du fichier
- Restaurer les paramètres d'usine

# Chapitre 9 Messages d'invite et dépannage

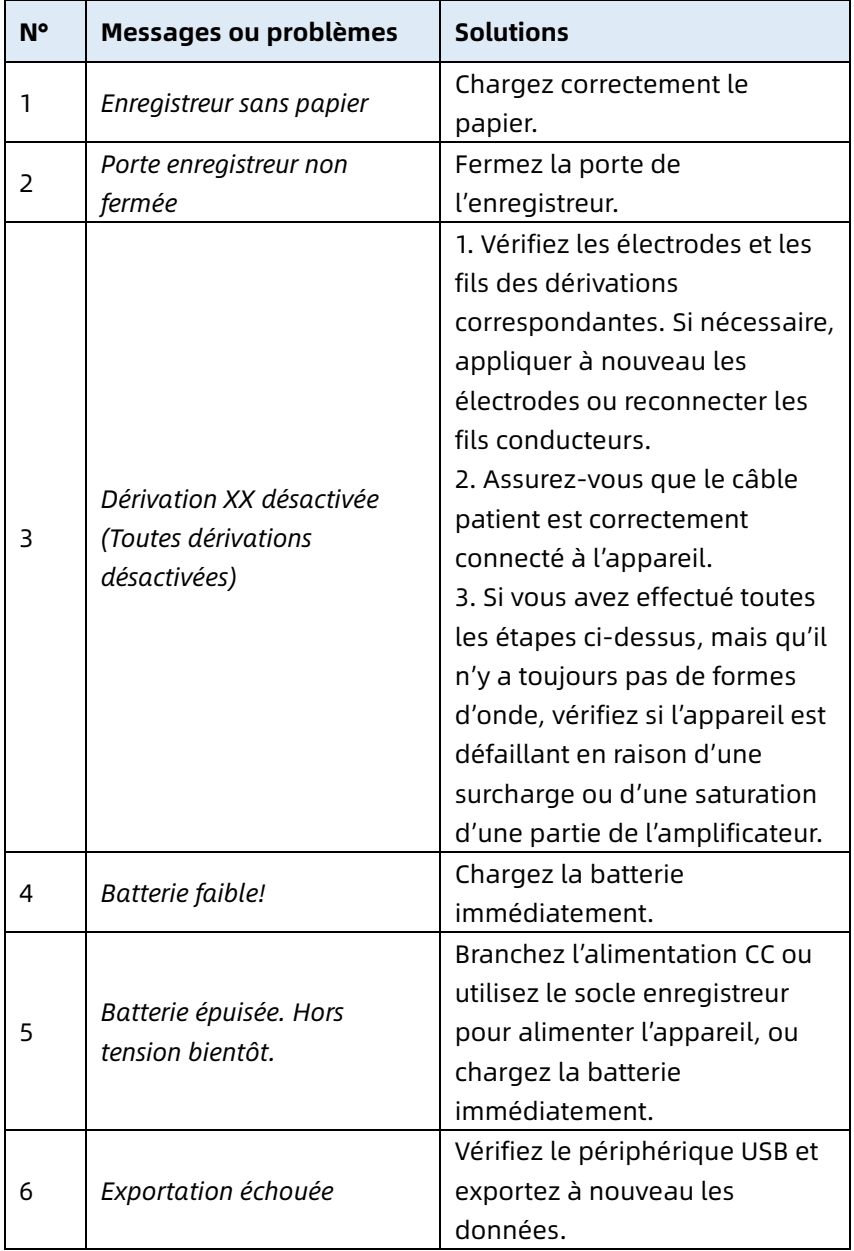

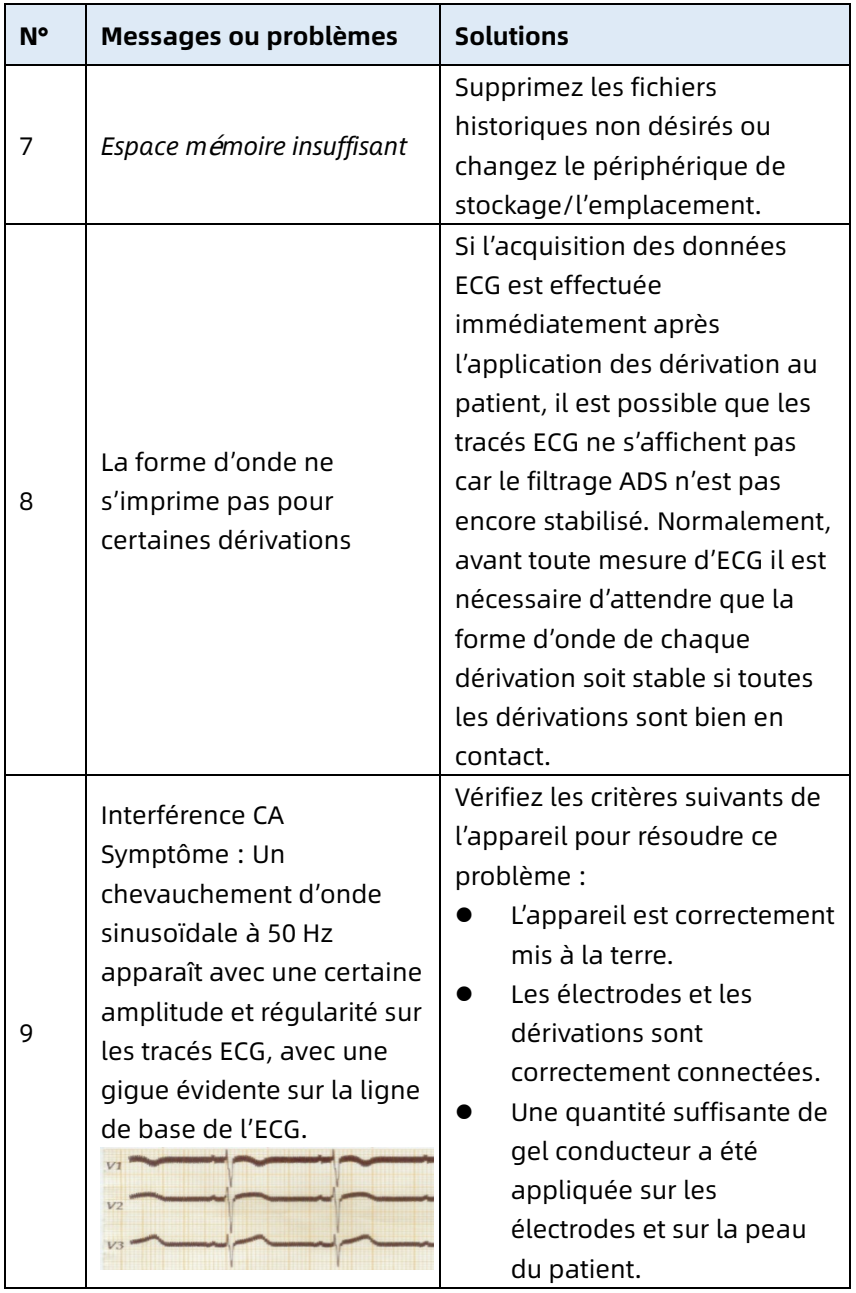

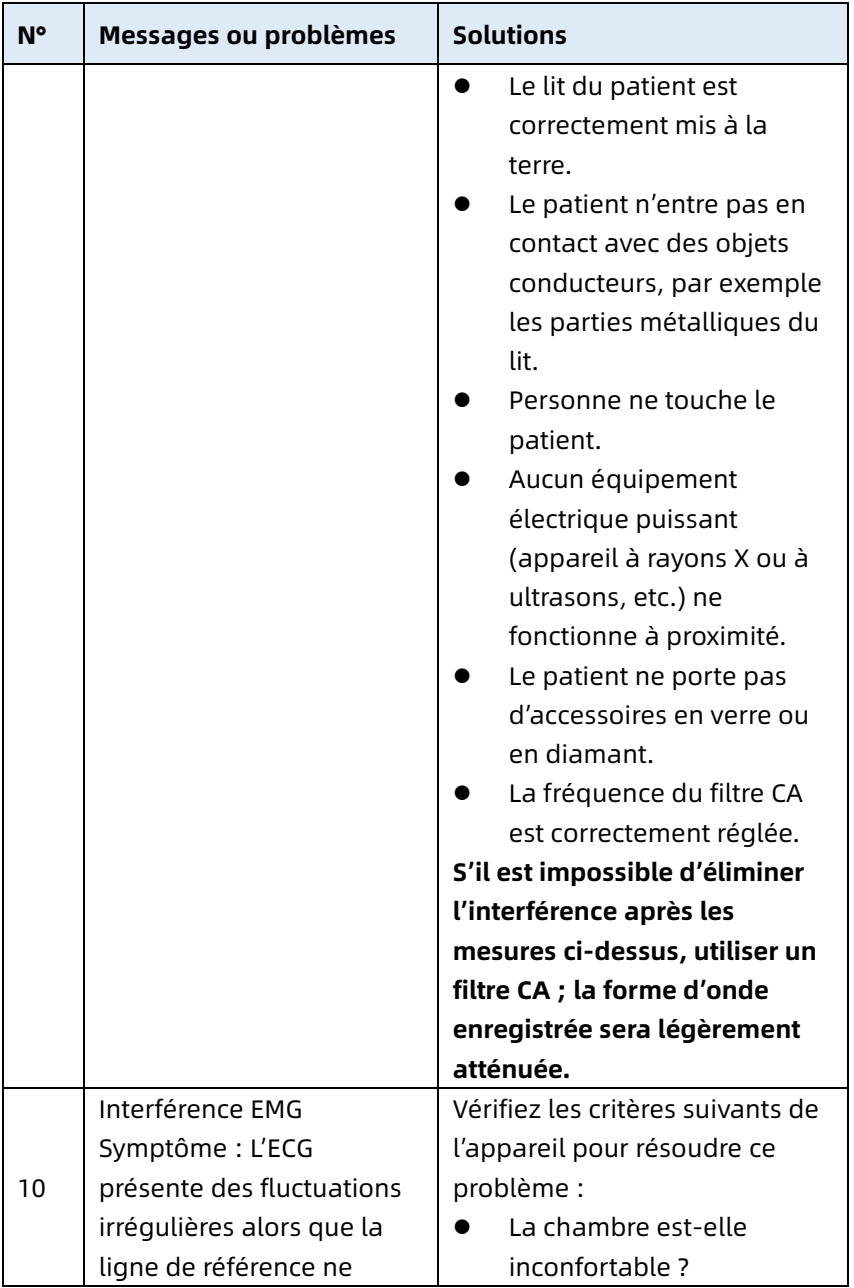

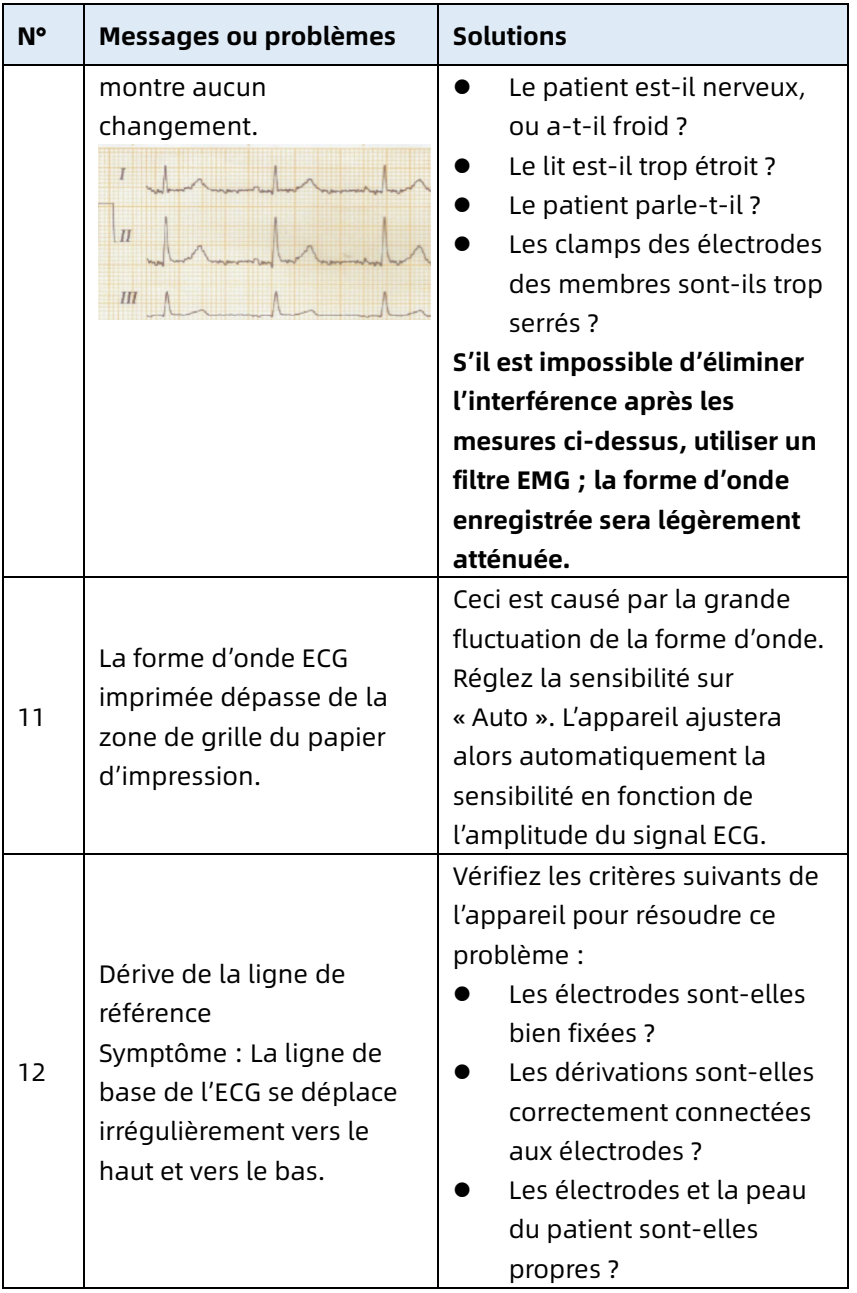

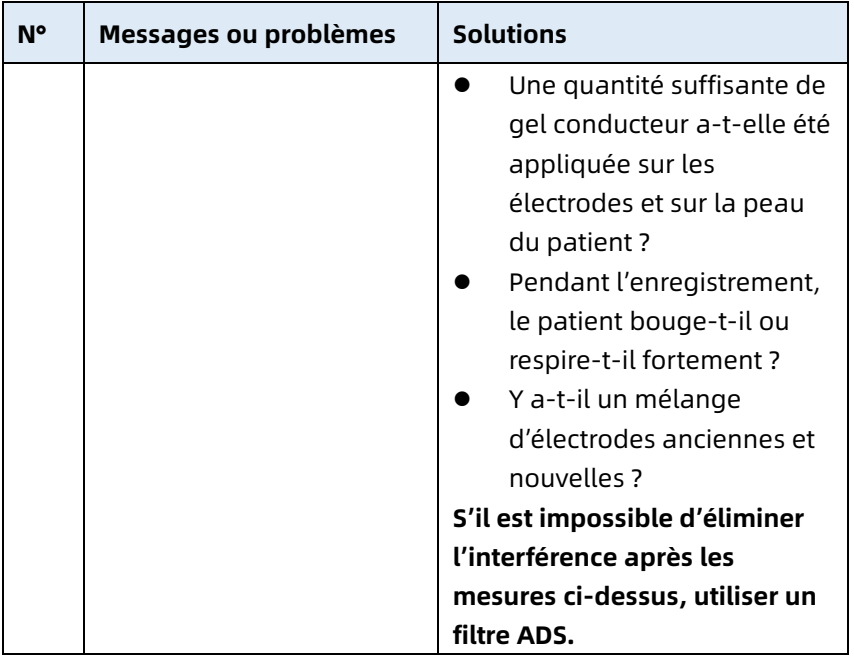

Cette page est intentionnellement laissée vide.

# Chapitre 10 Nettoyage, désinfection et entretien

La stérilisation n'est pas recommandée pour cet appareil et ses accessoires, mais ils doivent rester propres. Si l'appareil est contaminé, le nettoyer avant de le désinfecter.

## 10.1 Produits de nettoyage recommandés

Agents de nettoyage autorisés : eau, solution de savon neutre, solution d'éthanol (rapport volumique : 70 % à 80 %). Accessoires de nettoyage autorisés : boule de coton, gaze douce, brosse douce, chiffon doux.

## 10.2 Nettoyage

#### 10.2.1 Nettoyage de l'appareil

Nettoyez les surfaces extérieures de l'appareil tous les mois ou plus fréquemment si nécessaire. Avant de nettoyer l'appareil, consulter les réglementations et protocoles de l'établissement pour le nettoyage.

Pour nettoyer l'appareil, suivez les étapes ci-dessous :

- 1. Mettez l'appareil hors tension et le débrancher du secteur et des accessoires.
- 2. Nettoyez la surface de l'appareil à l'aide d'un chiffon doux et propre humidifié avec l'un des produits de nettoyage recommandés.
- 3. Essuyez tous les résidus de produits de nettoyage à l'aide d'un chiffon propre et sec. Laissez sécher l'appareil dans un endroit frais et aéré.

## 10.2.2 Nettoyage du câble patient et des électrodes

Avant de nettoyer le câble patient et les électrodes, débrancher le câble patient de l'appareil.

Pour le nettoyage du câble patient et des électrodes, se reporter à leur notice d'utilisation livrée avec les accessoires.

## 10.2.3 Nettoyage de la tête d'impression thermique

Une tête d'impression sale réduit la qualité d'impression. Nettoyez la tête d'impression au moins une fois par mois, ou selon les besoins.

Pour nettoyer la tête d'impression thermique, procédez comme suit :

- 1. Éteignez le socle enregistreur.
- 2. Ouvrez le couvercle du compartiment à papier et sortez le papier d'enregistrement.
- 3. Essuyez doucement la tête d'impression avec un chiffon doux et propre imbibé d'alcool à 75 %. En cas de taches tenaces, les imbiber d'abord d'une petite quantité d'alcool, puis les essuyez avec un chiffon doux et propre.
- 4. Rechargez le papier d'enregistrement et fermez le couvercle du compartiment à papier une fois que la tête d'impression est complètement séchée à l'air.

## 10.3 Désinfection

Il n'est pas nécessaire de désinfecter l'unité principale de l'appareil. Pour éviter tout dommage permanent à l'appareil, une désinfection ne doit être effectuée que si elle est jugée nécessaire conformément à la réglementation de l'hôpital. Nettoyez l'appareil avant la désinfection.

Pour la désinfection du câble patient et des électrodes, reporter-vous à leur notice d'utilisation livrée avec les accessoires.

## 10.4 Service et entretien

Pour garantir les performances et la sécurité de l'appareil et de ses accessoires, il est conseillé d'en effectuer régulièrement l'entretien et la maintenance.

## 10.4.1 Appareil et socle enregistreur

Pour l'entretien de l'appareil et le socle enregistreur, suivez les instructions ci-dessous :

- Évitez les températures excessives, le soleil, l'humidité et la poussière. En cas de déplacement de l'appareil, évitez de le secouer violemment.
- Empêchez toute pénétration de liquide dans l'appareil, faute de quoi la sécurité et le bon fonctionnement de l'appareil ne peuvent pas être garantis.
- Faites vérifier régulièrement le bon fonctionnement de l'appareil par le service après-vente des appareils médicaux.

## 10.4.2 Câble patient

Suivez les instructions ci-dessous pour l'entretien du câble patient :

- Vérifiez régulièrement l'intégrité du câble patient. Assurezvous qu'il est conducteur.
- Ne tirez pas ou ne tordez pas le câble patient avec une tension excessive lors de son utilisation.
- La connexion et la déconnexion du câble patient doivent s'effectuer en tenant la fiche, et non le câble.
- Lorsque les câbles et les dérivations ne doivent pas être utilisés, les enrouler en faisant une grande boucle ou les suspendre pour éviter de les tordre ou de les plier à angle aigu.
- Si le câble patient est endommagé ou vieillissant, le remplacez immédiatement par un neuf.
- Pour le cycle de remplacement du câble patient, se référer à sa notice d'utilisation.

## 10.4.3 Électrodes réutilisables

Suivez les instructions ci-dessous pour l'entretien des électrodes réutilisables :

- Nettoyez les électrodes après chaque utilisation et assurezvous qu'il ne reste pas de gel dessus.
- Conservez les poire d'aspiration en caoutchouc des électrodes thoraciques à l'abri de la lumière directe du soleil et des températures excessives.
- Après un long temps d'utilisation, les surfaces des électrodes peuvent s'oxyder en raison de l'usure ou d'une autre cause. Dans ce cas, il est nécessaire de remplacer les électrodes pour obtenir des enregistrements ECG de haute qualité.
- Pour le cycle de remplacement des électrodes, référezvous à leur notice d'utilisation.

#### 10.4.4 Papier d'enregistrement

Pour le stockage du papier d'enregistrement thermique, respectez les instructions ci-dessous :

- Le papier d'enregistrement doit être stocké en un lieu sec, sombre et frais, en évitant les températures excessives, l'humidité et le soleil.
- Ne mettez pas le papier sous un éclairage fluorescent pendant longtemps.
- Assurez-vous de l'absence dans l'environnement de stockage de chlorure de polyvinyle ou d'autres produits chimiques qui provoqueraient un changement de couleur du papier.
- N'empilez pas les papiers enregistrés pendant une longue période, faute de quoi les enregistrements d'ECG pourraient transparaître l'un sur l'autre.

## 10.5 Entretien régulier

L'appareil doit être étalonné et mesuré au moins une fois par an conformément aux réglementations locales.

## 10.6 Affichage des informations système

Lors de l'entretien de l'appareil, il se peut que vous deviez consulter les informations du système.

Dans l'interface principale, cliquez sur  $\vert \Xi \vert \rightarrow$  [Config] → [Config] système]  $\rightarrow$  [Mon appareil] pour afficher la version du logiciel, la version de l'algorithme, l'identifiant unique de l'appareil (UDI) de l'appareil et effectuer des mises à jour.

Cette page est intentionnellement laissée vide.

# Chapitre 11 Accessoires

Les accessoires standard et optionnels recommandés sont répertoriés dans le tableau ci-dessous:

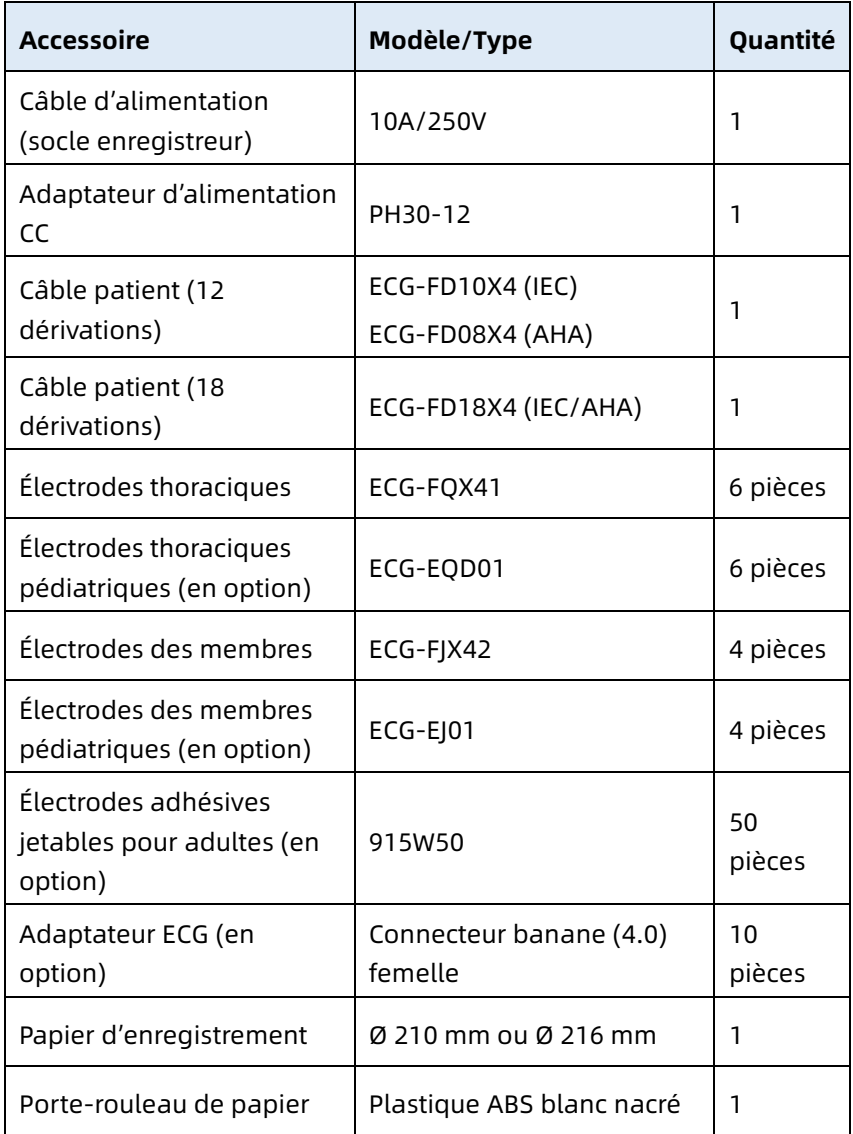
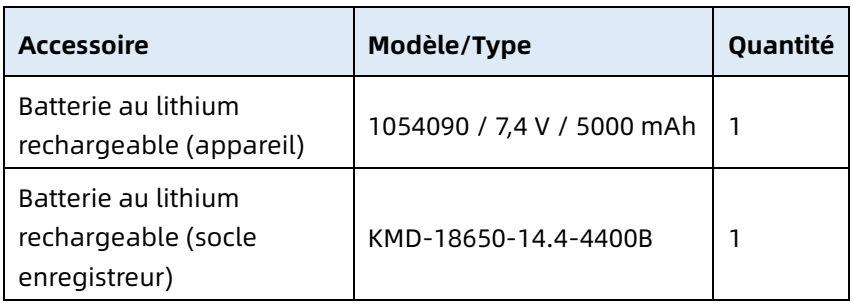

Pour connaître le cycle et la méthode de remplacement du câble patient et des électrodes, reportez-vous au mode d'emploi fourni avec l'accessoire concerné.

# $\hat{\mathbb{A}}$  Avertissement

Utilisez les accessoires indiqués dans ce chapitre. L'utilisation d'autres accessoires peut endommager l'appareil ou ne pas respecter les critères spécifiés dans ce manuel. Par ailleurs, le bon fonctionnement, la protection contre les chocs électriques et la protection défibrillateur pourraient ne pas être garantis.

### $\hat{\wedge}$  Avertissement

Vérifiez si les accessoires et leur emballage sont endommagés. Ne les utilisez pas en cas de dommages.

## $\hat{\mathbb{A}}$  Avertissement

La réutilisation d'accessoires à usage unique peut entraîner un risque de contamination et réduire la précision de la mesure.

# Annexe A Spécifications techniques

### A.1 Spécifications de sécurité

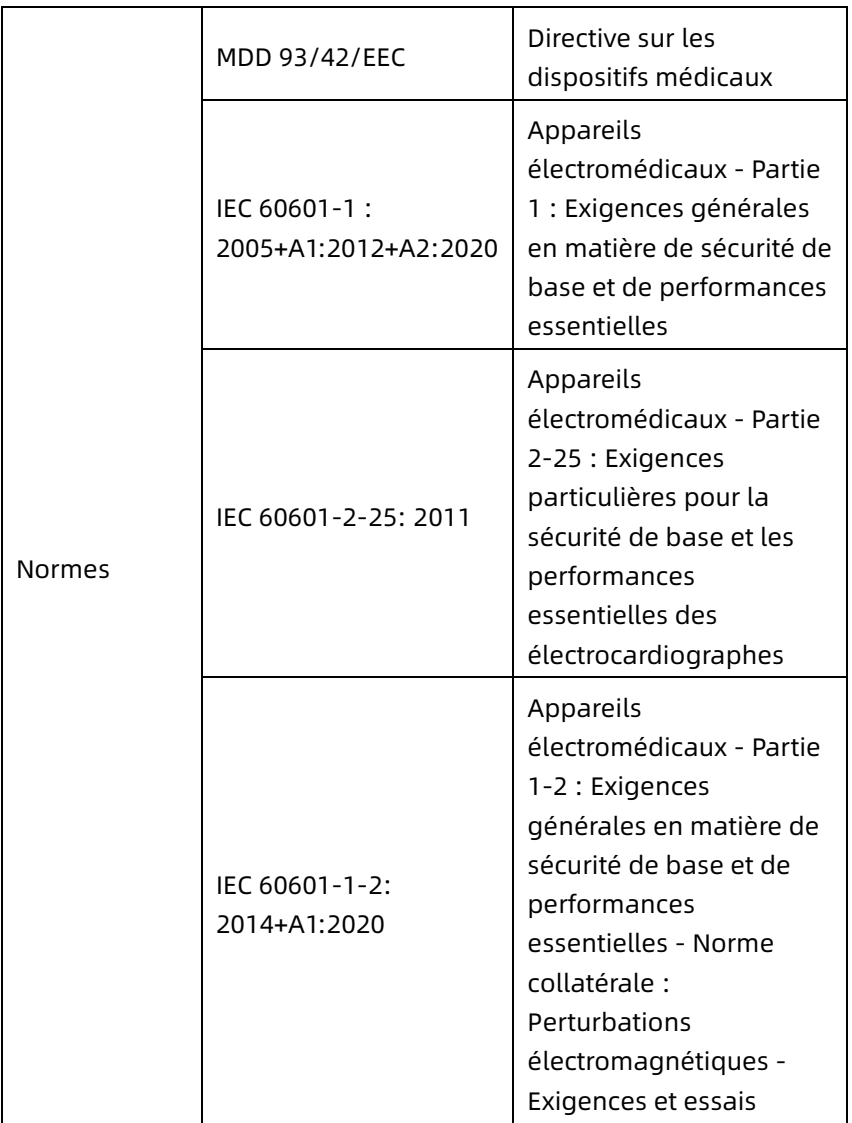

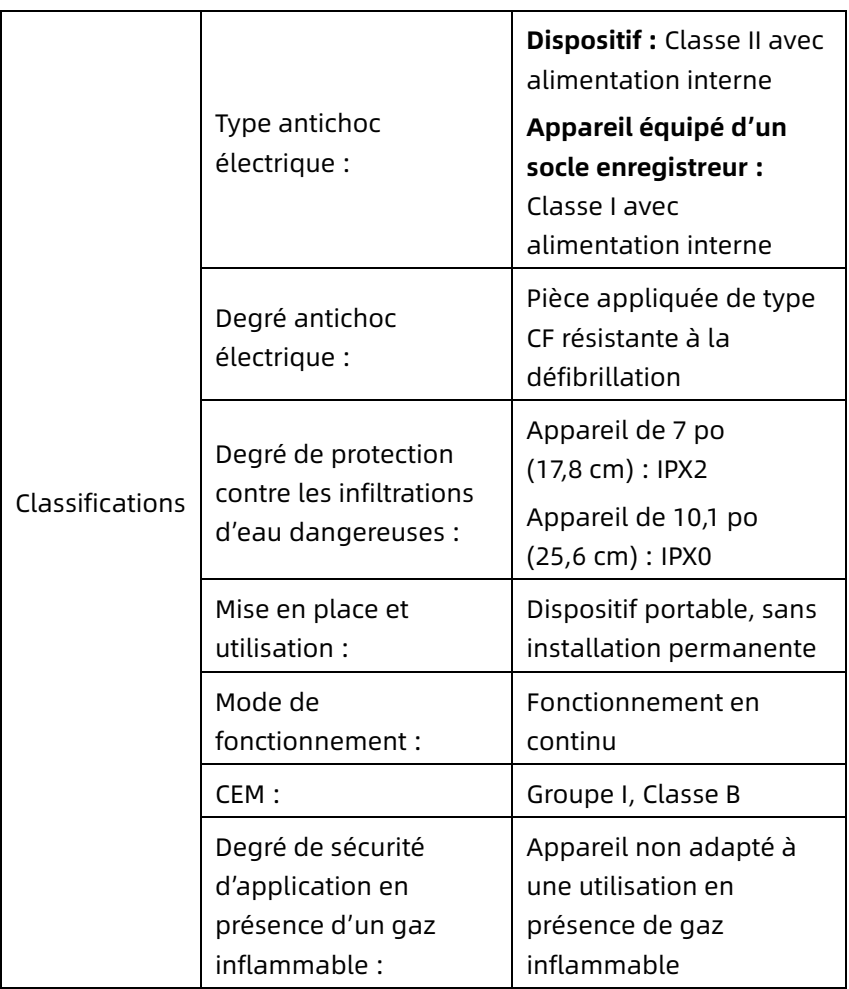

## A.2 Caractéristiques environnementales

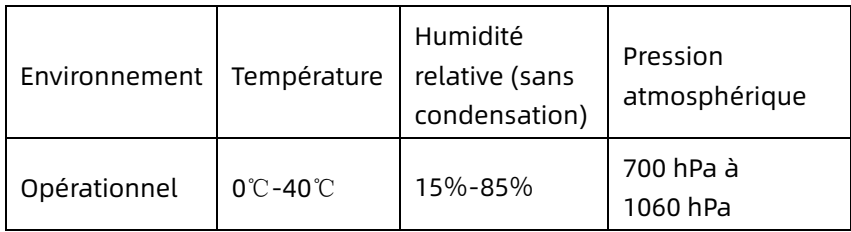

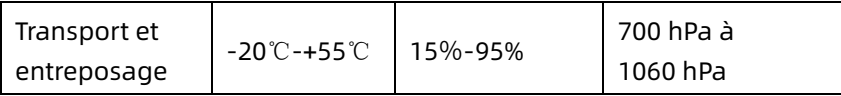

## A.3 Spécifications physiques et matérielles

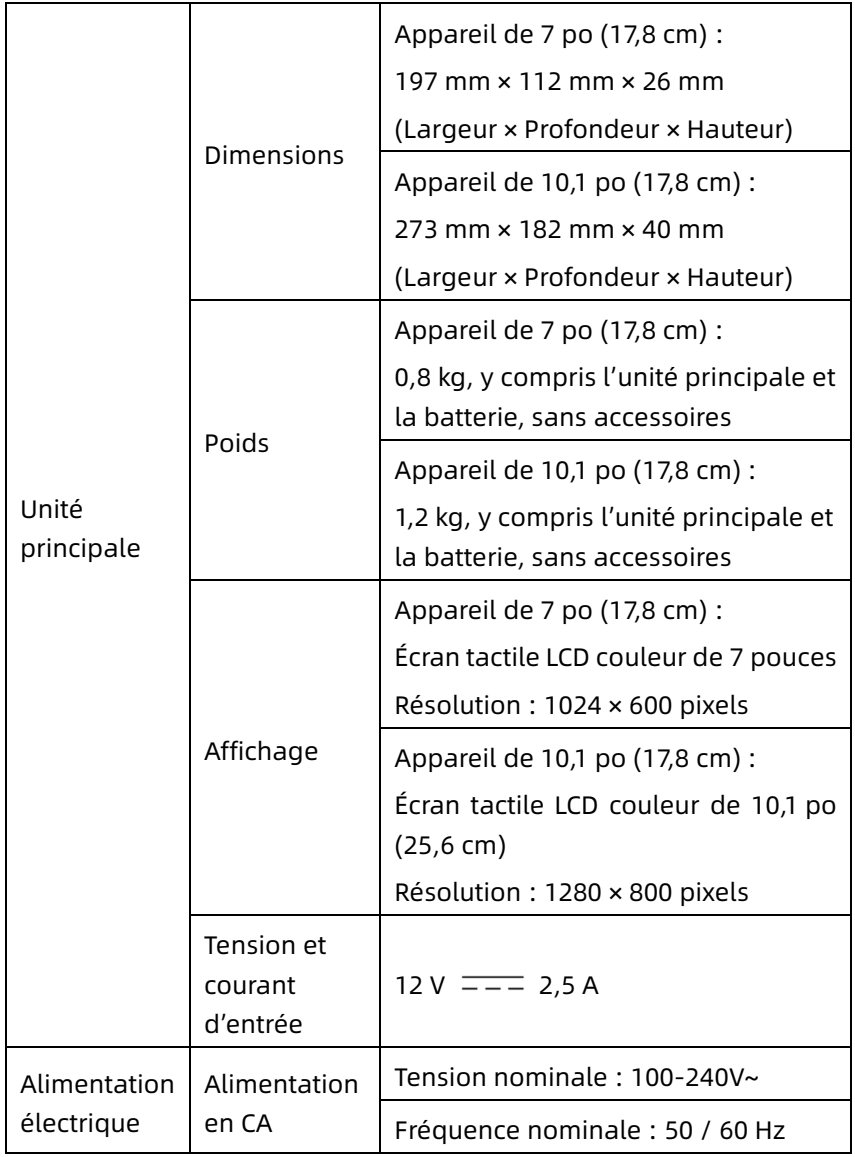

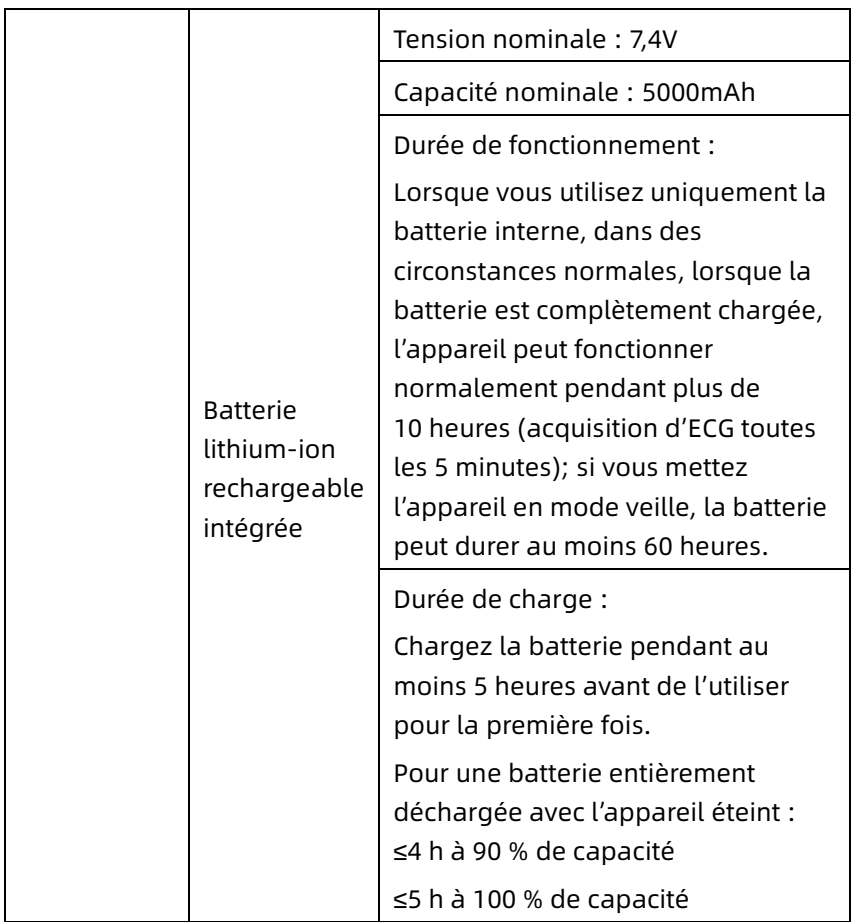

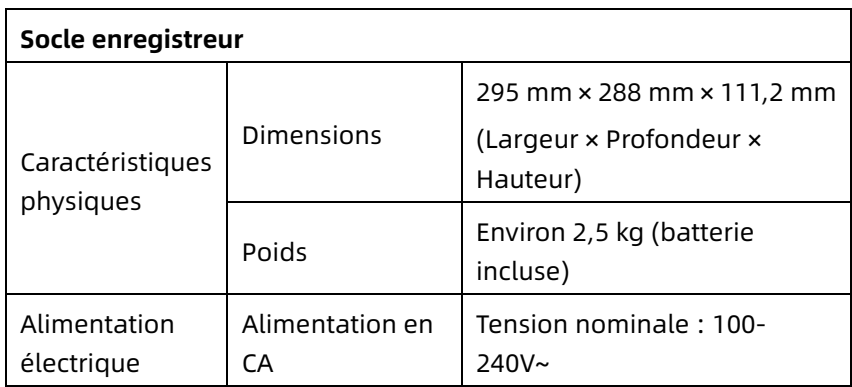

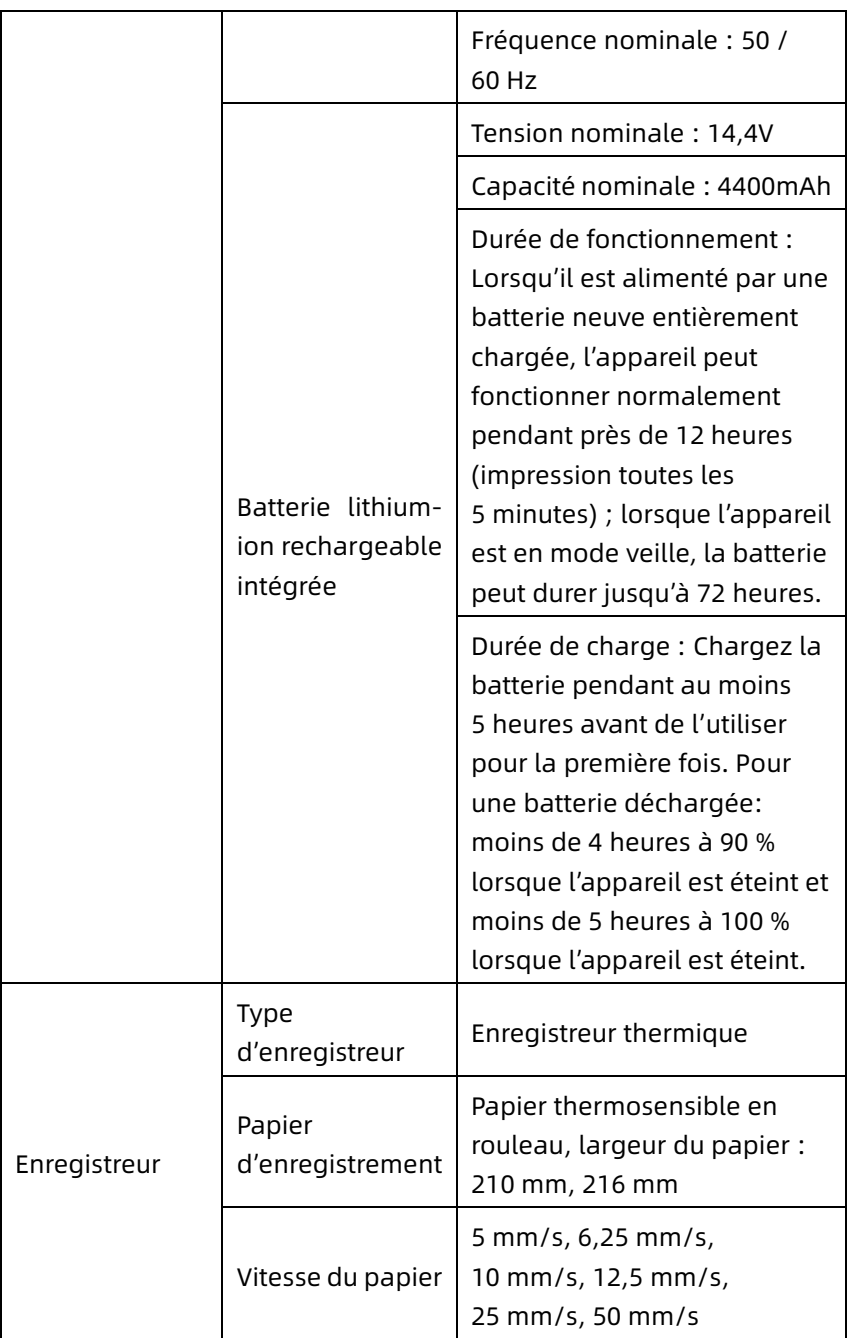

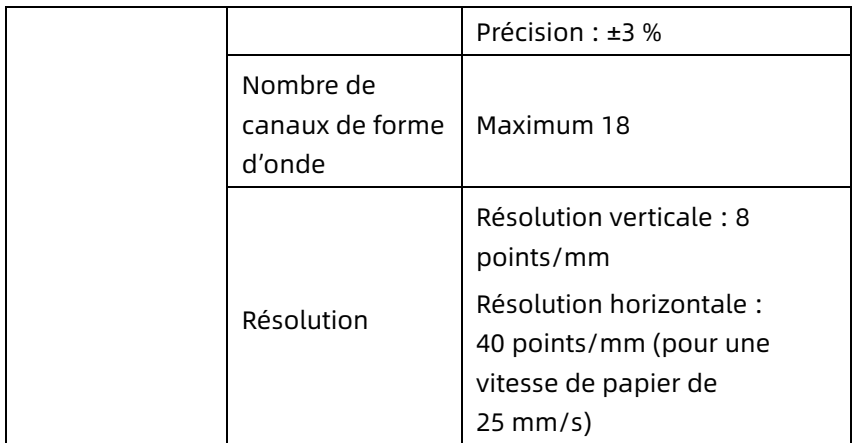

# A.4 Caractéristiques d'ECG

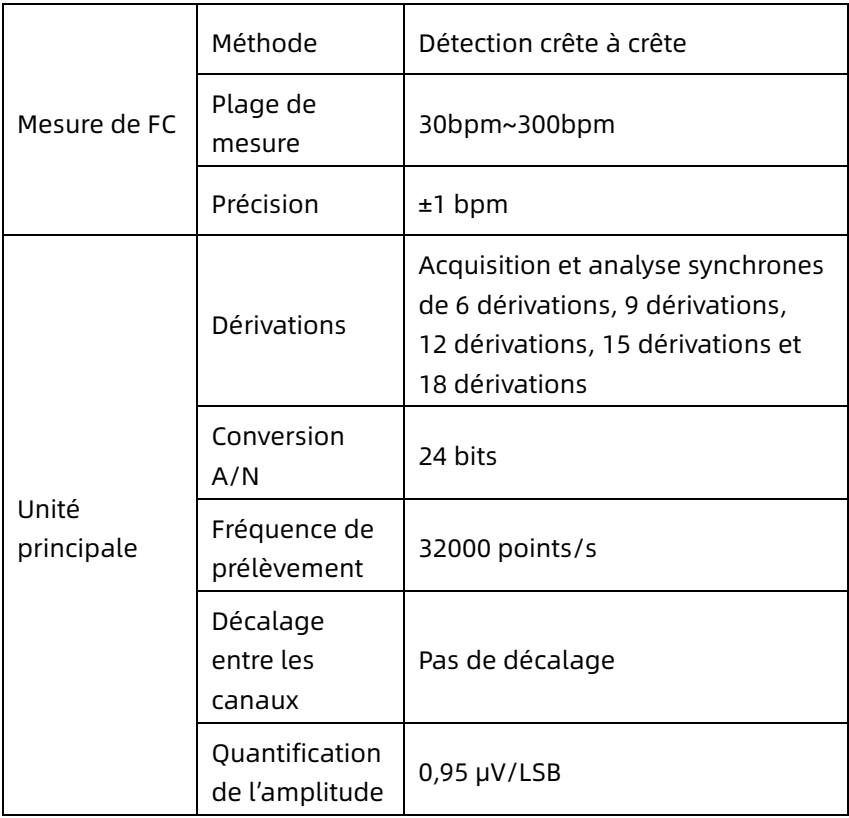

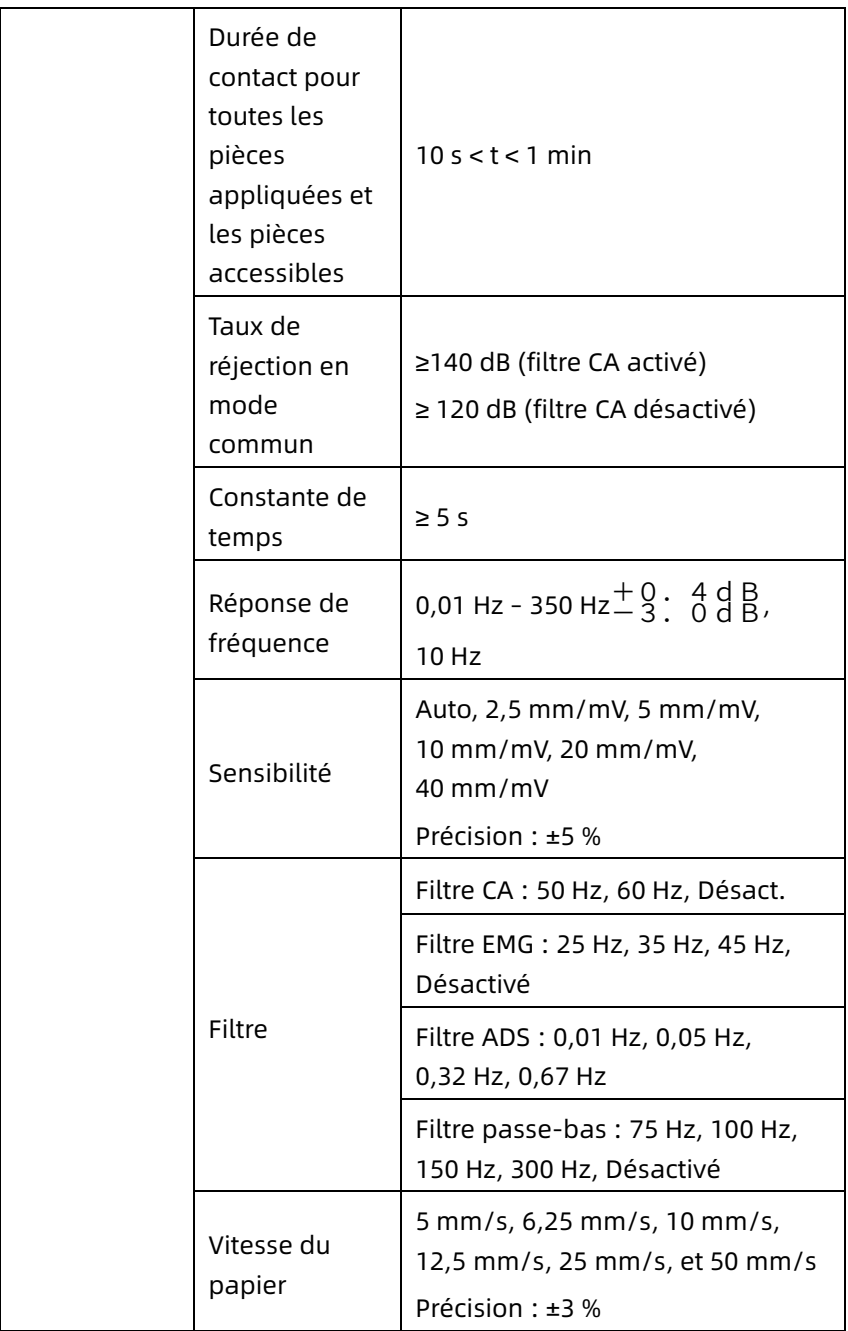

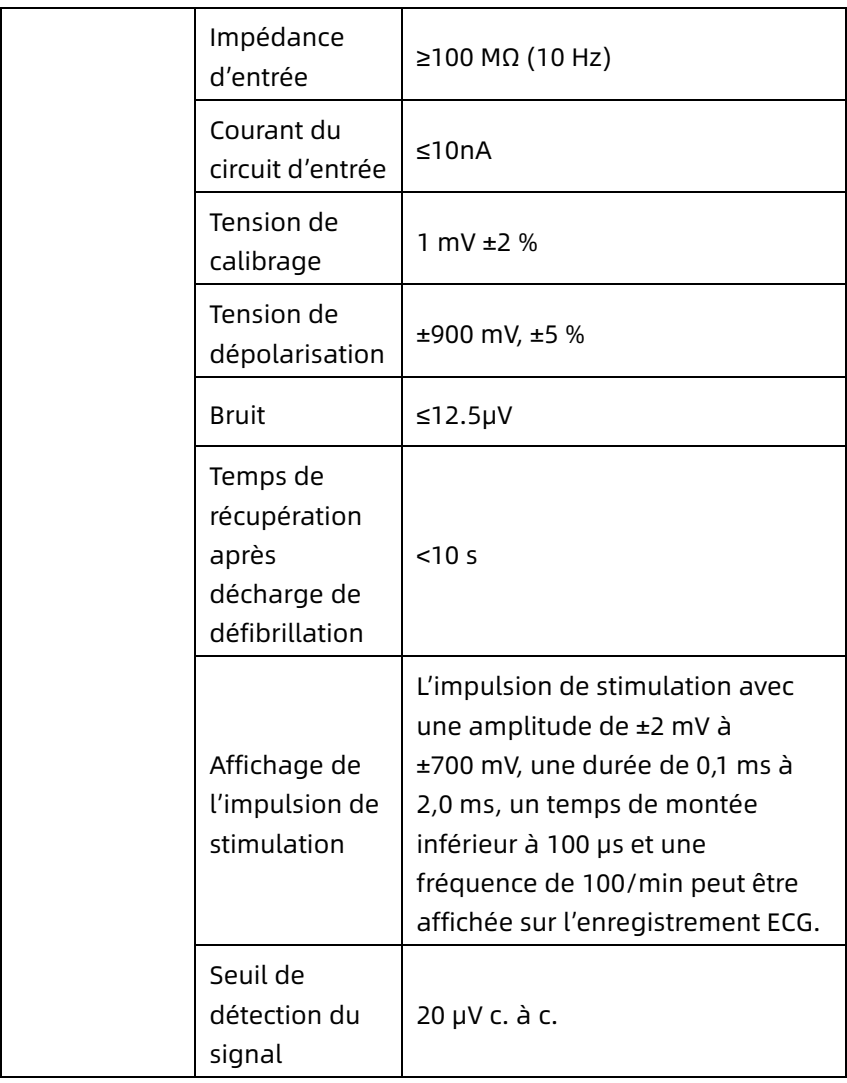

# Annexe B Conformité aux réglementations CEM et radio

### B.1 Conformité CEM

Performances de base : L'appareil peut acquérir les données ECG normalement.

# $\hat{\mathcal{A}}$  Avertissement

N'utilisez pas à proximité d'un équipement chirurgical HF actif et de la salle à blindage RF d'un système d'imagerie par résonance magnétique, qui provoquent d'importantes perturbations électromagnétiques.

## $\hat{\wedge}$  Avertissement

N'utilisez pas l'appareil posé contre d'autres appareils ou superposé à ceux-ci, car cela pourrait entraîner un fonctionnement incorrect. Si ce type de positionnement est nécessaire pour l'utilisation, vérifiez que cet équipement et les autres équipements adiacents fonctionnent normalement.

## $\hat{A}$  Avertissement

L'utilisation d'accessoires, de transducteurs et de câbles autres que ceux spécifiés ou fournis par le fabricant de cet équipement peut entraîner une augmentation des émissions électromagnétiques ou une réduction de l'immunité électromagnétique de cet équipement et provoquer un fonctionnement incorrect.

# $\overline{\mathbb{A}}$  Avertissement

Les appareils de communication RF portables (y compris les périphériques tels que les câbles d'antenne et les antennes externes) ne doivent pas être utilisés à moins de 30 cm (12 po) de toute partie de l'appareil, y compris les câbles spécifiés par le

fabricant. Sinon, il pourrait en résulter une dégradation des performances de cet appareil.

# $\hat{\mathcal{A}}$  Avertissement

L'appareil peut subir des perturbations même si les autres appareils répondent aux critères d'émission électromagnétiques des normes nationales correspondantes.

# **(1)** Attention

Cet appareil doit être installé et utilisé conformément aux informations CEM fournies dans ce manuel relativement aux émissions électromagnétiques.

# Attention

Les appareils de communication mobiles RF ou portables peuvent affecter le bon fonctionnement de ce dispositif. Évitez les fortes interférences électromagnétiques lors de son utilisation, par exemple à proximité de téléphones portables, fours à micro-ondes, etc.

## **(1)** Attention

Si l'amplitude du signal d'entrée est inférieure à l'amplitude minimale (20 μV c. à c.) indiquée dans les spécifications techniques, le résultat de la mesure peut être inexact.

## Attention

Le client ou l'utilisateur de l'appareil doit s'assurez que l'appareil est utilisé dans l'environnement électromagnétique spécifié cidessous, faute de quoi l'appareil risque de ne pas fonctionner normalement.

Les câbles suivants doivent être utilisés pour répondre aux critères d'émission électromagnétique et d'anti-interférence :

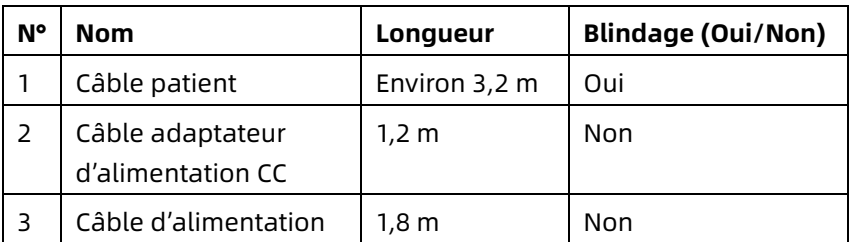

Les directives et la déclaration du fabricant sont détaillées dans les tableaux suivants :

Tableau 1

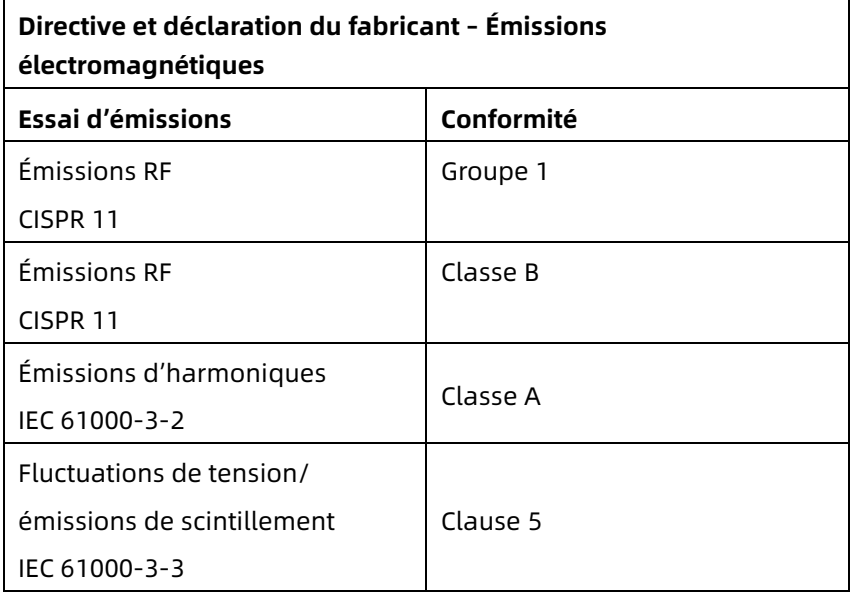

#### Tableau 2

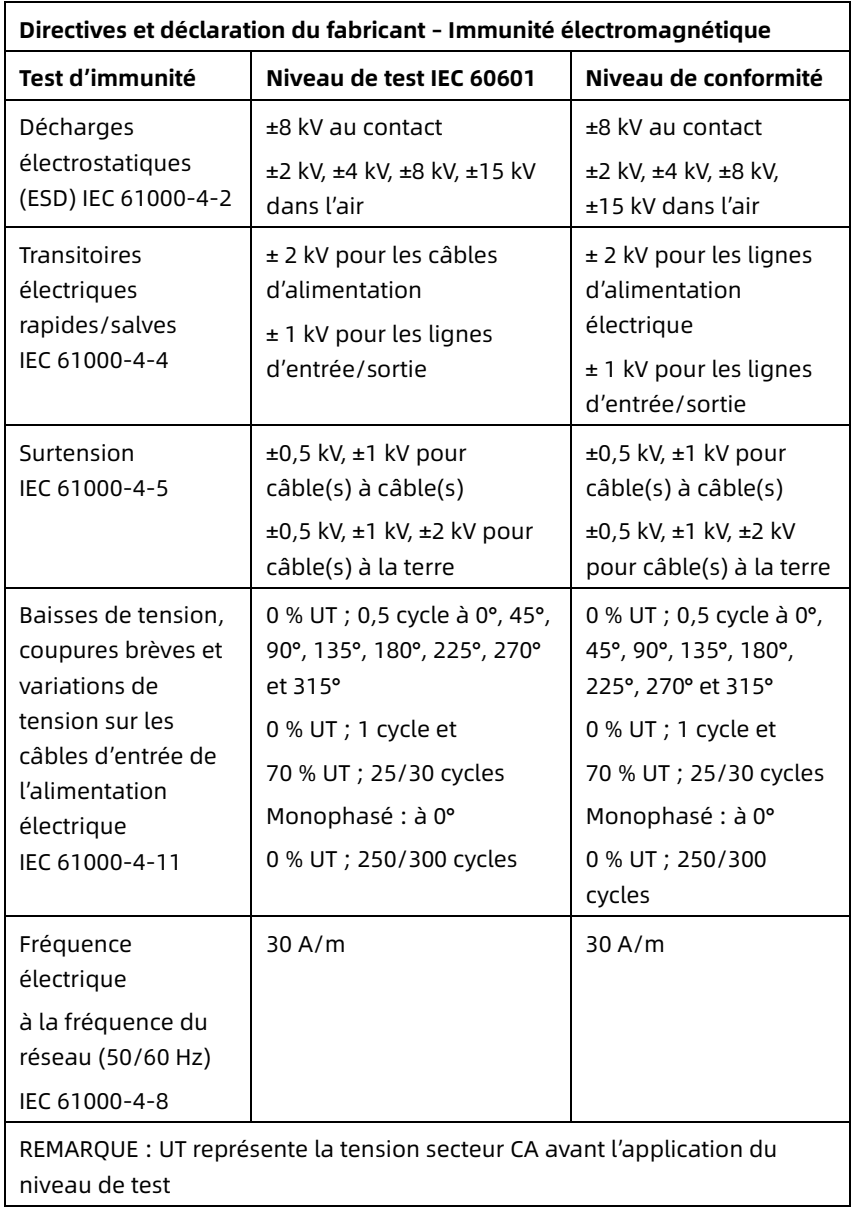

#### Tableau 3

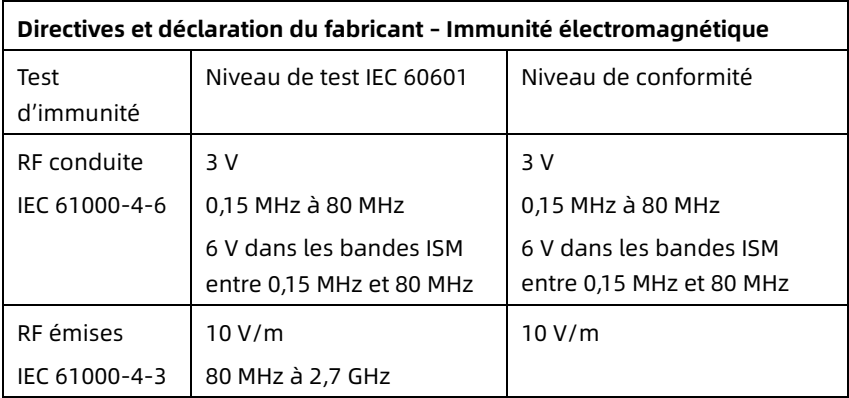

#### Tableau 4

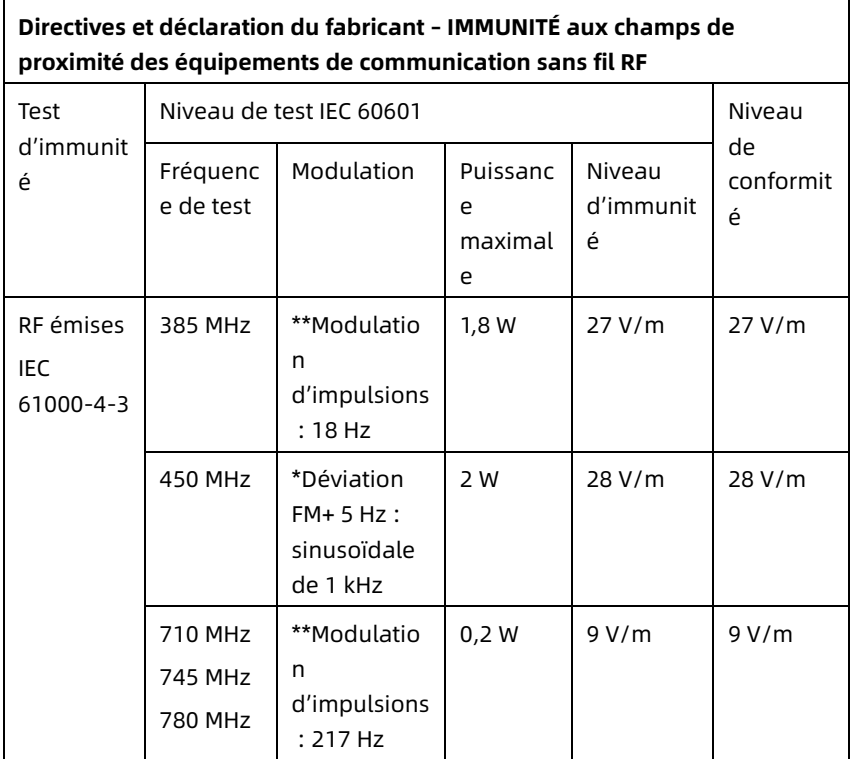

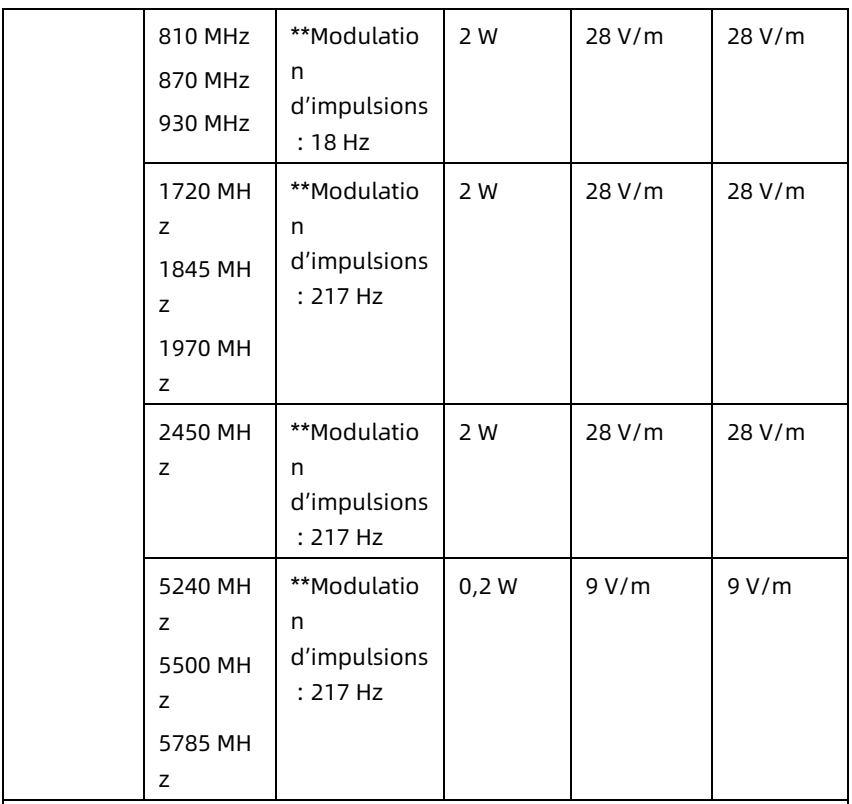

Remarque\* – Comme alternative à la modulation FM, une modulation d'impulsions de 50 % à 18 Hz peut être utilisée, car, bien qu'elle ne représente pas la modulation réelle, elle serait le pire des cas.

Remarque\*\* – La fréquence porteuse doit être modulée à l'aide d'un signal carré à rapport cyclique de 50 %.

### B.2 Conformité à la réglementation radio

Par la présente, Shenzhen Carewell Electronics Co., Ltd. déclare que l'équipement radio de type [désignation du type d'équipement radio] est conforme à la Directive 2014/53/UE. Le texte intégral de la déclaration de conformité UE est disponible à l'adresse internet suivante: www.carewell.com.cn/en

Cet appareil peut être utilisé dans tous les états membres de l'UE.

Conformément à l'article 10 (10) de la Directive 2014/53/UE, l'emballage montre que cet équipement radio sera soumis à certaines restrictions lors de sa mise sur le marché en Belgique (BE), Bulgarie (BG), République tchèque (CZ), Danemark (DK), Allemagne (DE), Estonie (EE), Irlande (IE), Grèce (EL), Espagne (ES), France (FR), Croatie (HR), Italie (IT), Chypre (CY), Lettonie (LV), Lituanie (LT), Luxembourg (LU), Hongrie (HU), Malte (MT), Pays-Bas (NL), Autriche (AT), Pologne (PL), Portugal (PT), Roumanie (RO), Slovénie (SI), Slovaquie (SK), Finlande (FI), Suède (SE), Royaume-Uni (R.-U.), Turquie (TR), Norvège (NO), Suisse (CH), Islande (IS) et Liechtenstein (LI).

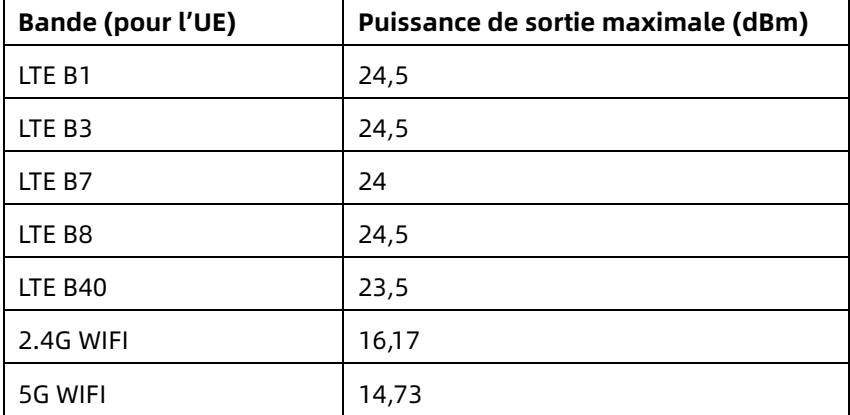

#### **Spécification pour l'UE :**

### $\hat{\mathbb{A}}$  Avertissement

Cet appareil a été testé pour des opérations typiques. Pour respecter les exigences de l'UE en matière d'exposition aux RF, une distance de séparation minimale de 0,5 cm doit être maintenue entre le corps de l'utilisateur et l'appareil, y compris l'antenne. Les attaches de ceinture, les étuis et les accessoires similaires utilisés

par cet appareil ne doivent pas contenir de composants métalliques. L'utilisation d'accessoires qui ne satisfont pas à ces exigences risque d'invalider la conformité aux exigences en matière d'exposition aux RF et doit être évitée. Utilisez uniquement l'antenne fournie ou une antenne approuvée.

Remarque : Cet équipement a été testé et déclaré conforme aux limites d'un appareil numérique de classe B, conformément à la partie 15 des règles de la FCC. Ces limites sont conçues pour assurer une protection raisonnable contre les interférences préjudiciables dans une installation résidentielle. Cet équipement génère, utilise et peut émettre de l'énergie de fréquence radio et, s'il n'est pas installé et utilisé conformément aux instructions, peut causer des interférences préjudiciables aux communications radio. Toutefois, il n'y a aucune garantie que ces interférences n'interviendront pas dans une installation particulière. Si cet équipement provoque des interférences nuisibles à la réception de la radio ou de la télévision, ce qui peut être déterminé en éteignant et en rallumant l'équipement, l'utilisateur est encouragé à essayer de corriger l'interférence par une ou plusieurs des mesures suivantes :

- Réorienter ou repositionner l'antenne de réception.

- Augmenter la séparation entre l'équipement et le récepteur.

- Brancher l'équipement à une prise de courant située sur un circuit différent de celui auquel le récepteur est connecté.

- Consulter le revendeur ou un technicien radio/télévision expérimenté pour obtenir de l'aide.

# $\hat{\mathcal{A}}$  Avertissement

Cet appareil a été testé pour des opérations typiques. Pour respecter les exigences de la FCC en matière d'exposition aux RF, une distance de séparation minimale de 1,0 cm doit être maintenue entre le corps de l'utilisateur et l'appareil, y compris l'antenne. Les attaches de ceinture, les étuis et les accessoires similaires utilisés par cet appareil ne doivent pas contenir de composants métalliques. L'utilisation d'accessoires qui ne satisfont pas à ces exigences risque d'invalider la conformité aux exigences en matière d'exposition aux RF et doit être évitée. Utilisez uniquement l'antenne fournie ou une antenne approuvée.

# $\overline{\mathbb{A}}$  Avertissement

Cet appareil est conforme à la section 15 des règlements de la FCC. Le fonctionnement est soumis aux deux conditions suivantes : (1) cet appareil ne doit produire aucune interférence préjudiciable, et (2) cet appareil doit tolérer toute interférence reçue, y compris les interférences qui peuvent causer un fonctionnement non souhaité.

## $\hat{A}$  Avertissement

Tout changement ou toute modification non expressément approuvé (e) par la partie responsable de la conformité pourrait annuler l'autorité de l'utilisateur à utiliser l'appareil.

### $\hat{\mathbb{A}}$  Avertissement

La fonction WLAN de cet appareil est limitée à une utilisation en intérieur uniquement lorsqu'il fonctionne dans la plage de fréquences de 5150 à 5350 MHz.

# Annexe C Test de sensibilité et test de distorsion de la forme d'onde ECG

### C.1 Test de sensibilité

Dispositif de test : Dispositif d'étalonnage pour moniteur cardiaque électrique Méthode de test :

- 1. Connectez l'électrocardiographe à tester au dispositif d'étalonnage via le câble patient, et réglez la sensibilité de l'électrocardiographe à 10 mm/mV. Le dispositif d'étalonnage délivre à l'électrocardiographe un signal sinusoïdal avec une crête de 1 mV et une fréquence de 10 Hz.
- 2. Ajustez la sensibilité de l'électrocardiographe et réglez la valeur crête à crête du dispositif d'étalonnage en fonction de la sensibilité définie. Définissez un signal d'onde sinusoïdale avec une fréquence de 10 Hz pour que la valeur maximale de la forme d'onde affichée soit théoriquement de 10 mm, et vérifiez la valeur crête à crête affichée par la dérivation I de l'électrocardiographe.
- 3. En reprenant les étapes 1 et 2 ci-dessus, testez tous les canaux en changeant tour à tour les dérivations de l'électrocardiographe et en connectant le signal de sortie du dispositif d'étalonnage à la dérivation correspondante de l'électrocardiographe. Choisissez comme résultat de la vérification de chaque élément les résultats de test ayant le plus grand écart relatif par rapport aux résultats de chaque point de test.

Critères d'acceptation : La tension d'étalonnage mesurée est dans une plage de 5 %.

Cycle de test : Testez la sensibilité une fois par an selon la méthode ci-dessus.

### C.2 Test de distorsion de la forme d'onde ECG

Le fonctionnement de l'électrocardiographe ne doit pas être affecté par un cardiostimulateur, ce qui peut être vérifié par les méthodes suivantes :

- 1. Superposez l'onde d'impulsion avec une valeur de crête de 200 mV, un temps de montée inférieur à 100 μs, une largeur d'impulsion de 1 ms, un taux de répétition de 100 fois/min et un signal d'onde sinusoïdale avec une valeur de crête-vallée de 1 mV et une fréquence de 40 Hz, et transmettez à l'électrocardiographe. Le temps nécessaire au signal sinusoïdal enregistré pour revenir à 70 % de la valeur initiale (qui doit être de 10 mm lorsque la valeur crête-vallée est de 1 mV et la sensibilité de 10 mm/mV) ne doit pas dépasser 50 ms. Dans le test cidessus, la dérive maximale de la ligne de référence accumulée en 10 s est inférieure à 10 mm. En l'absence d'impulsion, la différence d'amplitude de l'enregistrement du signal sinusoïdal (enregistrement après stabilisation de la forme d'onde) ne doit pas être supérieure à ± 1 mm.
- 2. Pour effectuer un test de distorsion, il est nécessaire d'activer le filtre de l'électrocardiographe.

L'électrocardiographe peut passer les tests suivants :

1. Impulsion triangulaire de sortie, 120 bpm, 2 mV, largeur d'impulsion 100 ms à LA (L). Mesurer la dérivation I et enregistrer l'amplitude en tant que B.

- 2. Régler l'impulsion de stimulation sur 200 mV, l'intervalle de stimulation sur 1 ms, la fréquence de stimulation sur 120 bpm.
- 3. Lors de la mesure sur le fil I, la différence entre l'amplitude enregistrée par le signal d'onde triangulaire et l'amplitude B sans impulsion ne doit pas dépasser 20 %. De plus, la position de l'impulsion du cardiostimulateur doit pouvoir être clairement identifiée sur l'enregistrement ECG.

## Annexe D Mesures de cybersécurité

### D.1 Sécurité des informations personnelles

La protection des informations médicales personnelles est une des priorité de notre stratégie de sécurité. Afin de protéger les informations personnelles et garantir le bon fonctionnement du périphérique, l'utilisateur doit prendre les précautions nécessaires conformément aux lois et réglementations locales et aux politiques de l'établissement. Le fabricant recommande aux organismes de soins de santé ou aux institutions médicales de mettre en œuvre une stratégie globale et multiforme pour protéger les informations et les systèmes contre les menaces de sécurité internes et externes.

Pour assurer la sécurité des patients et protéger leurs informations de santé personnelles, l'utilisateur doit mettre en œuvre des pratiques ou des mesures de sécurité qui comprennent :

- Mesures de protection physique mesures de sécurité physique visant à empêcher aux personnes non autorisées d'accéder au logiciel.
- Mesures de sécurité opérationnelles mesures de sécurité pendant le l'utilisation.
- Mesures de sécurité administratives mesures de sécurité dans la gestion.
- Mesures techniques mesures de sécurité sur le plan domaine technique.

### D.2 Sécurité du réseau

- 1. En mode Cloud AI, l'accès/l'utilisation du périphérique est réservé au personnel autorisé. Accorder l'utilisation du périphérique uniquement au personnel ayant un rôle spécifique.
- 2. Assurez-vous que tous les accessoires de l'appareil contenant des informations personnelles (autres que les supports amovibles) sont physiquement sécurisés (c'est-àdire qu'ils ne peuvent pas être retirés sans outils).
- 3. Veiller à ce que l'appareil ne soit connecté qu'à l'appareil autorisé/approuvé par le fabricant. Les utilisateurs doivent utiliser tous les systèmes déployés et pris en charge par le fabricant dans le respect des spécifications autorisées par ce dernier, y compris le logiciel, la configuration du logiciel, la configuration de la sécurité, etc.
- 4. Ils doivent protéger tous les mots de passe afin d'éviter toute modification non autorisée. Seul le personnel de service du fabricant est autorisé à modifier les paramètres d'entretien et de mise à niveau en usine.
- 5. Des mesures antivirus telles que la recherche de virus doivent être effectuées sur le périphérique USB avant de l'utiliser pour la mise à jour du logiciel ou à d'autres fins.
- 6. Lors de la connexion du système à un réseau partagé, les problèmes de sécurité des données liés à la topologie et à la configuration du réseau doivent être pris en compte. Étant donné que les données sensibles des patients ne sont pas cryptées et qu'elles peuvent être transmises du système au réseau, l'établissement de santé doit être responsable de la sécurité du réseau. Des pare-feu et/ou

d'autres dispositifs de sécurité doivent être mis en place entre le système médical et tout système accessible de l'extérieur. Il est recommandé d'utiliser le pare-feu Windows defender ou tout autre pare-feu capable de se défendre contre les attaques Dos et DDos, et de le maintenir à jour.

- 7. La protection DoS et DDoS du routeur ou du commutateur doit être activée pour se défendre contre les attaques.
- 8. Lorsque l'appareil est renvoyé pour entretien, est mis au rebut ou retiré de l'établissement de santé pour d'autres raisons, il est important de s'assurer que toutes les données patient sont effacées de l'appareil.
- 9. Lors du déploiement du réseau, il est recommandé d'isoler le réseau et le système intranet de l'hôpital à l'aide d'un VLAN afin de garantir la sécurité du réseau. Seuls les appareils de confiance sont autorisés à se connecter au réseau VLAN.
- 10. Assurez-vous que la fonction de mise en réseau est utilisée dans un environnement réseau sécurisé.
- 11. Vous devez protéger la confidentialité des informations et des données affichées à l'écran, de même que des informations et des données stockées dans le système et les dispositifs de stockage externes.
- 12. Lors de la mise en place de l'environnement réseau : 1) Si un vous utilisez un routeur sans fil, veuillez activer la fonction de filtrage des adresses MAC du routeur sans fil et ajoutez l'adresse MAC de l'appareil à la liste des règles. Le routeur sans fil n'autorise que les appareils figurant dans la liste de règles à accéder au réseau sans fil. 2) Il est recommandé de créer un VLAN, d'affecter les ports LAN où

se trouvent le port du commutateur approuvé, l'appareil et le serveur AI-ECG au même VLAN, et de l'isoler des autres VLAN.

- 13. L'appareil et le serveur tiers doivent être utilisés sur le même réseau local. Une adresse IP spécifique est requise pour la connexion.
- 14. L'authentification est requise our l'appareil connecté. Par exemple, l'authentification par mot de passe est requise pour la connexion WiFi afin de se connecter au WLAN requis et disponible.
- 15. Le cryptage du WiFi est configuré par le routeur et prend en charge les protocoles de cryptage WAP, WAP2 ou WAP3.
- 16. Avec le protocole de transmission TCP/IP, si la transmission échoue, un message indique s'il faut la retransmettre.
- 17. L'appareil affiche l'état de la connexion au réseau.
- 18. Pour éviter les manœuvres malveillantes et le vol des données transmises par le réseau, l'appareil authentifie l'accès au serveur AI ECG et crypte les données transmises pour garantir la sécurité.

#### Remarque

Les fichiers journaux générés par le logiciel ne contiennent pas de données médicales protégées.

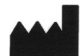

#### Shenzhen Carewell Electronics Co., Ltd.

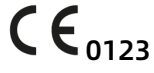

Floor 4, BLD 9, Baiwangxin High-Tech Industrial Park, Songbai Road, Xili Street, Nanshan District 518108, Shenzhen, P.R. China Made in China

 $EC$  REP

Lepu Medical (Europe) Coöperatief U.A. Abe Lenstra Boulevard 36, 8448 JB, Heerenveen, The Netherlands

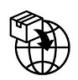

Gima S.p.A. Via Marconi, 1 - 20060 Gessate (MI) Italy gima@gimaitaly.com – export@gimaitaly.com www.gimaitaly.com

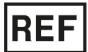

NeoECG S120 (GIMA 54230) / NeoECG T180 (GIMA 54231)